### **Guia del nou desenvolupador de Debian**

Josip Rodin, Osamu Aoki, i Innocent De Marchi

Dret de reproducció © 1998-2002 Josip Rodin Dret de reproducció © 2005-2015 Osamu Aoki Dret de reproducció © 2010 Craig Small Dret de reproducció © 2010 Raphaël Hertzog

> This document may be used under the terms of the GNU General Public License version 2 or higher. Aquest document s'ha escrit fent servir aquest dos documents com a exemples:

- Making a Debian Package (AKA the Debmake Manual), copyright © 1997 Jaldhar Vyas.
- The New-Maintainer's Debian Packaging Howto, copyright © 1997 Will Lowe. The rewrite of this tutorial document with updated contents and more practical examples is available as "Guide for Debian Maintainers". Please use this new tutorial as the primary tutorial document.

 $\Gamma$ 

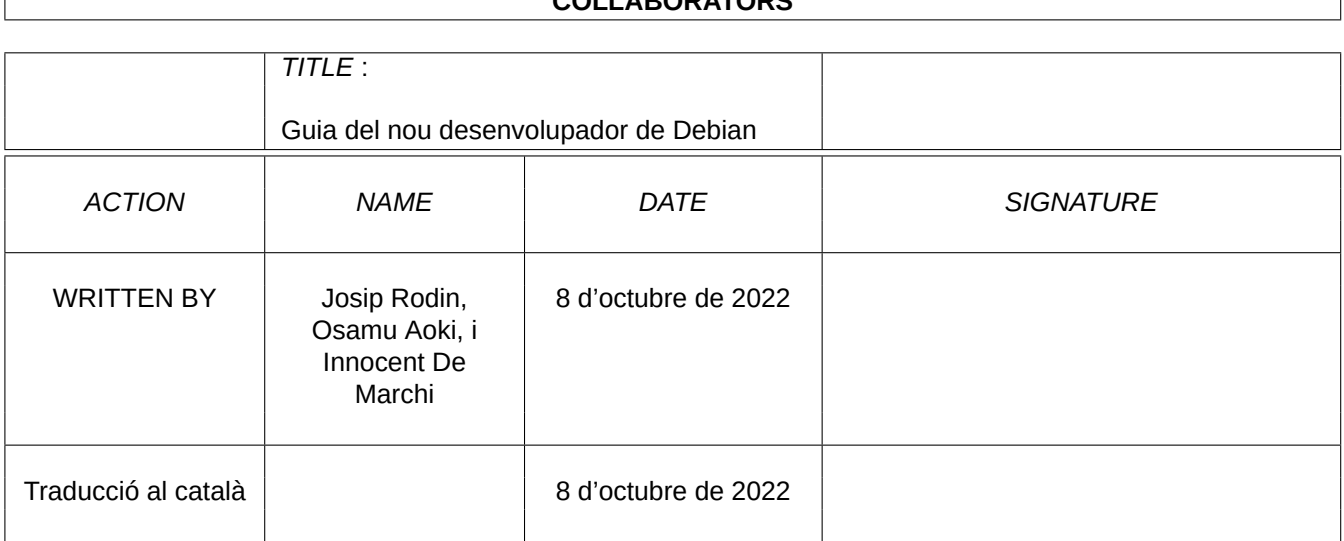

# **REVISION HISTORY** NUMBER DATE DESCRIPTION NAME

٦

#### **COLLABORATORS**

# **Índex**

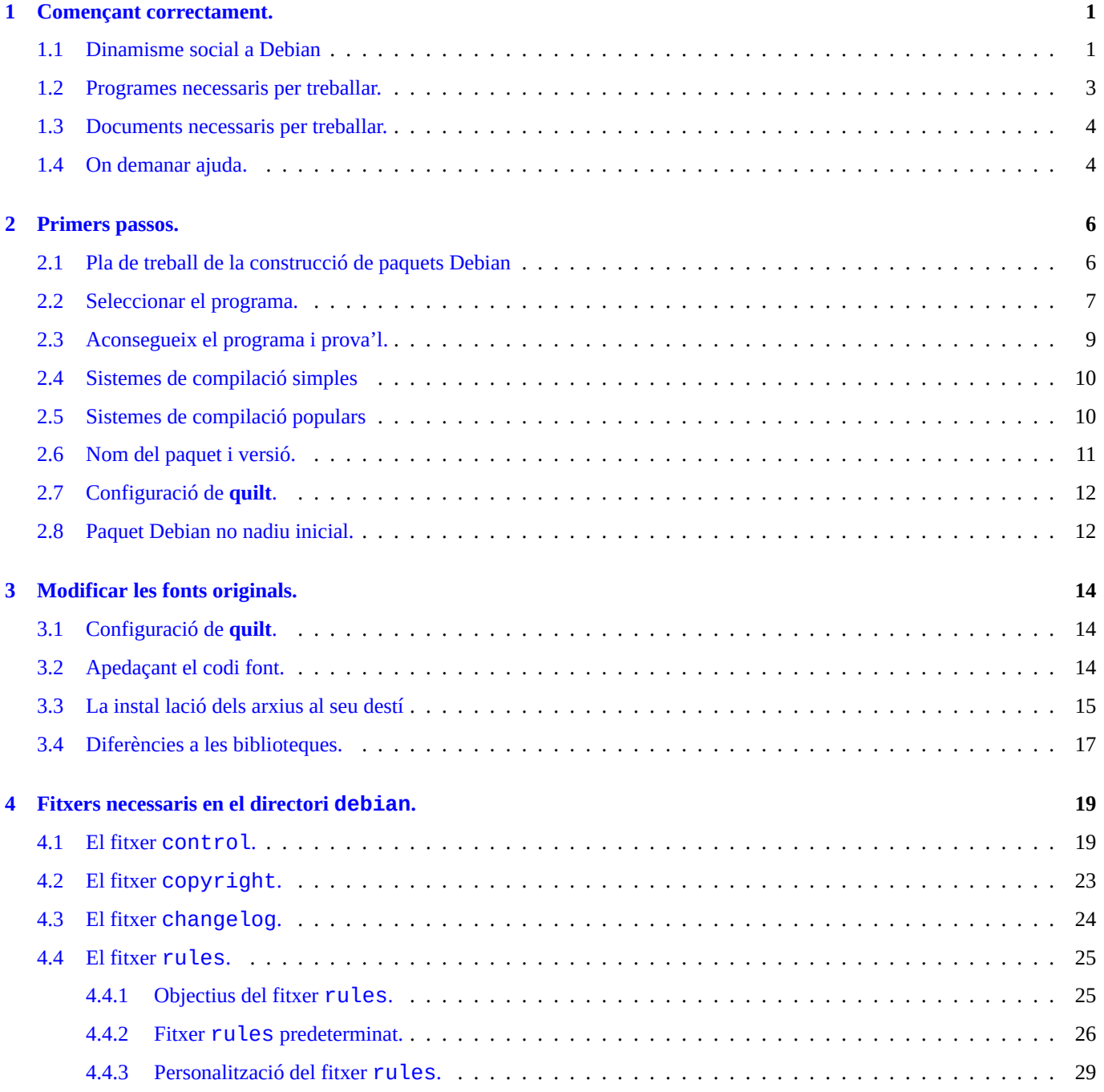

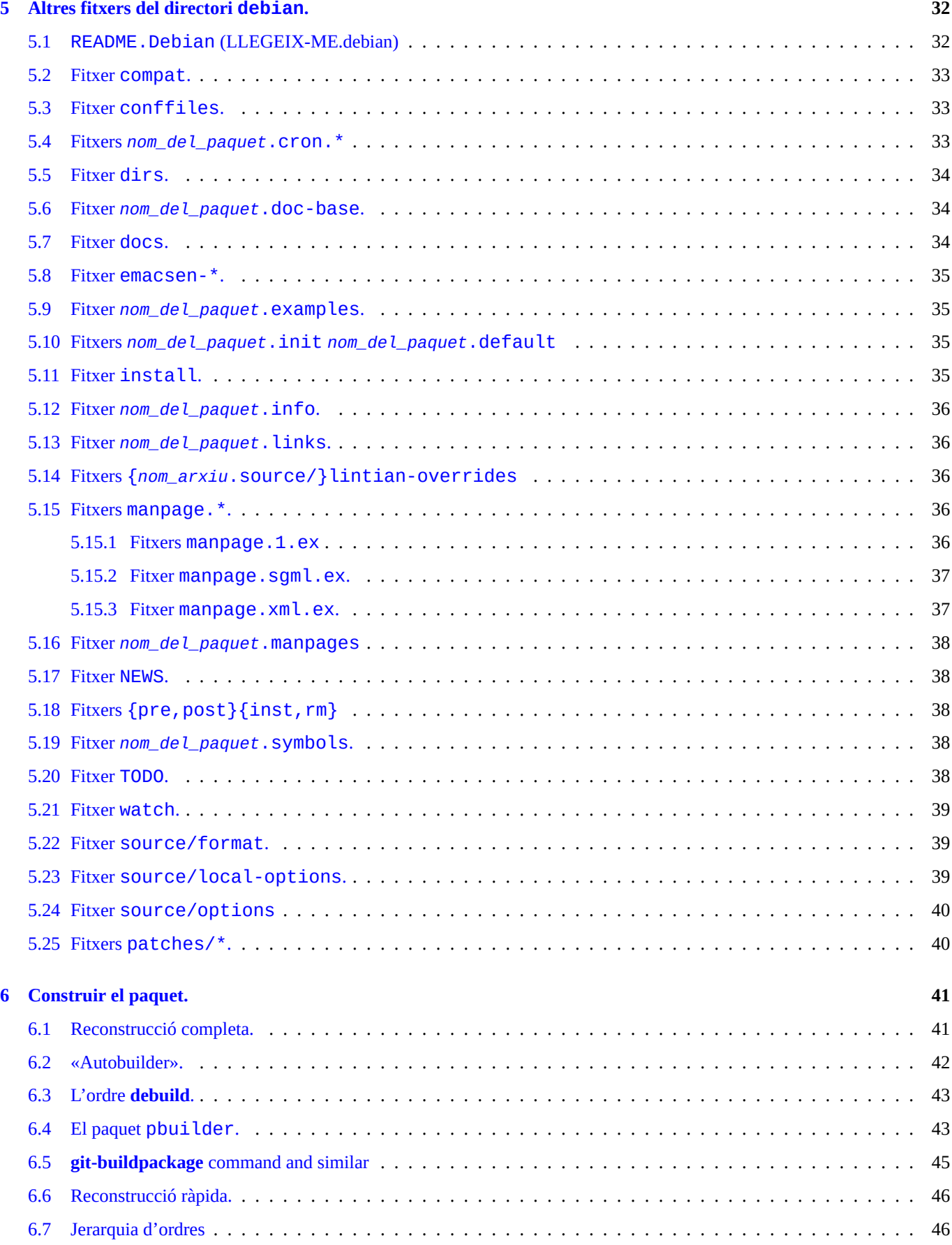

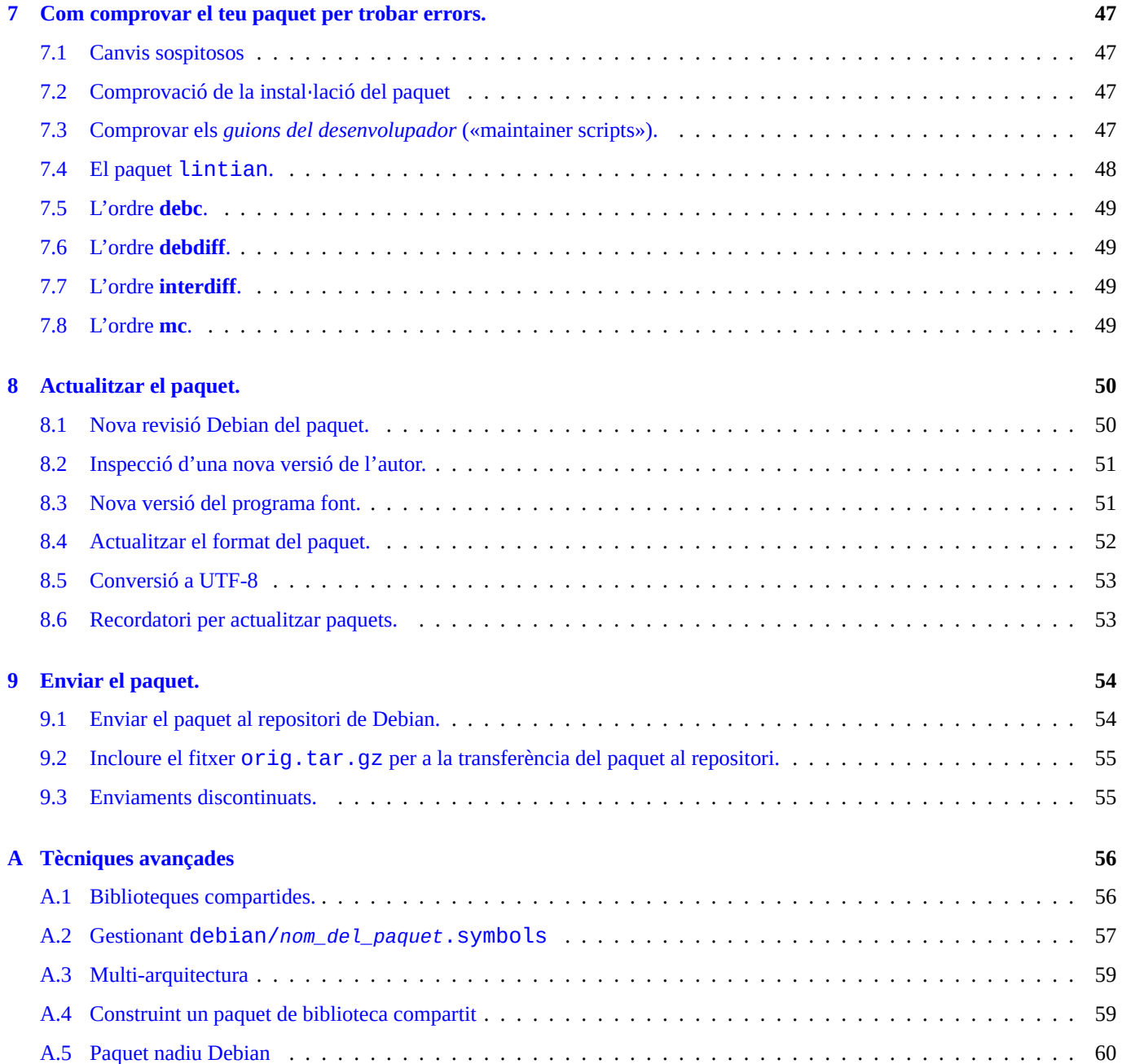

### <span id="page-6-0"></span>**Capítol 1**

### **Començant correctament.**

The rewrite of this tutorial document with updated contents and more practical examples is available as Guide for Debian Maintainers (https://www.debian.org/doc/devel-manuals#debmake-doc) . Please use this new tutorial as the primary tutorial document.

Aquest document descriurà com es construeix un paquet Debian GNU/Linux per a un usuari comú Debian i per a futurs desenvolupadors, fent servir un llenguatge informal i incloent molts exemples. Un antic dit romà diu *Long[um iter est per preaecepta,](https://www.debian.org/doc/devel-manuals#debmake-doc) [brev](https://www.debian.org/doc/devel-manuals#debmake-doc)e et efficax per exempla!* [\(«És un llarg camí amb les norme](https://www.debian.org/doc/devel-manuals#debmake-doc)s, però curt i eficient amb els exemples»).

This document is made available for the Debian Buster release since this offers many translations. This document will be dropped in the following releases since contents are getting outdated. 1

Una de les característiques que fan de Debian una de les distribucions més importants del mercat és el seu sistema de paquets. Tot i què hi ha una gran quantitat de programes disponibles en paquets de Debian, de vegades pots haver de fer servir programes que no estan disponibles en aquest format. Pot ésser que et demanis com construir els teus paquets i que pensis que és una tasca difícil. Bé doncs, si ets un principiant en GNU/Linux, pot ésser difí[cil](#page-6-2), però si acabes de començar amb aquest sistema, no és recomanable que comencis per aquí :-). Cal saber algunes coses sobre programació en Unix, tot i què no és necessari ésser un mestre 2.

Tot i així, una cosa és del tot segura: per construir i fer el manteniment de paquets Debian adequadament, calen moltes hores. Per a què el nostre sistema no tengui errors, cal que els nostres desenvolupadors siguin tècnicament competents.

If you [ne](#page-6-3)ed some help with packaging, please read Secció 1.4.

Les noves versions d'aquest document es publiquen a http://www.debian.org/doc/maint-guide/ i en el paquet maint-quide. Les traduccions es poden aconseguir en els paquets del tipus maint-guide-ca. Teniu en compte que les traduccions poden estar sense actualitzar.

Com es tracta d'un tutorial, he decidit explicar detalladam[ent](#page-9-1) cada etapa dels temes importants. Alguns d'ells poden semblar-te irrellevants. Sigues pacient. També he omès intenciona[dament alguns casos extrems i sempre pu](http://www.debian.org/doc/maint-guide/)nters només per mantenir senzill aquest document.

#### **1.1 Dinamisme social a Debian**

<span id="page-6-1"></span>Aquest és un recull de les meves observacions sobre la interacció social a Debian: espero que t'ajudin en la teva interacció amb Debian:

• Tots som voluntaris.

<sup>1</sup>En el document s'assumeix que fas servir la versió jessie. Si vols fer servir aquest document amb versions anteriors (incloses sistemes Ubuntu i d'altres), cal que tenguis instal·lats (com a mínim) els paquets dpkg i debhe lper.

<span id="page-6-3"></span><span id="page-6-2"></span><sup>2</sup>Podràs aprendre les operacions bàsiques dels sistemes Debian a Debian Reference (http://www.debian.org/doc/manuals/debian-reference/) . També s'expliquen alguns aspectes de la programació en sistemes Unix.

- **–** No podeu imposar als altres el que s'ha de fer.
- **–** Cal estar motivat per fer les coses per tu mateix.
- La cooperació amistosa és la força motriu.
	- **–** La teva contribució no ha de sobre-esforçar als altres.
	- **–** La teva contribució és valuosa només quan els altres t'ho agraeixen.
- Debian no és la teva escola on automàticament reps atenció dels docents.
	- **–** Cal ésser capaç d'aprendre moltes coses per un mateix.
	- **–** L'atenció d'altres voluntaris és un recurs molt escàs.
- Debian millora contínuament.
	- **–** S'espera que construeixis paquets d'alta qualitat.
	- **–** Cal adaptar-se al canvi.

En el desenvolupament i manteniment de Debian, es fan servir les següents expressions per referir-se a les persones implicades en la construcció i manteniment dels programes i paquets:

- **autor original** («upstream author»): és la persona que ha escrit el codi original del programa (o l'original del document en el cas de paquets de documentació).
- **desenvolupador original** («upstream maintainer»): la persona actualment responsable del manteniment del codi original.
- **empaquetador (desenvolupador)** («maintainer»): la persona encarregada de la construcció i actualització dels paquets per a Debian.
- **patrocinador** («sponsor»): la persona (cal que sigui un DD o DM) que transfereix els paquets construïts pels desenvolupadors al repositori de Debian després de comprovar que el paquet s'ajusta a las normes de Debian.
- **mentor**: la persona que ajuda als desenvolupadors principiants a iniciar-se en la construcció i manteniment del paquet.
- **desenvolupador de Debian (DD)** («Debian Developer»): la persona que es membre de Debian. Té autorització (sense limitacions) per transferir paquets al repositori oficial de Debian.
- **empaquetador/responsable de Debian (DM)**(«Debian Maintainer»): la persona amb autorització limitada per transferir paquets al repositori oficial de Debian.

No és possible arribar a ésser **desenvolupador oficial de Debian** (DD) de la nit al dia degut a què no és suficient ésser tècnicament competent. Cal no desanimar-se per això. Pots aconseguir que el teu paquet passi al repositori, si és d'utilitat als usuaris, com a **responsable** mitjançant un **patrocinador** o un **responsable de Debian**.

No és necessari construir un nou paquet per ésser desenvolupador oficial de Debian. Una opció és contribuir en el manteniment d'algun dels paquets de la distribució. Hi ha molts paquets pendents d'algú que s'en faci càrrec (consulta Secció 2.2).

Com que ens concentrem només en els aspectes tècnics dels paquets en el present document, consulta el següent per saber com funciona Debian i com pots participar-hi:

- Debian: 17 years of Free Software, "do-ocracy", and democracy (http://upsilon.cc/~zack/talks/2011/20110321-t[aipe](#page-12-0)i.pdf) (PDF amb diapositives d'introducció en anglès)
- How can you help Debian? (http://www.debian.org/intro/help) (document oficial)
- [The Debian GNU/Linux FAQ, Chapter 13 'Contributing to the](http://upsilon.cc/~zack/talks/2011/20110321-taipei.pdf) Debian Project' [\(https://www.debian.org/doc/manuals/d](http://upsilon.cc/~zack/talks/2011/20110321-taipei.pdf)ebianfaq/contributing.en.html) (document semi-oficial)
- [Debian Wiki, HelpDebian](http://www.debian.org/intro/help) (h[ttp://wiki.debian.org/HelpDebian](http://www.debian.org/intro/help)) (documentació complementària)
- Debian New Member site [\(https://nm.debian.org/\) \(document oficial\)](https://www.debian.org/doc/manuals/debian-faq/contributing.en.html)
- [Debian Mentors FAQ](https://www.debian.org/doc/manuals/debian-faq/contributing.en.html) (http://wiki.debian.org/DebianMentorsFaq) (documentació complementària)

#### **1.2 Programes necessaris per treballar.**

Abans de començar, cal instal·lar els paquets necessaris per a la construcció de paquets. A la llista de paquets no estan inclosos paquets amb prioritat «essencial» o «requerit» (essential i required) degut a què segurament ja estan instal·lats.

The following packages come with the standard Debian installation, so you probably have them already (along with any additional packages they depend on). Still, you should check them with aptitude show *package* or with dpkg -s *package*.

El paquet imprescindible per al desenvolupament és build-essential. Quan s'instal·la, *també s'instal*·*len* altres paquets necessaris, obtenint-se la instal·lació bàsica per a la construcció de paquets.

Per a la construcció d'alguns paquets, amb això seria suficient, però n'hi ha d'altres que, sense ésser imprescindibles, pot ésser útil instal·lar-los o, fins i tot, necessaris:

- autoconf, automake i autotools-dev molts programes fan servir fitxers de configuració i fitxers Makefile que es gestionen amb aquests programes (llegeix info autoconf, info automake). El paquet autotools-dev permet mantenir versions actualitzades dels fitxers «autoconf» i «automake» i conté documentació per aprendre a fer servir amb eficàcia aquest tipus de fitxers.
- dh-make i debhelper dh-make es fa servir en la construcció de l'esquelet dels paquets, i es faran servir algunes eines de debhelper per construir alguns paquets. Tot i que no són imprescindibles per a la construcció de paquets és del *tot* recomanable per als nous desenvolupadors. Faciliten molt el procés de construcció inicial així com el manteniment posterior (llegiu dh\_make(8), debhelper(1), /usr/share/doc/debhelper/README) 3.

La nova ordre debmake es pot fer servir com a alternativa a l'ordre dh-make. Compte amb més funcionalitats i una documentació extensa en format HTML amb exemples per a la construcció de paquets a debmake-doc.

- devscripts aquest paquet conté alguns guions útils per als desenvolupadors, [p](#page-8-0)erò no són necessaris en la construcció de paquets. Val la pena mirar els paquets recomanats i suggerits per aquest paquet (llegeix /usr/share/doc/devscripts/ README.gz).
- fakeroot this utility lets you emulate being root, which is necessary for some parts of the build process. (See fakeroot(1).)
- file aquest programa és molt útil per saber de quin tipus és un fitxer determinat (consulta file(1)).
- gfortran el compilador GNU per a Fortran 95, necessari si el programa està escrit en Fortran (llegeix gfortran(1)).
- git aquest paquet instal·la el popular sistema de control de versions, dissenyat per al seguiment de grans projectes amb eficàcia i rapidesa; es fa servir amb molts projectes de codi lliure importants entre el quals el nucli de Linux (llegeix git(1), git Manual (/usr/share/doc/git-doc/index.html)).
- gnupg a tool that enables you to digitally *sign* packages. This is especially important if you want to distribute packages to other people, and you will certainly be doing that when your work gets included in the Debian distribution. (See gpg(1).)
- gpc el compilador GNU de Pascal, necessari si el programa fa servir aquest llenguatge. També hi ha el compilador fp-compiler, de codi lliure per a Pascal (llegeix gpc(1) i ppc386(1)).
- lintian this is the Debian package checker, which lets you know of any common mistakes after you build the package and explains the errors found. (See lintian(1), Lintian User's Manual (https://lintian.debian.org/manual/index.html) .)
- patch és una utilitat molt útil. Permet aplicar un arxiu amb una llista de diferències (produït pel programa **diff**) en el fitxer original, i obtenir una versió apedaçada del fitxer original (vegeu patch(1)).
- patchutils aquest paquet proporcio[na programes per gestionar els pegats, entre d'altres](https://lintian.debian.org/manual/index.html) **lsdiff**, **interdiff** i **filterdiff**.
- pbuilder this package contains programs which are used for creating and maintaining a **chroot** environment. Building a Debian package in this **chroot** environment verifies the proper build dependency and avoids FTBFS (Fails To Build From Source) bugs. (see pbuilder(8) and pdebuild(1))
- perl Perl és un dels llenguatges interpretats usats amb més freqüència per als guions (o «scripts») en els sistemes Un\*x. Tant és així que es fa servir l'expressió «navalla suïssa d'Unix» per fer referència en aquest llenguatge (llegeix perl(1)).

<span id="page-8-0"></span><sup>3</sup>Hi ha d'altres paquets semblants pel que fa a la seva funcionalitat però més específics, com és ara dh-make-perl, dh-make-php, etc.

- python Python és una altre llenguatge interpretat per a fer guions a Debian degut a la combinació de funcionalitat i clara sintaxi (consulta python(1)).
- quilt aquest paquet permet aplicar els pegats i fer el seguiment dels canvis realitzats. Fa les modificacions segons l'ordre establert i, amb ell, és possible aplicar («push»), desfer («pop») i actualitzar les modificacions fàcilment (llegeix quilt(1) i /usr/share/doc/quilt/quilt.pdf.gz).
- xutils-dev alguns programes, si més no els escrits per a X11, fan servir aquest paquet per generar fitxers Makefile executant conjunts de funcions macro (llegeix imake(1) i xmkmf(1)).

Les descripcions anteriors només són un resum de la funcionalitat de cada paquet. Abans de continuar, si us plau, llegeix la documentació de cada programa, al menys pel que fa a la seva funcionalitat bàsica. Pot semblar una mica pesat, però et farà *molt profit* aquesta lectura.

#### **1.3 Documents necessaris per treballar.**

<span id="page-9-0"></span>La documentació llistada a continuació és *imprescindible* llegir-la mentre es llegeix aquest document:

- debian-policy a Debian Policy Manual (http://www.debian.org/doc/devel-manuals#policy) s'explica l'estructura i contingut del repositori, alguns aspectes del disseny del sistema operatiu, l'estàndard del sistema de fitxers («Filesystem Hierarchy Standard») i el què és més important, descriu els requisits per a què un paquet s'afegeixi a la distribució (llegix les còpies locals de /usr/share/doc/debian-policy/policy.pdf.gz i /usr/share/doc/debian-policy/ fhs/fhs-3.0.pdf[.gz](http://www.debian.org/doc/devel-manuals#policy)).
- developers-reference the Debian Developer's Reference (http://www.debian.org/doc/devel-manuals#devref) describes all matters not specifically about the technical details of packaging, like the structure of the archive, how to rename, orphan, or adopt packages, how to do NMUs, how to manage bugs, best packaging practices, when and where to upload, etc. (See the local copy of /usr/share/doc/developers-reference/developers-reference.pdf.)

La documentació següent és *important* llegir-la mentre es llegeix aquest document:

- Autotools Tutorial (http://www.lrde.epita.fr/~adl/autotools.html) provides a very good tutorial for the GNU Build System known as the GNU Autotools, whose most important components are Autoconf, Automake, Libtool, and gettext.
- gnu-standards aquest paquet proporciona dos documents del projecte GNU: «GNU Coding Standards» (http://www.gnu.org/ prep/standards/html\_node/index.html) i «Information for Maintainers of GNU Software» (http://www.gnu.org/prep/maintain/ [html\\_node/index.](http://www.lrde.epita.fr/~adl/autotools.html)[htm](http://es.wikipedia.org/wiki/Autotools)[l\) . Encara que no són d'aplicació oblig](http://www.lrde.epita.fr/~adl/autotools.html)ada a Debian, són útils com a orie[ntació \(llegeix les còpi](http://es.wikipedia.org/wiki/Autotools)es locals de /usr/share/doc/gnu-standards/standards.pdf.gz i /usr/share/doc/gnu-standards/ maintain.pdf.gz).

S[i aquest document és co](http://www.gnu.org/prep/maintain/html_node/index.html)ntradictori amb algun aspecte amb els documents anteriors, serà d'aplicació l'establert per aquest darrers. En aquest cas, si us plau comunica l'error del paquet maint-guide fent servir **reportbug**.

The following is an alternative tutorial document that you may read along with this document:

• Debian Packaging Tutorial (http://www.debian.org/doc/packaging-manuals/packaging-tutorial/packaging-tutorial)

#### **1.4 [On demanar ajuda.](http://www.debian.org/doc/packaging-manuals/packaging-tutorial/packaging-tutorial)**

<span id="page-9-1"></span>Before you decide to ask your question in some public place, please read this fine documentation:

- els arxius de /usr/share/doc/*package* per a cada paquet
- el contingut de **man** *command* per a cada una de les ordres
- el contingut de **info** *command* per a cada una de les ordres
- els continguts de l'arxiu de la llista de correu debian-mentors@lists.debian.org (http://lists.debian.org/debian-mentors/)
- el contingut de l'arxiu de la llista de correu debian-devel@lists.debian.org (http://lists.debian.org/debian-devel/)

Considera fer servir [el motor de cerca web mitjançant la inclusió eficaç de cadenes d](http://lists.debian.org/debian-mentors/)e recerca, com ara Site: lists.debian.org per limitar el domini.

Començar a treb[allar en un paquet petit és una bona opció per aprendre els detalls de la creació de paquets. In](http://lists.debian.org/debian-devel/)speccionar els paquets mantinguts per altres persones és una excel·lent manera d'aprendre.

Si encara tens preguntes sobre la construcció de paquets que no poden trobar resposta en la documentació disponible i els recursos web, pots fer consultes de forma interactiva:

- debian-mentors@lists.debian.org mailing list (http://lists.debian.org/debian-mentors/) . (Aquesta llista de correu és per a principiants.)
- llista de correu debian-devel@lists.debian.org (http://lists.debian.org/debian-devel/) . (Aquesta llista de correu és per a experts.)
- IRC [\(http://www.debian.org/support#irc\) con](http://lists.debian.org/debian-mentors/) és ara [#debian-mentors](http://lists.debian.org/debian-mentors/).
- [Equips centrats en un conjunt de paquets espec](http://lists.debian.org/debian-devel/)í[fic. \(La llista completa està disponibl](http://lists.debian.org/debian-devel/)e a https://wiki.debian.org/Teams (https://wiki.debian.o Teams) )
- [Llist](http://www.debian.org/support#irc)e[s de correu específiques per a un idi](http://www.debian.org/support#irc)oma com per exemple debian-devel-{french,italian,portuguese,spanish}@lists.debian.org o debian-devel@debian.or.jp. (La llista completa està disponible a https://lists.debian[.org/devel.html](https://wiki.debian.org/Teams) (https://lists.de[bian.org/](https://wiki.debian.org/Teams) [devel.h](https://wiki.debian.org/Teams)tml) i https://lists.debian.org/users.html (https://lists.debian.org/users.html) )

Els desenvolupadors de Debian amb més experiència t'ajudaran amb gust, si fas les preguntes després de fer el treball necessari.

E[n rebre un a](https://lists.debian.org/devel.html)ví[s d'error \(sí, un avís d'error de veri](https://lists.debian.org/users.html)t[at!\) serà el moment de donar un c](https://lists.debian.org/users.html)[op d'ull al](https://lists.debian.org/devel.html) Sistema d[e seguiment d'errades de](https://lists.debian.org/devel.html) Debian (http://www.debian.org/Bugs/) i llegir la documentació per tal de conèixer el procediment adequat. Et recomano la lectura de la Developer's Reference, 5.8. 'Handling bugs' (http://www.debian.org/doc/manuals/developers-reference/pkgs.html#bughandling) .

Even if it all worked well, it's time to start praying. Why? Because in just a few hours (or da[ys\) users from all around the world](http://www.debian.org/Bugs/) [will sta](http://www.debian.org/Bugs/)[rt](http://www.debian.org/doc/manuals/developers-reference/pkgs.html#bug-handling) [to use your package, and if y](http://www.debian.org/Bugs/)[ou made some](http://www.debian.org/doc/manuals/developers-reference/pkgs.html#bug-handling) c[ritical error you'll get mailbombed by numerous angry Debian users](http://www.debian.org/doc/manuals/developers-reference/pkgs.html#bug-handling)…Just [kidding.](http://www.debian.org/doc/manuals/developers-reference/pkgs.html#bug-handling) :-)

Relaxa't i estiguis preparat per rebre informes d'errades, perquè el camí és llarg per aconseguir el compliment de las Normes de Debian (una vegada més llegeix la *documentació real* per a més detalls). Bona sort!

### <span id="page-11-0"></span>**Capítol 2**

## **Primers passos.**

The rewrite of this tutorial document with updated contents and more practical examples is available as Guide for Debian Maintainers (https://www.debian.org/doc/devel-manuals#debmake-doc) . Please use this new tutorial as the primary tutorial document.

Començarem la construcció del teu paquet (o encara millor, pots adoptar un paquet ja existent).

#### **[2.1](https://www.debian.org/doc/devel-manuals#debmake-doc) [Pla de treball de la construcció d](https://www.debian.org/doc/devel-manuals#debmake-doc)e paquets Debian**

<span id="page-11-1"></span>Si estàs treballant en la construcció d'un paquet Debian a partir de les fonts d'un programa, el pla de treball típic requereix la construcció d'arxius amb noms específics a cada una de les etapes de la següent manera:

- Obtindre una còpia del codi font del programa, normalment en un arxiu comprimit en format «tar».
	- **–** *nom\_del\_paquet*-*versió*.tar.gz
- Afegir les modificacions específiques de la construcció del paquet Debian a les fonts del programa en el directori debian, i generar un paquet font no nadiu (o sigui, el conjunt d'arxius d'entrada que es fan servir en la compilació del paquet Debian).
	- **–** *nom\_del\_paquet*\_*versió*.orig.tar.gz
	- **–** *nom\_del\_paquet*\_*versió*-*revisió*.debian.tar.gz1
	- **–** *nom\_del\_paquet*\_*versió*-*revisió*.dsc
- Construir paquets binaris Debian, habitualment paquets ordinaris per a la instal·lació en format .deb (o en format .udeb, fet servir per l'instal·lador de Debian) a partir del paquet font Deb[ia](#page-11-2)n.
	- **–** *nom\_del\_paquet*\_*versió*-*revisió*\_*arquitectura*.deb

Observa que el caràcter que separa *nom\_del\_paquet* i *versió* s'ha canviat de - (guió) a l'arxiu comprimit original a \_ (guió baix) en el nom del paquet Debian.

En els noms del arxius anteriors, cal substituir *nom\_del\_paquet* pel **nom del paquet**, *versió* pel codi de **versió del codi font**, *revisió* pel codi de la **revisió Debian** i *arquitectura* per l'**arquitectura del paquet** com es defineix en el Manual de Normes de Debian 2.

Cada etapa d'aquest esquema s'explica amb detall en seccions posteriors.

<sup>1</sup>Per a paquets no nadius Debian construïts amb l'antic format 1.0, es fa servir *nom\_del\_paquet*\_*versió*-*revisió*.diff.gz

<span id="page-11-3"></span><span id="page-11-2"></span><sup>2</sup>Consult[a](#page-11-3) 5.6.1 "Source" (http://www.debian.org/doc/debian-policy/ch-controlfields.html#s-f-Source) , 5.6.7 "Package" (http://www.debian.org/doc/ debian-policy/ch-controlfields.html#s-f-Package) , i 5.6.12 "Version" (http://www.debian.org/doc/debian-policy/ch-controlfields.html#s-f-Version) . El codi de l'**arquitectura del paquet** segueix el Debian Policy Manual, 5.6.8 "Architecture" (http://www.debian.org/doc/debian-policy/ch-controlfields.html#s-f-Architecture) i s'assigna automàticament en el procés de construcció del paquet.

#### **2.2 Seleccionar el programa.**

Probablement ja tens clar quin paquet vols construir. Primer cal que comprovis si ja està inclòs en el repositori fent servir:

- <span id="page-12-0"></span>• l'ordre **aptitude**.
- la pàgina web paquets Debian (http://www.debian.org/distrib/packages) .
- pàgina web Debian Package Tracker (https://tracker.debian.org/) (Sistema de seguiment de paquets de Debian)

Si el paquet ja [existeix, començ](http://www.debian.org/distrib/packages)a per instal·[lar-ho. Si és un paquet](http://www.debian.org/distrib/packages) **orfe** (si el responsable actual és el «Debian QA Group» (http://qa.debian.org/) , el grup de qualitat de Debian), pots adoptar-lo (convertir-te en el responsable del manteniment) si està disponible. C[al que ho comprovis a](https://tracker.debian.org/) «De[bian Bug report logs»: erro](https://tracker.debian.org/)rs en el paquet «wnpp» de la distribució de treball («inestable» o «sid») (http://bugs.debian.org/wnpp) . També pots adoptar un paquet si hi ha un avís de «sol·licitud d'adopció» («Request for Adoption» o **RFA**) 3.

[Hi ha diversos recurs](http://qa.debian.org/)os de seguime[nt dels paquets:](http://bugs.debian.org/wnpp)

- [L'ordr](http://bugs.debian.org/wnpp)e **[wnpp-al](http://bugs.debian.org/wnpp)[er](#page-12-1)[t](http://bugs.debian.org/wnpp)** del paquet devscripts
- Work-Needing and Prospective Packages (http://www.debian.org/devel/wnpp/) (Paquets en què es treballa i futurs paquets)
- Registre Debian d'Informes d'errors: errors en el pseudo-paquet wnpp a unstable (http://bugs.debian.org/wnpp)
- [Paquets Debian que necessiten atenció](http://www.debian.org/devel/wnpp/) (ht[tp://wnpp.debian.net/\)](http://www.debian.org/devel/wnpp/)
- [Navegació en els errors del paquet](http://bugs.debian.org/wnpp) wnpp basada en paraules clau (http://wnpp-by-tags[.debian.net/\)](http://bugs.debian.org/wnpp)

C[al tenir present que Debian incorpora p](http://wnpp.debian.net/)a[quets d'un gran nombre](http://wnpp.debian.net/) de programes de tot tipus i que la quantitat de paquets disponibles en el repositori de Debian és major que el nombre de col·laboradors amb autorització per afegir paquets al repositori. En conseqüència, la col·[laboració en el manteniment de paquets que ja estan en el repositori es valora m](http://wnpp-by-tags.debian.net/)olt positivament (i és més fàcil trobar un patrocinador) per la resta de desenvolupadors <sup>4</sup>. Per col·laborar en el manteniment de paquets ja disponibles en el repositori tens les següents opcions:

- Fer-te càrrec de paquets orfes d'ús freqüent
- unir-te als equips de desenvolupadors (http://wiki.debian.org/Teams) .
- Selecciona errors dels paquets més populars.
- Selecciona [paquets QA o NMU](http://wiki.debian.org/Teams) (http://[www.debian.org/doc/develop](http://wiki.debian.org/Teams)ers-reference/pkgs.html#nmu-qa-upload) .

If you are able to adopt the package, get the sources (with something like apt-get source *packagename*) and examine them. This document unfortunately doesn't include comprehensive information about adopting packages. Thankfully you shouldn't ha[ve a hard time figuring out how the package works since someone has already done the initial setu](http://www.debian.org/doc/developers-reference/pkgs.html#nmu-qa-upload)p for you. Keep reading, though; a lot of the advice below will still be applicable to your case.

Si el paquet és nou i decideixes que t'agradaria posar-lo a disposició dels usuaris de Debian, has de seguir els passos indicats a continuació:

- Aprèn el funcionament del programa i fes-ho servir una temporada (per comprovar la seva utilitat).
- You must check that no one else is already working on the package on the Work-Needing and Prospective Packages(http://www.debian.org/ devel/wnpp/) site. If no one else is working on it, file an ITP (Intent To Package) bug report to the wnpp pseudo-package using **reportbug**. If someone's already on it, contact them if you feel you need to. If not —find another interesting program that nobody is maintaining.

<span id="page-12-1"></span><sup>3</sup>See Debian Developer's Reference 5.9.5 "Adopting a package" (http://www.debian.or[g/doc/manuals/developers-reference/pkgs.html#adopting\) .](http://www.debian.org/devel/wnpp/) [⁴Tot i així, hi](http://www.debian.org/devel/wnpp/) ha nous programes que són d'interès per a Debian.

- Cal que el programa **tengui una llicència**:
	- **–** Per a paquets de la secció main cal que el programa **s'ajusti a les Directrius de Debian per al programari (DFSG)** lliure (consulta DFSG (http://www.debian.org/social\_contract#guidelines) ) i **no ha de precisar la instal**·**lació de cap altre paquet** que no pertanyi a la secció main en la compilació o execució com requereix la directiva de Debian («Debian Policy»).
	- **–** Per a paquets de la secció contrib, la llicència cal que compleixi tots els requisits de la DFSG però pot precisar la instal· lació d'altres paquets que no siguin de la secció main en la compilació o execució.
	- **–** Per a paq[uets de](http://www.debian.org/social_contract#guidelines) la secció non-free[, no és necessari que la llicèn](http://www.debian.org/social_contract#guidelines)cia compleixi tots els requisits de la DFSG però **cal que permeti la distribució del programa**.
	- **–** Si tens dubtes a l'hora d'assignar el paquet a una secció, envia un correu amb el text de la llicència (en anglès) adreçat a debian-legal@lists.debian.org (http://lists.debian.org/debian-legal/).
- The program should **not** introduce security and maintenance concerns into the Debian system.
	- **–** [The program should be well d](http://lists.debian.org/debian-legal/)o[cumented and its code needs to be u](http://lists.debian.org/debian-legal/)nderstandable (i.e., not obfuscated).
	- **–** Cal que contactis amb l'autor o autors del programa per comprovar que accepten la construcció del paquet. És important que els autors continuïn amb el manteniment del programa de manera que puguis fer consultes sobre problemes específics del programa. No comencis a empaquetar un programa que no sigui mantingut pels autors.
	- **–** El programa **no** s'ha d'executar com a «setuid root»: cal que no sigui «setuid» ni «setgid».
	- **–** Cal que el programa no sigui un dimoni, o que s'instal·li en els directoris \*/sbin o obrir un port com a usuari administrador.

Of course, the last one is just a safety measure, and is intended to save you from enraging users if you do something wrong in some setuid daemon $\cdots$ When you gain more experience in packaging, you'll be able to package such software.

Com a nou desenvolupador, s'aconsella l'adquisició d'experiència amb la construcció de paquets senzills i no s'aconsella la construcció de paquets complicats.

- Paquets simples
	- **–** un únic paquet binari, arquitectura = totes (col·lecció de dades com per exemple gràfics de fons de pantalla)
	- **–** un únic paquet binari, arquitectura = totes (executables escrits en un llenguatge interpretat com per exemple POSIX)
- Paquets de complexitat intermèdia
	- **–** un únic paquet binari, arquitectura = totes (executables binaris ELF escrits en un llenguatge compilat com és ara C i C++)
	- **–** paquet múltiple binari, arquitectura = qualsevol i totes (paquets amb executables binaris ELF i documentació)
	- **–** el format de l'arxiu font no és ni tar.gz ni tar.bz2
	- **–** paquets amb parts de les fonts que no es poden distribuir.
- Paquets molt complexes
	- **–** paquets amb mòduls d'intèrprets fets servir per altres paquets
	- **–** paquets de biblioteques genèriques ELF que fan servir altres paquets
	- **–** paquets amb múltiples binaris incloent paquets de biblioteques ELF
	- **–** paquets de fonts amb fonts originals diverses
	- **–** paquets amb mòduls del nucli
	- **–** paquets amb pegats del nucli.
	- **–** qualsevol paquet amb guions del desenvolupador no trivials

Construir paquets molt complexes no és molt difícil, però requereix tenir més coneixements. Hauràs de buscar una orientació específica per a cada funció complexa. Per exemple, alguns llenguatges tenen els seus propis documents de normes:

• Perl policy (http://www.debian.org/doc/packaging-manuals/perl-policy/)

- Normes per a Python (http://www.debian.org/doc/packaging-manuals/python-policy/)
- Normes per a Java (http://www.debian.org/doc/packaging-manuals/java-policy/)

T[here is another old La](http://www.debian.org/doc/packaging-manuals/python-policy/)tin saying: *fabricando fit faber* [\(practice makes perfect\). It is](http://www.debian.org/doc/packaging-manuals/python-policy/) *highly* recommended to practice and experiment with all the steps of Debian packaging with simple packages while reading this tutorial. A trivial upstream tarball, h[ello-sh-1.0.t](http://www.debian.org/doc/packaging-manuals/java-policy/)ar.gz, created as follows may offer a good starting point: $\frac{5}{2}$ 

```
$ mkdir -p hello-sh/hello-sh-1.0; cd hello-sh/hello-sh-1.0
$ cat > hello <<EOF
#!/bin/sh
# (C) 2011 Foo Bar, GPL2+
echo "Hello!"
EOF
$ chmod 755 hello
$ cd ..
$ tar -cvzf hello-sh-1.0.tar.gz hello-sh-1.0
```
#### **2.3 Aconsegueix el programa i prova'l.**

<span id="page-14-0"></span>La primera passa és trobar i descarregar el codi font original del programa. Les fonts dels programes lliures de GNU/Linux és habitual que es distribueixin en fitxers amb format **tar**+**gzip** amb extensió .tar.gz o amb format **tar**+**bzip2** amb extensió .tar.bz2, i generalment tenen un directori amb el nom *programa*-*versió* amb tots els fitxers del codi font.

If the latest version of the source is available through a Version Control System (VCS) such as Git, Subversion, or CVS, you need to get it with git clone, svn co, or cvs co and repack it into **tar**+**gzip** format yourself by using the --exclude-vcs option.

Si el programa està disponible en una altre format (pot ésser un arxiu acabat en . Z o .  $zip<sup>6</sup>$ ), ho descomprimeixes amb l'eina adequada i el tornes a empaquetar adequadament.

Si algun dels continguts del codi font del teu programa no compleix les directrius DFSG, has de descomprimir-ho per eliminar-los hi tornar a comprimir-los afegint dfsg a la cadena de la versió del codi original.

Com exemple, faré servir el programa **gentoo**, un gestor de fitxers de X11 fet amb GTK+ ⁷.

Fes un nou directori al teu directori d'usuari amb el nom debian o deb o el que trobis més adequat (p.e. ~/gentoo/ és molt adequat). Copia en aquest nou directori el fitxer del codi font i extreu el seu contingut executant tar xzf gentoo-0.9.12.tar.gz. Comprova que no hi ha hagut errors, fins i tot els més *irrellevants*, degut a què és possible que hi hagi errors en desempaquetar-ho en sistemes d'altres persones que no ignorin aquestes errades. En el terminal hauràs fet el [s](#page-14-1)egüent:

```
$ mkdir ~/gentoo ; cd ~/gentoo
$ wget http://www.example.org/gentoo-0.9.12.tar.gz
$ tar xvzf gentoo-0.9.12.tar.gz
$ ls -F
gentoo-0.9.12/
gentoo-0.9.12.tar.gz
```
Ara tens un nou directori amb el nom gentoo-0.9.12. Accedeix en aquest directori i llegeix *atentament* la documentació del programa, normalment en fitxers amb el nom README\*, INSTALL\*, \*.lsm o \*.html. Hi haurà instruccions per a la compilació i instal·lació del programa (probablement la instal·lació es farà a /usr/local/bin, però veurem a Secció 3.3 que no és la destinació correcta).

Per començar la construcció del paquet, cal fer-ho amb el directori del codi font «net», o simplement només amb els fitxers de l'arxiu comprimit del codi font.

⁵No et preocupis per l'arxiu Makefile perdut. Pots instal·lar l'ordre **hello** fent servir l'ordre **debhelper** com s'ha explicat a Secció 5.11 o modificant les fonts originals afegint un nou Makefile amb l'objectiu install com a Capítol 3.

⁶Pots identificar el format de l'arxius fent servir l'ordre **file**.

<span id="page-14-1"></span>⁷Aquest programa ja està empaquetat. La versió actual (http://packages.qa.debian.org/g/gentoo.html) fa servir «Autotools» en la seva construcció i ha canviat molt respecte a la versió 0.9.12 feta servir en els exemples.

#### **2.4 Sistemes de compilació simples**

Alguns programes tenen un arxiu Makefile i és possible compilar-los simplement executant make <sup>8</sup>. Molts d'ells permeten executar make check, per fer comprovacions. La instal·lació en el directori de destí es fa executant make install.

<span id="page-15-0"></span>Una vegada s'ha compilat el programa, prova'l i comprova que tot funciona correctament i que no es genera cap errada en el sistema en l'execució i/o instal·lació.

L'execució de l'ordre make clean (o make distclean) eliminarà del directori els fitxers generat[s p](#page-15-2)er a la compilació i que són innecessaris. Habitualment, serà possible des-instal·lar el programa amb l'ordre make uninstall.

#### **2.5 Sistemes de compilació populars**

<span id="page-15-1"></span>La majoria de programes lliures estan escrits en llenguatge C i C++. Molts fan servir les «Autotools» i «CMake» per compilar en diferents arquitectures. Aquestes eines generen un arxiu Makefile i d'altres fitxers necessaris per a la compilació. Així, molts programes es compilen i instal·len amb l'execució de make; make install.

Les Autotools són el sistema de compilació GNU que comprèn Autoconf, Automake (si l'entrada no existeix a la Viquipèdia, s'ha posat l'enllaç a la versió en castellà), Libtool i gettext. [C](http://ca.wikipedia.org/wiki/Llenguatge_C)o[nfirm](http://ca.wikipedia.org/wiki/C++)aràs que el programa fa servir les «autoools» per la presència dels arxius configure.ac, Makefile.am, i Makefile.in 9.

La primera etapa en l'ús de les «Autotools» és l'execució de l'ordre (per l'autor del codi font) autoreconf -i -f amb la [qual es genere](http://es.wikipedia.org/wiki/Autotools)n, fent servir el fitxers font [\(a l'esq](http://es.wikipedia.org/wiki/GNU_Libtool)u[erra del](http://ca.wikipedia.org/wiki/Gettext) diagra[ma\) els fi](http://ca.wikipedia.org/wiki/Autoconf)t[xers \(a la d](http://es.wikipedia.org/wiki/Automake)reta del diagrama) que després farà servir l'ordre «configure».

```
configure.ac-----+-> autoreconf -+-> configure
Makefile.am -----+ | +-> Makefile.in
src/Makefile.am -+ | +-> src/Makefile.in
                       | +-> config.h.in
                   automake
                   aclocal
                   aclocal.m4
                   autoheader
```
Per a l'edició dels fitxers configure.ac i Makefile.am cal conèixer el funcionament de **autoconf** i **automake**. Consulta info autoconf i info automake (executant les ordres en el terminal).

La segona etapa del pla de treball amb «Autotools» és l'obtenció de les fonts i l'execució de ./configure && make en el directori del codi font per compilar el programa generant el fitxer *binari*.

```
Makefile.in -----+ +-> Makefile -----+-> make -> binary
src/Makefile.in -+-> ./configure -+-> src/Makefile -+
config.h.in -----+ +-> config.h -----+
               |
 config.status -+
 config.guess --+
```
Pots fer canvis en el fitxer Makefile com és el directori d'instal·lació predeterminat fent servir les opcions **./configure - prefix=/usr**.

Tot i què no és necessari, l'actualització del fitxer configure i dels altres fitxers amb l'ordre autoreconf -i -f és la forma més adient per comprovar la compatibilitat del codi font 10.

CMake (en el moment de fer aquesta traducció, aquesta entrada no existeix a la Viquipèdia en català) és un sistema de compilació alternatiu. Els programes que fan servir aquest sistema de compilació tenen un arxiu CMakeLists.txt en el codi font.

<sup>9</sup>Autotools is too big to deal with in this small tutorial. This section is meant to provide keywords and references only. Please make sure to read the Autotools [Tutorial](http://es.wikipedia.org/wiki/CMake) (http://www.lrde.epita.fr/~adl/autotools.html) and the local copy of /usr/share/doc/autotools-dev/README.Debian.gz, if you need to use it.

<sup>&</sup>lt;sup>8</sup>Many modern programs come with a script named configure, which [when](#page-15-3) executed creates a Makefile customized for your system.

<span id="page-15-3"></span><span id="page-15-2"></span><sup>10</sup>Pots automatitzar el procés utilitzant dh-autoreconf. Consulta Secció 4.4.3.

#### **2.6 Nom del paquet i versió.**

<span id="page-16-5"></span>Si el codi font te el nom gentoo-0.9.12.tar.gz, pots fer servir gentoo com a **nom del paquet** (de les fonts) i 0.9.12 com a codi de la **versió del codi font**. Aquestes denominacions es fan servir a l'arxiu debian/changelog que es descriu més endavant a Secció 4.3

Although this simple approach works most of the time, you may need to adjust **package name** and **upstream version** by renaming the upstream source to follow Debian Policy and existing convention.

Youmust choose t[he](#page-29-0) **package name** to consist only of lower case letters (a-z), digits (0-9), plus (+) and minus (-) signs, and periods (.). It must be at least two characters long, must start with an alphanumeric character, and must not be the same as existing packages. It is a good idea to keep its length within 30 characters. 11

Si l'autor original fa servir termes genèrics com prova de nom, és convenient canviar el nom de forma que identifiqui el seu contingut i evitar «embrutar» l'espai de noms 12.

You should choose the **upstream version** to consist only of alphanumerics ([0-](#page-16-0)9A-Za-z), plus signs (+), tildes (~), and periods (.). It must start with a digit  $(0-9)$ . 13 It is good idea to keep its length within 8 characters if possible. 1<sup>4</sup>

If upstream does not use a normal versioning [sche](#page-16-1)me such as 2.30.32 but uses some kind of date such as 11Apr29, a random codename string, or a VCS hash value as part of the version, make sure to remove them from the **upstream version**. Such information can be recorded in the debian/changelog file. If you need to invent a version string, use the YYYYMMDD format such as 20110429 as upstream ver[sio](#page-16-2)n. This ensures that **dpkg** interprets later versions correctly as [upg](#page-16-3)rades. If you need to ensure smooth transition to the normal version scheme such as  $0.1$  in the future, use the  $0~\text{YYMMDD}$  format such as  $0~\text{-}110429$ as the upstream version.

El codi de versió  $1^5$  serà comparat per dpkg $(1)$  de la següent manera:

```
$ dpkg --compare-versions versió_1 op versió_2
```
La norma de co[mpa](#page-16-4)ració de versions es pot resumir com:

- Les cadenes es comparen des del cap fins la cua.
- Les lletres són anteriors als dígits.
- Els nombres es comparen com enters.
- Les lletres es comparen per l'ordre del seu codi ASCII.
- Hi ha normes especials per al punt  $(.)$ , signe més  $(+)$  i ~ com es mostra a continuació:

 $0.0 < 0.5 < 0.10 < 0.99 < 1 < 1.0$   $-$  rc1  $< 1.0 < 1.0$   $+$  b1  $< 1.0$  + nmu1  $< 1.1$   $< 2.0$ 

Un cas complicat es produeix quan s'allibera una versió del codi font gentoo-0.9.12-ReleaseCandidate-99.tar.gz com a versió prèvia de gentoo-0.9.12.tar.gz. Cal assegurar que l'actualització funcionarà correctament canviant el nom de codi font per gentoo-0.9.12~rc99.tar.gz.

<sup>11</sup>La longitud predeterminada pel nom del paquet de l'ordre **aptitude** és 30. Per a més del 90% dels paquets, el nom del paquet té menys de 24 caràcters. 12If you follow the Debian Developer's Reference 5.1. "New packages" (http://www.debian.org/doc/developers-reference/pkgs.html#newpackage) , the ITP process will usually catch this kind of issue.

<sup>13</sup>Aquesta norma més estricta hauria d'ajudar a evitar noms d'arxius confusos.

<span id="page-16-0"></span><sup>1</sup>⁴La longitud predeterminada pel codi de versió de l'ordre **aptitude** és 10. El codi de revisió Debian precedit per un guió en consumeix 2. Per a més del 80% dels paquets, la versió del codi font té una longitud inferior a 8 caràcters i el codi de la revisió Debian menys de 2. Per a més del 90% dels paquets, la versió del codi font té menys de [10 caràcters i la revisió Debian menys de 3.](http://www.debian.org/doc/developers-reference/pkgs.html#newpackage)

<span id="page-16-4"></span><span id="page-16-3"></span><span id="page-16-2"></span><span id="page-16-1"></span><sup>1</sup>⁵Les cadenes de versió poden ésser **la versió del codi font** (*versió*), **la revisió Debian** (*[revisió](http://www.debian.org/doc/developers-reference/pkgs.html#newpackage)*), o **versió** (*versió*-*revisió*). Consulta Secció 8.1 per saber com cal incrementar la **revisió Debian**.

#### **2.7 Configuració de quilt.**

<span id="page-17-0"></span>Comença per configurar les variables d'entorn del shell Bash \$DEBEMAIL i \$DEBFULLNAME que faran servir les eines de manteniment de Debian per tal d'obtenir el teu nom i adreça electrònica com s'indica a continuació1<sup>6</sup>.

```
$ cat >>~/.bashrc <<EOF
DEBEMAIL="your.email.address@example.org"
DEBFULLNAME="Firstname Lastname"
export DEBEMAIL DEBFULLNAME
EOF
$.~ \sim / .bashrc
```
#### **2.8 Paquet Debian no nadiu inicial.**

<span id="page-17-1"></span>Els paquets normals Debian són paquets de Debian no nadius construïts a partir dels programes originals. Si vols construir un paquet no nadiu Debian del codi font gentoo-0.9.12.tar.gz, pots construir el paquet no nadiu inicial Debian fent servir l'ordre **dh\_make** de la següent manera:

```
$ cd ~/gentoo
$ wget http://example.org/gentoo-0.9.12.tar.gz
$ tar -xvzf gentoo-0.9.12.tar.gz
$ cd gentoo-0.9.12
$ dh_make -f ../gentoo-0.9.12.tar.gz
```
Caldrà canviar el nom del fitxer amb el codi font 1⁷. Consulta dh\_make(8) per a una descripció més detallada.

You should see some output asking you what sort of package you want to create. Gentoo is a single binary package —it creates only one binary package, i.e., one .deb file —so we will select the first option (with the s key), check the information on the screen, and confirm by pressing *ENTER*. 1<sup>8</sup>

Desprès d'executar l'ordre **dh\_make**, es fa una [còp](#page-17-2)ia del fitxer amb el codi original amb el nom gentoo\_0.9.12.orig. tar.gz en el directori arrel per facilitar la construcció del paquet de fonts no nadiu de Debian amb el fitxer debian.tar.gz:

```
$ cd ~/gentoo ; ls -F
gentoo-0.9.12/
gentoo-0.9.12.tar.gz
gentoo_0.9.12.orig.tar.gz
```
Posa atenció en els dos canvis en el nom del fitxer gentoo\_0.9.12.orig.tar.gz:

- El nom del paquet i de la versió estan separats per «\_».
- S'ha afegit .orig abans de l'extensió .tar.gz.

Fitxa't que hi ha nous fitxers (de plantilla) en el directori debian dels quals es parlarà en Capítol 4 i Capítol 5. El procés d'empaquetament no està totalment automatitzat. La modificació dels fitxers Debian s'explicarà a Capítol 3. A continuació es compilarà el paquet Debian en l'apartat Capítol 6, la revisió del resultat a l'apartat Capítol 7 i la transferència del paquet al repositori a Capítol 9. S'explicarà cada etapa a continuació.

<sup>1&</sup>lt;sup>6</sup>El text mostrat a [co](#page-24-0)ntinuació dona per suposat que fas servir «Bash» com a intèrpret d'ordres. Si fas sevir altres intèrprets, com és a[ra](#page-19-0) «Z [sh](#page-37-0)ell», hauràs de fer servir els seus arxius de configuració en lloc de ~/.bashrc.

<sup>1</sup>⁷If the upstream source provides the debian directory an[d](#page-46-0) its contents, run the **dh\_make** command with thee[xt](#page-52-0)ra option --addmissing. The new source 3.0 (quilt) [for](#page-59-0)mat is robust enough not to break even for these packages. You may need to update the contents provided by the upstream version for your Debian package.

<span id="page-17-2"></span><sup>1&</sup>lt;sup>8</sup>Les opcions sobre el tipus de paquet són les següents: S per a un binari, i per a un paquet independent de l'arquitectura (paquet de codi font o de documentació), m per a paquets amb més d'un arxiu binari, l per a biblioteques, k per a un mòdul del nucli («kernel»), n per a un pegat del nucli i b per a paquets cdbs. Aquest document es centra amb l'ús del paquet debhelper i l'ordre **dh** per a la construcció de paquets amb un binari i tracta només parcialment el seu ús en la construcció de paquets independents de l'arquitectura i amb més d'un arxiu binari. El paquet cdbs proporciona guions alternatius a l'ordre **dh** i no s'explica en aquest document.

Si casualment elimines algun dels fitxers de plantilles del directori «debian», pots tornar a generar-los executant **dh\_make** amb l'opció --addmissing des del directori de les fonts.

L'actualització d'un paquet ja construït és un procés més complex: es probable que s'hagi construït amb procediments distints als que es fan servir actualment. Es millor treballar amb paquets actualitzats per aprendre els procediments bàsics de la construcció de paquets. Per empaquetar una revisió o una nova versió del teu paquet en el futur, faràs servir un procediment distint. Tot això s'explicarà a la secció Capítol 8.

Please note that the source file does not need to contain any build system discussed in Secció 2.4 and Secció 2.5. It could be just a collection of graphical data, etc. Installation of files may be carried out using only debhelper configuration files such as debian/install (see Sec[ció](#page-55-0) 5.11).

### <span id="page-19-0"></span>**Capítol 3**

### **Modificar les fonts originals.**

The rewrite of this tutorial document with updated contents and more practical examples is available as Guide for Debian Maintainers (https://www.debian.org/doc/devel-manuals#debmake-doc) . Please use this new tutorial as the primary tutorial document.

No hi ha espai en aquest document per explicar *tots* els detalls de les modificacions que poden haver de fer-se a les fonts originals. Tot i així, a continuació s'expliquen els problemes més freqüents.

#### **3.1 Configuració de quilt.**

<span id="page-19-1"></span>El programa **quilt** proporciona un mètode bàsic per aplicar i conservar les modificacions del codi font en la construcció de paquets Debian. Atès que és desitjable fer alguna modificació a la configuració predeterminada, anem a crear un àlies **dquilt** per a la construcció de paquets Debian afegint la següent línia a l'arxiu ~/.bashrc. La segona línia garanteix que l'àlies tendrà la mateixa funció d'auto-completar del intèrpret d'ordres per l'ordre **dquilt** que l'ordre **quilt**:

```
alias dquilt="quilt --quiltrc=${HOME}/.quiltrc-dpkg"
. /usr/share/bash-completion/completions/quilt
complete -F _quilt_completion -o filenames dquilt
```
Ara genera l'arxiu ~/. quiltrc-dpkg de la següent manera:

```
d=. ; while [ ! -d $d/debian -a $(readlink -e $d) != / ]; do d=$d/..; done
if [ -d $d/debian ] && [ -z $QUILT_PATCHES ]; then
    # if in Debian packaging tree with unset $QUILT_PATCHES
   QUILT_PATCHES="debian/patches"
   QUILT_PATCH_OPTS="--reject-format=unified"
   QUILT_DIFF_ARGS="-p ab --no-timestamps --no-index --color=auto"
   QUILT_REFRESH_ARGS="-p ab --no-timestamps --no-index"
   QUILT_COLORS="diff_hdr=1;32:diff_add=1;34:diff_rem=1;31:diff_hunk=1;33:diff_ctx=35: ←-
       diff_cctx=33"
   if ! [ -d $d/debian/patches ]; then mkdir $d/debian/patches; fi
fi
```
Consulta quilt(1) i /usr/share/doc/quilt/quilt.pdf.gz per fer servir **quilt**.

#### **3.2 Apedaçant el codi font.**

Let's assume you find an error in the upstream Makefile as follows, where install: gentoo should have been install: gentoo-target.

install: gentoo install ./gentoo \$(BIN) install icons/\* \$(ICONS) install gentoorc-example \$(HOME)/.gentoorc

Anem a adobar l'errada amb l'ordre **dquilt** desant les modificacions a realitzar en el fitxer fix-gentoo-target.patch 1:

```
$ mkdir debian/patches
$ dquilt new fix-gentoo-target.patch
$ dquilt add Makefile
```
Ara fes els canvis necessaris en el fitxer Makefile (amb un editor) original i deixa'l així:

```
install: gentoo-target
        install ./gentoo $(BIN)
        install icons/* $(ICONS)
        install gentoorc-example $(HOME)/.gentoorc
```
A continuació executa **dquilt** (com s'indica a l'exemple següent) per actualitzar el pedaç generant el fitxer debian/patches/ fix-gentoo-target.patch i afegeix la descripció de la modificació realitzada com es descriu a DEP-3: Patch Tagging Guidelines (http://dep.debian.net/deps/dep3/) :

```
$ dquilt refresh
$ dquilt header -e
... descriu la modificació
```
<span id="page-20-1"></span>.

#### **3.3 La instal lació dels arxius al seu destí**

<span id="page-20-0"></span>En general, els programes s'instal·len en el directori /usr/local. Però els paquets Debian no poden fer servir aquest directori d'ús privat de l'usuari administrador: les instal·lacions es fan en els directoris del sistema com és ara /usr/bin com estableix la normativa de jerarquia del sistema de fitxers («Filesystem Hierarchy Standard» Filesystem Hierarchy Standard (http://www.debian.org/doc/packaging-manuals/fhs/fhs-3.0.html) (FHS).).

És freqüent fer servir l'ordre make(1) per a la construcció (compilació) automatitzada del programa i l'execució de l'ordre make install instal·la directament el programa en el directori desitjat executant la secció install del fitxer Makefile. En la construcció dels paquets binaris de Debian, el sistema de construcció simula la instal·lació del pr[ograma en una reconstrucció de](http://www.debian.org/doc/packaging-manuals/fhs/fhs-3.0.html) l['estructura de directoris del programa en un directori temporal e](http://www.debian.org/doc/packaging-manuals/fhs/fhs-3.0.html)n lloc de fer-ho en la destinació real.

Aquestes diferències entre la instal·lació del programa i la «simulació» d'instal·lació en el procés d'empaquetament Debian, és gestionada de manera transparent pel paquet debhelper amb les ordres **dh\_auto\_configure** i **dh\_auto\_install**si es compleixen els següents requisits:

- Cal que el fitxer Makefile segueixi les convencions GNU i accepti la variable \$(DESTDIR) 2.
- Cal que el codi font segueixi l'estàndard de la jerarquia del sistema de fitxers («Filesystem Hierarchy Standard» o FHS).

Els programes que fan servir **autoconf** de GNU compleixen *automàticamente* amb les convencions [G](#page-20-1)NU i el seu empaquetament es quasi *automàtic*. Amb aquests requisits i l'heurística emprada pel paquet debhelper, és possible empaquetar sense fer canvis en el sistema de compilació. L'empaquetament no es tan complicat com pot semblar.

Per fer canvis en el fitxer Makefile, assegura't que permet fer servir la variable \$(DESTDIR). La variable \$(DESTDIR) no es defineix a l'arxiu i s'afegirà a totes les adreces de directoris que es facin servir en la instal·lació del programa. El guió

<sup>1</sup>L'anterior execució de **dh\_make** hauria d'haver generat el directori debian/patches. En cas contrari o bé si estàs treballant en l'actualització d'un paquet, caldrà executar la primera ordre «mkdir debian/patches».

<sup>2</sup>Consulta GNU Coding Standards: 7.2.4 DESTDIR: Support for Staged Installs(http://www.gnu.org/prep/standards/html\_node/DESTDIR.html#DESTDIR)

d'empaquetament estableix el valor de la variable \$(DESTDIR) al valor del directori temporal d'instal·lació del programa en el procés de construcció del paquet.

Per a un paquet de fonts que generi només un paquet binari, el directori temporal fet servir per l'ordre **dh\_auto\_install** és debian/*nom\_del\_paquet* per a paquets amb un arxiu binari 3. El contingut complet del directori temporal s'instal·larà en el sistema de l'usuari quan aquest instal·li el paquet, amb la diferència que amb **dpkg** la instal·lació es fa des del directori arrel del sistema (en lloc del directori «debian/» o «debian/tmp» fet servir en la construcció del paquet).

Tots els fitxers i directoris que s'instal·len en el directori debian/*nom\_del\_paquet* en la construcció del paquet, hauran de poder instal·lar-se correctament des del directori arrel quan s'in[st](#page-21-0)al·lin fent servir el fitxer .deb. No s'ha de fer servir cadenes del tipus /home/el\_meu/deb/*nom\_del\_paquet*-*versió*/usr/share/*nom\_del\_paquet* en la construcció del paquet.

Aquest és la part important del fitxer Makefile del paquet gentoo<sup>4</sup>:

```
# On s'instal·laran els executables amb 'make install'?
BIN = /usr/local/bin# On s'instal·laran els icones amb 'make install'?
ICONS = /usr/local/share/gentoo
```
We see that the files are set to install under /usr/local. As explained above, that directory hierarchy is reserved for local use on Debian, so change those paths as follows:

```
# On s'instal·laran els executables amb 'make install'?
BIN = $(DESTDIR)/usr/bin
# On s'instal·laran els icones amb 'make install'?
ICONS = $(DESTDIR)/usr/share/gentoo
```
El destí correcte dels fitxers binaris, icones, documentació, etc, s'explica en el document «Estàndard de la jerarquia del sistema de fitxers». Cal que llegeixis les seccions que poden ésser d'aplicació al teu paquet.

Així doncs, hauríem d'instal·lar els arxius executables en el directori /usr/bin en lloc de /usr/local/bin i la pàgina de manual a /usr/share/man/man1 en lloc de /usr/local/man/man1. No hi ha cap referència a la pàgina de manual en el fitxer Makefile de gentoo, però a Debian cal que cada programa tengui la seva pàgina de manual, així que més endavant en farem una i la instal·larem a /usr/share/man/man1.

Alguns programes no fan servir variables en el fitxer makefile per definir les ubicacions dels fitxers. Això significa que hauràs d'editar alguns dels fitxers de codi C per solucionar això per tal de que es facin servir els directoris correctes. Però, on cal buscar?, i exactament, què? Prova d'executar el següent:

\$ grep -nr --include='\*.[c|h]' -e 'usr/local/lib' .

**grep** buscarà recursivament en l'estructura de directoris i indicarà el nom del fitxer i la línia on hi hagi alguna concordança.

Ara edita els fitxers i canvia la cadena usr/local/lib per usr/lib. La següent ordre hauria de fer-ho automàticament:

```
$ sed -i -e 's#usr/local/lib#usr/lib#g' \
        $(find . -type f -name '*. [c|h]')
```
Si voleu confirmar cada una de les substitucions en el seu lloc, això es pot fer de forma interactiva de la següent manera:

```
$ vim '+argdo %s#usr/local/lib#usr/lib#gce|update' +q \
        $(find . -type f -name '*. [c|h]')
```
Fet això hauries de trobar (en el fitxer Makefile) l'objectiu install: (busca una línia que comenci per «install:») i canviar el nom de totes les referències a directoris distints dels definits a l'inici de l'arxiu Makefile.

A l'original, l'objectiu «install» de gentoo posava:

<sup>3</sup>Per a un paquet de fonts que generi més d'un paquet binari, l'ordre **dh\_auto\_install** fa servir el directori temporal debian/tmp i l'ordre **dh\_install** amb l'ajuda dels fitxers debian/*paquet-1*.install i debian/*paquet-2*.install distribuirà el contingut del directori debian/tmp en els directoris temporals debian/*paquet-1* i debian/*paquet-2* per tal de construir els paquets binaris *package-1*\_\*.deb i *package-2*\_\*.deb.

<span id="page-21-0"></span>⁴Només és un exemple del contingut de l'arxiu Makefile. Si el fitxer Makefile es construeix amb l'ordre **./configure**, el procediment correcte per solucionar això en l'arxiu Makefile és executar l'ordre **./configure** des de l'ordre **dh\_auto\_configure** amb les opcions predeterminades afegint l'opció --prefix=/usr.

```
install: gentoo-target
        install ./gentoo $(BIN)
        install icons/* $(ICONS)
        install gentoorc-example $(HOME)/.gentoorc
```
Corregirem el problema i conservarem les modificacions en el fitxer debian/patches/install.patch amb l'ordre **dquilt**.

```
$ dquilt new install.patch
$ dquilt add Makefile
```
Anem a canviar això per al paquet Debian amb l'editor:

```
install: gentoo-target
        install -d $(BIN) $(ICONS) $(DESTDIR)/etc
        install ./gentoo $(BIN)
        install -m644 icons/* $(ICONS)
        install -m644 gentoorc-example $(DESTDIR)/etc/gentoorc
```
Fixa't que hi ha la primera línia que és nova (install -d) abans de les altres. El fitxer Makefile original no estava aquesta ordre degut a què els directoris /usr/local/bin ja existeixen en el sistema quan s'executa make install. Per això, com farem la instal·lació en un directori buit (o inexistent), caldrà assegurar-se que els directoris necessaris ja existeixen.

També podem afegir altres coses al final de la regla, com la instal·lació de la documentació addicional que de vegades els autors originals poden haver descuidat:

```
install -d $(DESTDIR)/usr/share/doc/gentoo/html
cp -a docs/* $(DESTDIR)/usr/share/doc/gentoo/html
```
Després de comprovar que tot sigui correcte, fes que **dquilt** actualitzi la modificació en el fitxer debian/patches/install. patch i afegeix la descripció en la capçalera del fitxer:

```
$ dquilt refresh
$ dquilt header -e
... descriu la modificació
```
Ja tens un parell de pegats del paquet:

- 1. Correcció d'un error en el codi font: debian/patches/fix-gentoo-target.patch
- 2. Una modificació específica de l'empaquetat Debian: debian/patches/install.patch

Whenever you make changes that are not specific to the Debian package such as debian/patches/fix-gentoo-target. patch, be sure to send them to the upstream maintainer so they can be included in the next version of the program and be useful to everyone else. Also remember to avoid making your fixes specific to Debian or Linux —or even Unix! Make them portable. This will make your fixes much easier to apply.

No cal enviar cap dels fitxers del directori debian/\* a l'autor original.

#### <span id="page-22-0"></span>**3.4 Diferències a les biblioteques.**

There is one other common problem: libraries are often different from platform to platform. For example, a Makefile can contain a reference to a library that doesn't exist on the Debian system. In that case, we need to change it to a library that does exist in Debian, and serves the same purpose.

Anem a suposar que a l'arxiu Makefile (o Makefile.in) del teu programa hi ha una línia que posa alguna cosa com el següent.

Si el teu programa no es compila degut a que la biblioteca foo no està present i el seu equivalent és proporcionat per la biblioteca foo2 en els sistemes Debian, pots corregir aquest problema de compilació canviant foo per foo2 a l'arxiu debian/ patches/foo2.patch<sup>5</sup>:

\$ dquilt new foo2.patch \$ dquilt add Makefile \$ sed -i -e 's/-lfoo[/-](#page-23-0)lfoo2/g' Makefile \$ dquilt refresh \$ dquilt header -e .. descriu el canvi

<span id="page-23-0"></span><sup>&</sup>lt;sup>5</sup>Si hi ha canvis a l'API de la biblioteca f00 a la biblioteca f002, els canvis en el codi font s'hauran de fer de manera que siguin compatibles amb la nova API.

### <span id="page-24-0"></span>**Capítol 4**

### **Fitxers necessaris en el directori debian.**

The rewrite of this tutorial document with updated contents and more practical examples is available as Guide for Debian Maintainers (https://www.debian.org/doc/devel-manuals#debmake-doc) . Please use this new tutorial as the primary tutorial document.

Ara tens un nou directori en el directori principal del programa («gentoo-0.9.12»), amb el nom debian. Hi ha alguns fitxers en aquest directori que caldrà editar per adaptar-los. Els fitxers més importants són control, changelog, [copyright](https://www.debian.org/doc/devel-manuals#debmake-doc) i [rul](https://www.debian.org/doc/devel-manuals#debmake-doc)es[, tots ells s'han d'incloure a tots els paquets](https://www.debian.org/doc/devel-manuals#debmake-doc) 1.

#### **4.1 El fitxer control.**

<span id="page-24-1"></span>La informació d'aquest fitxer es fa servir per **dpkg**, **dselect**, **apt-get**, **apt-cache**, **aptitude** i altres eines de gestió de paquets. El seu contingut està explicat a «Debian Policy Manual, 5 'Control files and their fields'» (http://www.debian.org/doc/debianpolicy/ch-controlfields.html) .

Aquest és el contingut del fitxer control generat per **dh\_make**:

```
1 Source: gentoo
2 Section: unknown
3 Priority: optional
4 Maintainer: Josip Rodin <joy-mg@debian.org>
5 Build-Depends: debhelper (>=10)
6 Standards-Version: 4.0.0
7 Homepage: <insert the upstream URL, if relevant>
8
9 Package: gentoo
10 Architecture: any
11 Depends: ${shlibs:Depends}, ${misc:Depends}
12 Description: <insert up to 60 chars description>
13 <insert long description, indented with spaces>
```
(S'han afegit els números de les línies).

Lines 1–7 are the control information for the source package. Lines 9–13 are the control information for the binary package.

La línia 1 és el nom del paquet font.

La línia 2 és la secció de la distribució a la qual s'assignarà el paquet.

Debian està dividit en seccions: main (principal, per als programes de codi lliure), non-free (propietaris, per als programes propietaris) i contrib (per als programes que depenen de programari propietari). A cada secció hi ha subdivisions segons el tipus de programari. Tenim admin per a programes que es fan servir per l'administració del sistema (habitualment només

<sup>1</sup>En aquest capítol, es farà referència als arxius ubicats en el directori debian sense afegir el prefix debian/ per a simplificar el text i sempre que no hi hagi possibilitat de confusió.

per l'usuari «root»), base per a les eines bàsiques del sistema, devel per al programari de desenvolupament, doc per a la documentació, libs per a les biblioteques, mail per a lectors de correu i dimonis de correu electrònic, net per a programes i dimonis de xarxa, x11 per a programes específics de X11 i molts d'altres 2.

Anem a canviar-ho per x11 (el prefix main/ és implícit, pel que podem ometre'l).

La línia 3 descriu la importància que pot tenir per a l'usuari (o el sistema) la instal·lació del paquet 3.

• La prioritat optional es fa servir per a paquets nous que no tenen conflictes amb altres paquets amb prioritat required, important o standard.

«Section» i «Priority» es fan servir per les interfícies com **aptitude** quan ordenen els paquets i seleccionen els predeterminats. Una vegada el teu paquet s'afegeixi a Debian, el contingut d'aquests camps pot ésser canviat per les persones responsables del repositori, que t'informaran per correu electrònic.

Com és un paquet de prioritat normal i no té conflictes amb cap altre paquet, deixarem la prioritat a **optional** (opcional).

A la línia 4 hi ha el nom i l'adreça electrònica del desenvolupador. Assegura't que l'adreça electrònica és vàlida per al camp A : el sistema de seguiment d'errades («Bug Tracking System») la farà servir per enviar-te els missatges de les errades del paquet. No facis servir «», el signe «&» i parèntesi.

Line 5 includes the list of packages required to build your package as the Build-Depends field. You can also have the Build-Depends-Indep field as an additional line here. <sup>4</sup> Some packages like gcc and make which are required by the build-essential package are implied. If you need to have other tools to build your package, you should add them to these fields. Multiple entries are separated with commas; read on for the explanation of binary package dependencies to find out more about the syntax of these lines.

- A tots els paquets construïts amb l'ordre **dh** en el fitxer debian/rules, caldrà posar debhelper (>=9) en el camp Build-Depends per seguir les normes Debian respecte a l'objectiu clean.
- Source packages which have binary packages with Architecture: any are rebuilt by the autobuilder. Since this autobuilder procedure installs only the packages listed in the Build-Depends field before running debian/rules build (see Secció 6.2), the Build-Depends field needs to list practically all the required packages, and Build-Depends-Indep is rarely used.
- Els paquets de fonts amb binaris del tipus Architecture: all, el camp Build-Depends-Indep inclourà tots els paquet[s ne](#page-47-0)cessaris amb excepció dels llistats en el camp Build-Depends per tal de seguir els requeriments de les normes Debian respecte a l'objectiu clean.

Si tens dubtes, fes servir el camp Build-Depends<sup>5</sup>.

Si vols saber quins paquets són necessaris per compilar el teu programa, executa l'ordre (si el programa fa servir «configure» per compilar-se):

\$ dpkg-depcheck -d ./configure

Si vols saber les dependències de compilació d'un paquet */usr/bin/nom\_del\_paquet*, executa:

\$ objdump -p */usr/bin/nom\_del\_paquet* | grep NEEDED

and for each library listed (e.g., **libfoo.so.6**), execute

\$ dpkg -S libfoo.so.6

<sup>2</sup>Consulta Debian Policy Manual, 2.4 'Sections' (http://www.debian.org/doc/debian-policy/ch-archive.html#s-subsections) and Llistat de seccions a sid (http://packages.debian.org/unstable/) .

<sup>3</sup>Consulta Manual de normes de Debian, 2.5 'Prioritat' (http://www.debian.org/doc/debian-policy/ch-archive.html#s-priorities) .

⁴Consulta Debian Policy Manual, 7.7 'Relationships between source and binary packages - Build-Depends, Build-Depends-Indep, Build-Conflicts, Build-Conflicts-Indep' [\(http://www.debian.org/doc/debian-p](http://www.debian.org/doc/debian-policy/ch-archive.html#s-subsections)o[licy/ch-relationships.html#s-sourcebinarydeps\) .](http://www.debian.org/doc/debian-policy/ch-archive.html#s-subsections)

<sup>&</sup>lt;sup>5</sup>Aquesta situació una mica estranya és una característica ben documentada a la «Debian Policy Manual, Footnotes 55» (http://w[ww.debian.org/doc/debian](http://packages.debian.org/unstable/)policy/footnot[es.html#f55\) . En tot cas, això és degut al fun](http://www.debian.org/doc/debian-policy/ch-archive.html#s-priorities)cionament de **dpkg-buildpackage**[, no pel fet de fer servir l'ordre](http://www.debian.org/doc/debian-policy/ch-archive.html#s-priorities) **dh** en el fitxer debian/rules. Tot això també s'explica a «auto build system for Ubuntu» (https://bugs.launchpad.net/launchpad-buildd/+bug/238141) .

Cal fer servir la versió -dev de cada un dels paquets llistats en el camp Build-Depends. Si fas servir el programa **ldd** per saber les dependències, també t'informarà de les dependències de les biblioteques indirectes, la qual cosa pot fer que la llista sigui massa llarga.

gentoo fa servir xlibs-dev, libgtk1.2-dev i libglib1.2-dev en la compilació, així que caldrà afegir-ho tot a continuació de debhelper.

La línia 6 és la versió dels estàndards definits en les normes Debian i que s'han seguit en la construcció del paquet, és a dir, la versió del manual de normes que has seguit per empaquetar (consulta «Debian Policy Manual» (http://www.debian.org/doc/ devel-manuals#policy) ).

A la línia 7 està l'adreça URL del programa.

La línia 9 és el nom del paquet binari. Normalment és el mateix que el [paquet del codi original, tot i què no és imprescindible](http://www.debian.org/doc/devel-manuals#policy) [que sigui així.](http://www.debian.org/doc/devel-manuals#policy)

A la línia 10 es descriu les arquitectures en les quals pot ésser compilat el paquet. Aquest valor és un dels següents depenent del tipus de paquet binari <sup>6</sup>:

- Architecture: any
	- **–** El paquet binari [ge](#page-26-0)nerat és depenent de l'arquitectura, generalment quan es tracta d'un programa escrit en un llenguatge compilat.
- Architecture: all
	- **–** El paquet binari generat és independent de l'arquitectura, generalment quan es tracta d'arxius de text, imatges o guions escrits en un llenguatge interpretat.

Eliminarem la línia 10 degut a que el programa està escrit en C. dpkg-gencontrol(1) omplirà el valor apropiat d'arquitectura per a cada màquina en què és possible compilar el paquet de fonts.

Si el teu paquet és independent de l'arquitectura (serà el cas d'un document o d'un guió escrit en Perl), canvia el valor a a l l i consulta més endavant Secció 4.4 per saber com fer servir la regla binary-indep en lloc de binary-arch per a la construcció del paquet.

La línia 11 mostra una de les més poderoses possibilitats del sistema de paquets de Debian. És possible relacionar els paquets entre ells. A més de Depends (depèn de) altres camps de relació són Recommends (recomana), Suggests (suggereix), Pre-Depends (pre-depè[n de](#page-30-0)), Breaks (trenca a), Conflicts (entre en conflicte amb), Provides (proveeix), Replaces (reemplaça a).

Les eines de gestió de paquets tracten de la mateixa manera les relacions entre els paquets; els casos en què no és així s'explicaran en el seu moment (consulta dpkg(8), dselect(8), apt(8), aptitude(1), etc.).

Heus aquí una descripció simplificada de les relacions entre paquets 7:

• Depends

El programa no s'instal·larà fins què s'instal·lin els paquets dels [qu](#page-26-1)als depèn. Fes servir aquesta opció si el teu programa no funciona (o es trenca fàcilment) sense un paquet determinat.

• Recommends

Aquesta opció és per a paquets que no són imprescindibles per al funcionament del programa però que es fan servir juntament amb ell. Quan els usuaris instal·lin el teu paquet, totes les interfícies d'instal·lació aconsellaran la instal·lació dels paquets recomanats. **aptitude** i **apt-get** instal·len els paquets recomanats (però l'usuari pot decidir no fer-ho). **dpkg** ignora el contingut d'aquest camp.

⁶Consulta Debian Policy Manual, 5.6.8 "Architecture" (http://www.debian.org/doc/debian-policy/ch-controlfields.html#s-f-Architecture) per a més detalls.

<span id="page-26-1"></span><span id="page-26-0"></span>⁷Consulta Debian Policy Manual, 7 "Declaring relationships between packages" (http://www.debian.org/doc/debian-policy/ch-relationships.html) .

• Suggests

Fes servir aquesta opció per a paquets que funcionaran bé amb el teu programa però que no són en absolut necessaris.. Quan l'usuari instal·li el teu programa, probablement no se li demanarà que s'instal·lin els paquets suggerits. És possible configurar **aptitude** per a què instal·li els paquets suggerits (no és l'opció per defecte). **dpkg** i **apt-get** ignoren aquestes dependències. Fes servir aquesta opció per a paquets que funcionaran bé amb el teu programa però que no són en absolut necessaris.

• Pre-Depends

Aquesta opció és més radical que Depends. El paquet no s'instal·larà fins que els paquets dels quals pre-depèn estiguin instal· lats i *correctament configurats*. Fes servir aquesta opció *poques vegades* i només després d'haver-ho discutit a la llista de distribució debian-devel@lists.debian.org (http://lists.debian.org/debian-devel/) . Més clarament: no facis servir aquesta opció :-).

#### • Conflicts

El paquet no s'instal·[larà fins què tots el paquets amb els quals entre en conflic](http://lists.debian.org/debian-devel/)te siguin eliminats. Fes servir aquesta opció si el teu programa no funcionarà amb absolut (o fallarà fàcilment) si un paquet en concret no està instal·lat.

• Breaks

Si el paquet s'instal·la, tots els paquets de la llista es trencaran. Normalment, els paquets inclosos en la llista Breaks tenen una clàusula de versió anterior. La solució és fe servir eines de gestió de paquets més sofisticades per actualitzar els paquets de la llista.

• Provides

For some types of packages where there are multiple alternatives, virtual names have been defined. You can get the full list in the virtual-package-names-list.txt.gz (http://www.debian.org/doc/packaging-manuals/virtual-package-names-list.txt) file. Use this if your program provides a function of an existing virtual package.

• Replaces

Fes [servir aquesta opció només si el](http://www.debian.org/doc/packaging-manuals/virtual-package-names-list.txt) t[eu programa substitueix fitxers d'un altra paquet o el paquet complet \(generalm](http://www.debian.org/doc/packaging-manuals/virtual-package-names-list.txt)ent es fa servir aquesta opció conjuntament amb Conflicts). S'eliminaran els fitxers dels paquets indicats abans d'instal·lar el teu.

Tots aquests camps tenen una sintaxi uniforme: es tracta d'una llista de noms de paquets separats per comes. Aquests noms de paquets també poden ésser llistes de paquets alternatius, separats amb una barra vertical «|» (símbol de tub).

Els camps poden restringir la seva aplicació a versions determinades del paquet llistat. Aquestes versions s'enumeren entre parèntesi després de cada nom de paquet individual, i ha de contenir una relació de la següent llista seguit pel nombre de versió. Les relacions possibles són: <<, <=, =, >= i >> per a estrictament anterior, anterior o igual, exactament igual, posterior o igual i estrictament posterior, respectivament. Per exemple:

Depends: foo (>= 1.2), libbar1 (= 1.3.4) Conflicts: baz Recommends: libbaz4 (>> 4.0.7) Suggests: quux Replaces: quux  $(\le 5)$ , quux-foo  $(\le 7.6)$ 

L'última funcionalitat que necessites conèixer és \${shlibs: Depends}, \${perl: Depends}, \${misc: Depends}, etc.

dh\_shlibdeps(1) determina les dependències de biblioteques compartides pels paquets binaris. Genera una llista d'executables ELF i biblioteques compartides per a cada paquet binari. Aquesta llista es farà sevir per substituir \${shlibs:Depends}.

dh\_perl(1) comprova les dependències Perl. Genera una llista de dependències de perlo perlapi per a cada paquet binari. Aquesta llista es fa servir per reemplaçar \${perl: Depends}.

[Algu](http://es.wikipedia.org/wiki/Executable_and_Linkable_Format)nes ordres de debhelper determinen les dependències dels paquets llistats anteriorment. Les ordres generen una llista dels paquets necessaris per a cada un dels paquets binaris. La llista d'aquests paquets reemplaçaran a \${misc:Depends}.

dh\_gencontrol(1) genera l'arxiu DEBIAN/control per a cada paquet binari substituint \${shlibs:Depends}, \${perl:Depends}, \${misc:Depends}, etc.

La línia Depends pot quedar així com està però afegirem una línia Suggests: file, degut a què el paquet gentoo fa servir algunes funcions del paquet file.

La línia 9 conté la URL del programa. S'assumeix que és http://www.obsession.se/gentoo/.

La línia 12 és una descripció curta del programa. La major part dels monitors dels usuaris són de 80 columnes d'amplada (els terminals, és clar!) per la qual cosa la descripció no hauria de tenir més de 60 caràcters. Canviaré la descripció per a fully GUI-configurable, two-pane X file manager[. \(«Interfície gràfica](http://www.obsession.se/gentoo/) d'usuari GTK+ de gestió de fitxers completament configurable»).

La línia 13 és per fer una descripció més llarga del paquet. Cal que sigui almenys d'un paràgraf amb detalls sobre el paquet. Cada línia començarà amb un espai buit. No hi pot haver línies en blanc, però es pot simular amb un . (punt) a la segona columna. Tampoc hi pot haver més d'una línia en blanc al final de la descripció completa <sup>8</sup>.

Afegirem els camps VCS-<sup>\*</sup> per a documentar la localització del sistema de control de versions (VCS) entre les línies 6 i 7<sup>9</sup>. Se suposa que el paquet gentoo està allotjat en el servei «Alioth Git» de Debian a git://git.debian.org/git/collab-maint/gento

Finalment, el fitxer control actualitzat quedarà així:

```
1 Source: gentoo
 2 Section: x11
 3 Priority: optional
 4 Maintainer: Josip Rodin <joy-mg@debian.org>
 5 Build-Depends: debhelper (>=10), xlibs-dev, libgtk1.2-dev, libglib1.2-dev
 6 Standards-Version: 4.0.0
 7 Vcs-Git: https://anonscm.debian.org/git/collab-maint/gentoo.git
 8 Vcs-browser: https://anonscm.debian.org/git/collab-maint/gentoo.git
 9 Homepage: http://www.obsession.se/gentoo/
10
11 Package: gentoo
12 Architecture: any
13 Depends: ${shlibs:Depends}, ${misc:Depends}
14 Suggests: file
15 Description: fully GUI-configurable, two-pane X file manager
16 gentoo is a two-pane file manager for the X Window System. gentoo lets the
17 user do (almost) all of the configuration and customizing from within the
18 program itself. If you still prefer to hand-edit configuration files,
19 they're fairly easy to work with since they are written in an XML format.
20 .
21 gentoo features a fairly complex and powerful file identification system,
22 coupled to an object-oriented style system, which together give you a lot
23 of control over how files of different types are displayed and acted upon.
24 Additionally, over a hundred pixmap images are available for use in file
25 type descriptions.
26 .
29 gentoo was written from scratch in ANSI C, and it utilizes the GTK+ toolkit
30 for its interface.
```
(S'han afegit els números de les línies).

#### **4.2 El fitxer copyright.**

<span id="page-28-0"></span>Aquest arxiu conté la informació de la llicència i drets d'autor de les fonts originals del paquet. Debian Policy Manual, 12.5 Çopyright information" (http://www.debian.org/doc/debian-policy/ch-docs.html#s-copyrightfile) concreta el seu contingut i DEP-5: Machine-parseable debian/copyright (http://dep.debian.net/deps/dep5/) proporciona directrius per al seu format.

**dh\_make** proporciona una plantilla per a l'arxiu copyright. Amb l'opció --copyright gpl2 [s'aconsegueix la plantilla](http://www.debian.org/doc/debian-policy/ch-docs.html#s-copyrightfile) [per al paquet](http://www.debian.org/doc/debian-policy/ch-docs.html#s-copyrightfile) gentoo [amb la llicència GPL-2.](http://www.debian.org/doc/debian-policy/ch-docs.html#s-copyrightfile)

[⁸Aquestes descripcions s'han d'escriure en a](http://dep.debian.net/deps/dep5/)n[glès. De la traducció s'encarrega](http://dep.debian.net/deps/dep5/) el The Debian Description Translation Project - DDTP (http://www.debian.org/intl/l10n/ddtp) .

⁹Consulta Developer's Reference, 6.2.5. "Version Control System location" (http://www.debian.org/doc/manuals/developers-reference/best-pkgingpractices.html#bpp-vcs) .

You must fill in missing information to complete this file, such as the place you got the package from, the actual copyright notice, and the license. For certain common free software licenses (GNU GPL-1, GNU GPL-2, GNU GPL-3, LGPL-2, LGPL-2.1, LGPL-3, GNU FDL-1.2, GNU FDL-1.3, Apache-2.0, 3-Clause BSD, CC0-1.0, MPL-1.1, MPL-2.0 or the Artistic license), you can just refer to the appropriate file in the /usr/share/common-licenses/ directory that exists on every Debian system. Otherwise, you must include the complete license.

Resumint, el fitxer copyright del paquet gentoo hauria de ser més o menys com el següent exemple:

```
1 Format: https://www.debian.org/doc/packaging-manuals/copyright-format/1.0/
2 Upstream-Name: gentoo
3 Upstream-Contact: Emil Brink <emil@obsession.se>
4 Source: http://sourceforge.net/projects/gentoo/files/
5
6 Files: *
7 Copyright: 1998-2010 Emil Brink <emil@obsession.se>
8 License: GPL-2+
9
10 Files: icons/*
11 Copyright: 1998 Johan Hanson <johan@tiq.com>
12 License: GPL-2+
13
14 Files: debian/*
15 Copyright: 1998-2010 Josip Rodin <joy-mg@debian.org>
16 License: GPL-2+
17
18 License: GPL-2+
19 This program is free software; you can redistribute it and/or modify
20 it under the terms of the GNU General Public License as published by
21 the Free Software Foundation; either version 2 of the License, or
22 (at your option) any later version.
23 .
24 This program is distributed in the hope that it will be useful,
25 but WITHOUT ANY WARRANTY; without even the implied warranty of
26 MERCHANTABILITY or FITNESS FOR A PARTICULAR PURPOSE. See the
27 GNU General Public License for more details.
28 .
29 You should have received a copy of the GNU General Public License along
30 with this program; if not, write to the Free Software Foundation, Inc.,
31 51 Franklin Street, Fifth Floor, Boston, MA 02110-1301 USA.
32 .
33 On Debian systems, the full text of the GNU General Public
34 License version 2 can be found in the file
35 '/usr/share/common-licenses/GPL-2'.
```
(S'han afegit els números de les línies).

Consulta el text «COM» redactat pel «ftpmasters» i enviat a «debian-devel-announce»: http://lists.debian.org/debian-develannounce/2006/03/msg00023.html.

#### **4.3 El fitxer [change](http://lists.debian.org/debian-devel-announce/2006/03/msg00023.html)log.**

<span id="page-29-0"></span>Aquest és un arxiu imprescindible amb un format especial descrit a les normes Debian, Debian Policy Manual, 4.4 "debian/ changelog" (http://www.debian.org/doc/debian-policy/ch-source.html#s-dpkgchangelog) . El seu especial format és degut a què **dpkg** i d'altres programes el fan servir per obtenir informació de la versió, revisió, distribució i urgència del paquet.

També és important aquest arxiu: facilita la documentació dels canvis fets en la construcció del paquet. El fitxer informarà als usuaris que descarreguin el paquet sobre els problemes que pugui tenir el paquet i que ell[s hagin de saber. El fitxer es conserva](http://www.debian.org/doc/debian-policy/ch-source.html#s-dpkgchangelog) com [/usr/share/doc/gentoo/changelog.Debian.gz](http://www.debian.org/doc/debian-policy/ch-source.html#s-dpkgchangelog) en el paquet.

**dh\_make** construeix un arxiu predeterminat amb el següent text:

```
1 gentoo (0.9.12-1) unstable; urgency=medium
2
3 * Initial release. (Closes: #nnnn) <nnnn is the bug number of your ITP>
4
5 -- Josip Rodin <joy-mg@debian.org> Mon, 22 Mar 2010 00:37:31 +0100
6
```
(S'han afegit els números de les línies).

Line 1 is the package name, version, distribution, and urgency. The name must match the source package name; distribution should be unstable, and urgency should be set to medium unless there is any particular reason for other values.

Lines 3-5 are a log entry, where you document changes made in this package revision (not the upstream changes —there is a special file for that purpose, created by the upstream authors, which you will later install as /usr/share/doc/gentoo/ changelog.gz). Let's assume your ITP (Intent To Package) bug report number was 12345. New lines must be inserted just below the uppermost line that begins with \* (asterisk). You can do it with dch(1). You can edit this manually with a text editor as long as you follow the formatting convention used by the dch(1).

In order to prevent a package being accidentally uploaded before completing the package, it is a good idea to change the distribution value to an invalid distribution value of UNRELEASED.

Aquest serà el contingut del fitxer:

```
1 gentoo (0.9.12-1) UNRELEASED; urgency=low
2
3 * Initial Release. Closes: #12345
4 * This is my first Debian package.
5 * Adjusted the Makefile to fix $(DESTDIR) problems.
6
7 -- Josip Rodin <joy-mg@debian.org> Mon, 22 Mar 2010 00:37:31 +0100
8
```
(S'han afegit els números de les línies).

Quan estiguis satisfet dels canvis i els hagis documentat en el fitxer changelog, ja pots canviar el valor de la distribució de UNRELEASED pel nom de la distribució de destinació unstable (o bé per experimental). 10

A la secció Capítol 8 s'explicaran alguns aspectes més de l'actualització del fitxer changelog.

#### **4.4 El fitx[er](#page-55-0) rules.**

<span id="page-30-0"></span>Now we need to take a look at the exact rules that dpkg-buildpackage(1) will use to actually create the package. This file is in fact another Makefile, but different from the one(s) in the upstream source. Unlike other files in debian, this one is marked as executable.

#### **4.4.1 Objectius del fitxer rules.**

Cada arxiu rules, igual que els arxius Makefile, consta de diversos objectius i les seves regles 11. Cada regla comença amb la declaració dels objectius a la primera columna. Les següents línies comencen amb una tabulació (codi ASCII 9) i les seves regles. Les línies buides i les començades amb # es tracten com a comentaris i s'ignoren 12.

A rule that you want to execute is invoked by its target name as a command line argument. For example, debian/rules *build* and fakeroot make -f debian/rules *binary* execute rules for *build* and *bin[ary](#page-30-1)* targets, respectively.

A continuació tens una explicació simplificada dels objectius:

<sup>10</sup>Si fas servir l'ordre dch -r per fer efectiu aquest darrer canvi, assegura't que deses el fitxer changelog des del editor.

<sup>11</sup>You can start learning how to write a Makefile from Debian Reference, 12.2. "Make" (http://www.debian.org/doc/manuals/debian-reference/ ch12#\_make). The full documentation is available as http://www.gnu.org/software/make/manual/html\_node/index.html or as the make-doc package in the non-free archive area.

<span id="page-30-1"></span><sup>12</sup>Debian Policy Manual, 4.9 "Main building script: debian/rules" (http://www.debian.org/doc/debian-policy/ch-source.html#s-debianrules) explica els detalls.

- clean (obligatori): elimina tots els fitxers generats, compilats o innecessaris de l'estructura de directoris de les fonts.
- build (obligatori): construeix els fitxers executables o els documents amb format a partir dels fitxers de les fonts.
- objectiu build-arch (obligatori): per compilar les fonts en programes compilats dependents de l'arquitectura en l'arbre de directoris de compilació.
- objectiu build-indep (obligatori) : per compilar les fonts en documents amb format independents de l'arquitectura en l'arbre de directoris de compilació.
- install (opcional): fa la instal·lació en l'estructura de directoris temporal en el directori debian dels fitxers que constitueixen els paquets binaris. Si hi ha un objectiu binary\*, dependrà d'aquest.
- binary (obligatori): per a la construcció de cada un dels paquets binaris (combinat amb els objectius binary-arch i binary-indep)  $13$ .
- binary-arch (obligatori): per a la construcció de paquets dependents de l'arquitectura (els que tenen el camp Architecture: any en el fitxer «control»)  $1<sup>4</sup>$ .
- binary-indep ([obl](#page-31-0)igatori): per a la construcció de paquets independents de l'arquitectura (Architecture: all en el fitxer «control») 1<sup>5</sup>.
- get-orig-source (op[cion](#page-31-1)al): per determinar la versió més recent de les fonts originals des del magatzem de l'autor.

Probablement l'ex[pos](#page-31-2)ició no és gens clara, però tot quedarà més clar després de veure el fitxer rules que **dh\_make** construeix com a plantilla.

#### **4.4.2 Fitxer rules predeterminat.**

La nova versió de **dh\_make** genera un arxiu rules molt simple però poderós que fa servir l'ordre **dh**:

```
1 #!/usr/bin/make -f
2 # See debhelper(7) (uncomment to enable)
3 # output every command that modifies files on the build system.
4 #DH_VERBOSE = 1
5
6 # see FEATURE AREAS in dpkg-buildflags(1)
7 #export DEB_BUILD_MAINT_OPTIONS = hardening=+all
8
9 # see ENVIRONMENT in dpkg-buildflags(1)
10 # package maintainers to append CFLAGS
11 #export DEB_CFLAGS_MAINT_APPEND = -Wall -pedantic
12 # package maintainers to append LDFLAGS
13 #export DEB_LDFLAGS_MAINT_APPEND = -Wl,--as-needed
14
15
16 %:
17 dh $@
```
(He afegit els números de les línies i simplificat els comentaris. En el fitxer debian/rules els espais inicials de les línies són tabulacions).

Probablement estàs familiaritzat amb línies com la primera per a guions escrits en shell o Perl. Aquesta línia indica que el fitxer s'executa amb /usr/bin/make.

Cal eliminar la marca de comentari a la línia 4 per assignar el valor 1 a la variable DH\_VERBOSE. En aquest cas, l'ordre **dh** escriurà les ordres **dh\_\*** en el terminal així com siguin executades per **dh**. Pots afegir la línia export DH\_OPTIONS=-v aquí.

<sup>13</sup>Aquest objectiu és utilitzat per dpkg - buildpackage com en Secció 6.1.

<sup>1&</sup>lt;sup>4</sup>Aquest objectiu és utilitzat per dpkg - buildpackage - B com en Secció 6.2.

<span id="page-31-2"></span><span id="page-31-1"></span><span id="page-31-0"></span><sup>1&</sup>lt;sup>5</sup>Aquest objectiu és utilitzat per dpkg-buildpackage -A.

Això farà que cada ordre **dh\_\*** escrigui la sortida d'allò que fa. Això t'ajudarà a entendre com funciona el fitxer rules i a solucionar errades. La nova ordre **dh** és part fonamental de les eines debhelper i no t'amaguen res.

Tota la feina del fitxer la fan les línies 16 i 17 executant una regla implícita fent servir la regla patró. El símbol de percentatge substitueix «qualsevol objectiu» per a continuació executar únicament **dh** amb el nom de l'objectiu (com a opció) 1⁶. L'ordre **dh** és un guió que executa les seqüències necessàries d'ordres **dh\_\*** segons els seus paràmetres com es descriu a continuació 1⁷:

• debian/rules clean executa dh clean, que al seu torn executa el següent:

dh\_testdir dh\_auto\_clean dh\_clean

• debian/rules build runs dh build, which in turn runs the following:

dh\_testdir dh\_auto\_configure dh\_auto\_build dh\_auto\_test

• fakeroot debian/rules binary runs fakeroot dh binary, which in turn runs the following1<sup>8</sup>:

dh\_testroot dh\_prep dh\_installdirs dh\_auto\_install dh\_install dh\_installdocs dh\_installchangelogs dh\_installexamples dh\_installman dh\_installcatalogs dh\_installcron dh\_installdebconf dh\_installemacsen dh\_installifupdown dh\_installinfo dh\_installinit dh\_installmenu dh\_installmime dh\_installmodules dh\_installlogcheck dh\_installlogrotate dh\_installpam dh\_installppp dh\_installudev dh\_installwm dh\_installxfonts dh\_bugfiles dh\_lintian dh\_gconf dh\_icons

1<sup>6</sup>This uses the new debhelper v7+ features. Its design concepts are explained in Not Your Grandpa's Debhelper (http://joey.kitenet.net/talks/debhelper/debhelper-slides.pdf) presented at DebConf9 by the debhelper upstream. Under lenny, dh make created a much more complicated rules file with explicit rules and many **dh\_\*** scripts listed for each one, most of which are now unnecessary (and show the package's age). The new **dh** command is simpler and frees us from doing the routine work "manually". You still have full power to customize the process with  $\text{override\_dh\_*}$  targets. See Secció 4.4.3. It is based only on the debhelper package and does not obfuscate the package building process as the cdbs package tends to do.

1⁷You can verify the actual sequences of **dh\_\*** programs invoked for a given *target* [without really running them b](http://joey.kitenet.net/talks/debhelper/debhelper-slides.pdf)y invoking dh *target* [--no-act](http://joey.kitenet.net/talks/debhelper/debhelper-slides.pdf) or [debian/rules](http://joey.kitenet.net/talks/debhelper/debhelper-slides.pdf) -- '*target* --no-act'.

1<sup>8</sup>El següent exemple assumeix que el teu fitxer debian/compat té un valor igual o major a 9 per tal d'evitar invocar qualsevol ordre «python» de suport automàticament.

dh\_perl dh\_usrlocal dh\_link dh\_compress dh\_fixperms dh\_strip dh\_makeshlibs dh\_shlibdeps dh\_installdeb dh\_gencontrol dh\_md5sums dh\_builddeb

- fakeroot debian/rules binary-arch runs fakeroot dh binary-arch, which in turn runs the same sequence as fakeroot dh binary but with the -a option appended for each command.
- fakeroot debian/rules binary-indep runs fakeroot dh binary-indep, which in turn runs almost the same sequence as fakeroot dh binary but excluding **dh\_strip**, **dh\_makeshlibs**, and **dh\_shlibdeps** with the -i option appended for each remaining command.

La funció de les ordres **dh\_\*** pot deduir-se del seu nom 1<sup>9</sup>. A continuació es resumeix la funció de les ordres més importants per al cas de compilació basada en un arxiu Makefile 20:

• **dh\_auto\_clean** executa el següent si hi ha un arxiu Makefile amb l'objectiu distclean 21.

```
make distclean
```
• **dh\_auto\_configure** executa el següent si es fa servir el fitxer ./configure (els argume[nts](#page-33-0) s'ha abreviat per facilitar la lectura):

```
./configure --prefix=/usr --sysconfdir=/etc --localstatedir=/var ...
```
- **dh\_auto\_build** executa el següent per executar el primer objectiu del fitxer Makefile (si es fa servir aquest arxiu). make
- **dh\_auto\_test** executa el següent si existeix l'objectiu test en el fitxer Makefile 22.

```
make test
```
• **dh\_auto\_install** executa el següent si existeix l'objectiu install en el fitxer Make[fi](#page-33-1)le (s'ha truncat la línia per facilitar la lectura):

```
make install \
 DESTDIR=/directori/del/paquet_versió-revisió/debian/nom_del_paquet
```
Els objectius que cal executar amb l'ordre **fakeroot** contenen **dh\_testroot**. Si no fas servir l'ordre «fakeroot» per simular l'execució per l'usuari «root», es produirà una errada que aturarà l'execució.

És important tenir present que el fitxer rules construït per **dh\_make** només és un exemple. Serà útil per a la majoria dels paquets simples, però no deixis de fer les adaptacions necessàries.

Malgrat que install no és un objectiu obligatori, està acceptat. fakeroot dh install es comporta com fakeroot dh binary però s'atura després de **dh\_fixperms**.

<span id="page-33-1"></span><span id="page-33-0"></span>22En realitat executa el primer dels objectius test o check del fitxer Makefile.

<sup>1</sup>⁹Per a una descripció més completa de la funció de cada guió **dh\_\*** i les seves opcions, consulta els manuals respectius així com la documentació de debhelper.

<sup>20</sup>These commands support other build environments, such as setup.py, which can be listed by executing dh\_auto\_build --list in a package source directory.

<sup>21</sup>Mira el primer objectiu disponible a l'arxiu Makefile com distclean, realclean o clean a l'arxiu Makefile i l'executa.

#### **4.4.3 Personalització del fitxer rules.**

Pots fer molts canvis per adaptar el fitxer rules construït per l'ordre **dh**.

<span id="page-34-2"></span>L'ordre dh \$@ permet les següents adaptacions 23:

- Afegir funcionalitat per a l'ordre **dh\_python2** (la millor opció per a Python) 2⁴.
	- **–** Afegeix el paquet python en el camp Bui[ld](#page-34-0)-Depends.
	- **–** Fes servir dh \$@ --with python2 en el seu lloc.
	- **–** Així es gestiona el mòdul Python fent servir el entorn («framework») de p[yt](#page-34-1)hon.
- Afegir funcionalitat per a l'ordre **dh\_pysupport** (obsolet).
	- **–** Afegeix el paquet python-support en el camp Build-Depends.
	- **–** Fes servir dh \$@ --with pysupport en el seu lloc.
	- **–** Així es gestiona el mòdul Python fent servir el entorn («framework») de python-support.
- Afegir funcionalitat per a l'ordre **dh\_pycentral** (obsolet).
	- **–** Afegeix el paquet python-central en el camp Build-Depends.
	- **–** Fes servir dh \$@ --with python-central en el seu lloc.
	- **–** També es desactiva l'ordre **dh\_pysupport**.
	- **–** I es gestiona el mòdul Python fent servir l'entorn («framework») de python-central.
- Afegir funcionalitat per a l'ordre **dh\_installtex**.
	- **–** Afegeix el paquet tex-common en el camp Build-Depends.
	- **–** Fes servir dh \$@ --with tex en el seu lloc.
	- **–** Així es registren els tipus de lletra «Type 1», els patrons per a la separació de paraules («hyphenation patterns») o els formats TeX.
- Afegir funcionalitat per a les ordres **dh\_quilt\_patch** i **dh\_quilt\_unpatch**.
	- **–** Afegeix el paquet quilt en el camp Build-Depends.
	- **–** Fes servir dh \$@ --with quilt en el seu lloc.
	- **–** Així s'apliquen o es desfan, en els fitxers de les fonts originals, les modificacions dels fitxers del directori debian/ patches en els paquets construïts amb el format 1.0.
	- **–** Aquesta adaptació no és necessària per als paquets construïts amb el format 3.0 (quilt).
- Afegir funcionalitat per a l'ordre **dh\_dkms**.
	- **–** Afegeix el paquet dkms en el camp Build-Depends.
	- **–** Fes servir dh \$@ --with dkms en el seu lloc.
	- **–** Així es controla correctament l'ús de DKMS en la construcció de paquets del nucli.
- Afegir funcionalitat per a les ordres **dh\_autotools-dev\_updateconfig** i **dh\_autotools-dev\_restoreconfig**.
	- **–** Afegeix el paquet autotools-dev en el camp Build-Depends.
	- **–** Fes servir dh \$@ --with autotools-dev en el seu lloc.
	- **–** Així s'actualitza i restaura config.sub i config.guess.

<sup>23</sup>Si un paquet instal·la el fitxer /usr/share/perl5/Debian/Debhelper/Sequence/*nom\_arxiu*.pm pots activar la funció adaptada amb dh \$@ --with *nom\_arxiu*.

<span id="page-34-1"></span><span id="page-34-0"></span><sup>2</sup>⁴És preferible fer servir l'ordre **dh\_python2** abans que l'ordre **dh\_pysupport** o **dh\_pycentral**. No facis servir l'ordre **dh\_python**.

- Afegir funcionalitat per a les ordres **dh\_autoreconf** i **dh\_autoreconf\_clean**.
	- **–** Afegeix el paquet dh-autoreconf en el camp Build-Depends.
	- **–** Fes servir h \$@ --with autoreconf en el seu lloc.
	- **–** Així s'actualitzen els fitxers del sistema de compilació GNU i els restaura després de la compilació.
- Afegir funcionalitat per a l'ordre **dh\_girepository**.
	- **–** Afegeix el paquet gobject-introspection en el camp Build-Depends.
	- **–** Fes servir dh \$@ --with gir en el seu lloc.
	- **–** Això computa les dependències dels paquets d'enviament de dades d'introspecció de «GObject» i genera la substitució de la variable \${gir:Depends} per les dependències del paquet.
- Afegir funcionalitat d'autocompletar a **bash**.
	- **–** Afegeix el paquet bash-completion en el camp Build-Depends.
	- **–** Fes servir dh \$@ --with bash-completion en el seu lloc.
	- **–** Així s'instal·la la funció d'autocompletar de **bash** fent servir l'arxiu de configuració de debian/*nom\_del\_paquet*.bash-completion.

Moltes de les ordres **dh\_\*** executades per la nova ordre **dh** es poden personalitzar amb fitxers de configuració ubicats en el directori debian. Consulta Capítol 5 i els manuals (les «manpage») de cada ordre.

Algunes ordres **dh\_\*** invocades per la nova ordre **dh** poden necessitar l'addició d'arguments o l'execució d'ordres addicionals. Per a aquests casos, hauràs d'afegir l'objectiu override\_dh\_*nom\_ordre* en el fitxer rules per a l'ordre **dh\_***nom\_ordre* que cal canviar. Es tracta de *execute['m](#page-37-0) a mi en el seu lloc* 2⁵.

Les ordres **dh\_auto\_\*** fan més coses que les explicades en aquesta explicació simplificada. L'ús d'ordres equivalents més senzilles en el lloc d'aquestes en els objectius override\_dh\_\* (amb l'excepció de l'objectiu override\_dh\_auto\_clean) no és una bona idea ja que pot eliminar funcions intel·ligents de [de](#page-35-0)bhelper.

Si les dades de configuració del paquet gentoo es desen en el directori /etc/gentoo en lloc del directori habitual /etc, cal anular l'execució de l'argument predeterminat --sysconfig=/etc de l'ordre **dh\_auto\_configure** per **./configure** amb:

override\_dh\_auto\_configure: dh\_auto\_configure -- --sysconfig=/etc/gentoo

The arguments given after -- are appended to the default arguments of the auto-executed program to override them. Using the **dh\_auto\_configure** command is better than directly invoking the **./configure** command here since it will only override the --sysconfig argument and retain any other, benign arguments to the **./configure** command.

Si el Makefile de les fonts de gentoo requereix l'especificació de l'objectiu build per a la compilació  $2^6$ , pots afegir un objectiu override\_dh\_auto\_build per tal d'anul·lar-lo.

override\_dh\_auto\_build: dh\_auto\_build -- build

D'aquesta forma es garanteix l'execució de \$(MAKE) amb tots els arguments predeterminats per l'ordre **dh\_auto\_build** i de l'argument build.

Si el fitxer Makefile de les fonts de gentoo requereix l'especificació de l'objectiu packageclean (per fer neteja després de la compilació), en lloc dels objectius distclean o clean a l'arxiu Makefile pots afegir un objectiu override dh auto clean per habilitar l'ordre.

```
override_dh_auto_clean:
        $(MAKE) packageclean
```
Si el fitxer Makefile de les fonts de gentoo té un objectiu test i desitges que no s'executi en la construcció del paquet, pots fer servir l'objectiu override\_dh\_auto\_test sense ordres per tal de que no es faci res.

<span id="page-35-0"></span><sup>2</sup>⁵En lenny, quan calia canviar un guió **dh\_\*** calia trobar la línia adequada en el fitxer rules i canviar-la. Ara és suficient afegir un objectiu. 2<sup>6</sup>dh\_auto\_build sense arguments executarà el primer objectiu del fitxer Makefile.

Si el paquet gentoo inclou el poc freqüent arxiu de canvis de l'autor amb el nom FIXES, **dh\_installchangelogs** no en farà la instal·lació (és l'opció predeterminada). L'ordre **dh\_installchangelogs** requereix l'argument FIXES per tal d'instal·lar-lo 2⁷.

```
override_dh_installchangelogs:
        dh_installchangelogs FIXES
```
Si fas sevir el nou **dh**, la utilització explícita d'objectius com els llistats a Secció 4.4.1 (excepte get-orig-source) po[t d](#page-36-0)ificultar la correcta comprensió dels seus efectes. Si us plau, limita l'ús d'objectius explícits a objectius del tipus override\_dh\_\* i de manera que siguin completament independents entre ells (sempre que sigui possible).

<span id="page-36-0"></span><sup>27</sup>Els fitxers debian/changelog i debian/NEWS sempre s'instal·len automàticament. També es busca el fitxer de canvis de l'autor canviant el nom a minúscules i per la seva coincidència amb changelog, changes, changelog.txt, i changes.txt.

### <span id="page-37-0"></span>**Capítol 5**

### **Altres fitxers del directori debian.**

The **dh\_make** command had major updates since this old document was written. So some parts of this document aren't applicable any more.

The rewrite of this tutorial document with updated contents and more practical examples is available as Guide for Debian Maintainers (https://www.debian.org/doc/devel-manuals#debmake-doc) . Please use this new tutorial as the primary tutorial document.

The **debmake** command is used in place of the **dh\_make** command in my new Guide for Debian Maintainers(https://www.debian.org/ doc/devel-manuals#debmake-doc) .

[Per](https://www.debian.org/doc/devel-manuals#debmake-doc) t[al de controlar el treball de](https://www.debian.org/doc/devel-manuals#debmake-doc) debhelper en la compilació del paquet, pots afegir fitxers de configuració en el directori debian. En aquest capítol es resumeix el que pots fer amb cada un d'e[lls i el seu format. Consulta](https://www.debian.org/doc/devel-manuals#debmake-doc) «Debian Policy Manual» (http://www.debian.org/doc/devel-manuals#policy) i «Debian Developer's Reference» (http://www.d[ebian.org/doc/devel](https://www.debian.org/doc/devel-manuals#debmake-doc)[manuals#devref\) per a les directriu](https://www.debian.org/doc/devel-manuals#debmake-doc)s de construcció de paquets.

The **dh\_make** command will create some template configuration files under the debian directory. Take [a look at all of them.](http://www.debian.org/doc/devel-manuals#policy)

[En aq](http://www.debian.org/doc/devel-manuals#policy)u[est capítol, es farà referència als arxius ubicats en](http://www.debian.org/doc/devel-manuals#policy) el directori debian [sense afegir el](http://www.debian.org/doc/devel-manuals#devref) prefix debian/ [per a simplificar](http://www.debian.org/doc/devel-manuals#devref) [el text i sempre](http://www.debian.org/doc/devel-manuals#devref) que no hi hagi possibilitat de confusió.

En altres casos, **dh\_make** no pot construir plantilles de configuració per a debhelper. En aquests casos tu mateix escriuràs els fitxers amb un editor.

Si vols fer servir els fitxers generats en la construcció del paquet, fes el següent:

- reanomena els fitxers de configuració fent servir el nom del fitxer del paquet binari en lloc de *nom\_del\_paquet*.
- modifica el contingut dels fitxers de plantilla per adaptar-los a les teves necessitats.
- elimina els fitxers que no necessitis.
- fes les modificacions necessàries en el fitxer control (consulta Secció 4.1).
- modifica el fitxer rules (consulta Secció 4.4) si és necessari.

Els fitxers de configuració construïts per debhelper que no tenen el prefix *[nno](#page-24-1)m\_del\_paquet* com és ara install s'aplicaran al primer paquet binari. Si hi ha més d'una paquet binari, les seves configuracions s'especificaran amb el prefix del paquet binari corresponent al seu nom: *paquet-1*.inst[all](#page-30-0), *paquet-2*.install, etc.

#### **5.1 README.Debian (LLEGEIX-ME.debian)**

<span id="page-37-1"></span>Qualsevol detall extra o discrepància entre el programa original i la seva versió Debian cal documentar-la en aquest arxiu.

**dh\_make** en genera un predeterminat, que és el següent:

```
gentoo for Debian
-----------------
<possible notes regarding this package - if none, delete this file>
-- Josip Rodin <joy-mg@debian.org>, Wed, 11 Nov 1998 21:02:14 +0100
```
Atès que no tenim res per explicar, eliminarem el fitxer. Consulta dh\_installdocs(1).

#### **5.2 Fitxer compat.**

<span id="page-38-0"></span>The compat file defines the debhelper compatibility level. Currently, you should set it to the debhelper v10 as follows:

```
$ echo 10 > debian/compat
```
You may use compat level v9 in certain circumstances for compatibility with older systems. However, using any level below v9 is not recommended and should be avoided for new packages.

#### **5.3 Fitxer conffiles.**

<span id="page-38-1"></span>Una de les coses més molestes dels programes és quan després de dedicar molt de temps i esforç a configurar un programa (com a usuari), una actualització del programa fa inútils els canvis. Debian resol aquesta situació marcant els fitxers de configuració1 de manera que quan actualitzes un paquet, tens l'opció de mantenir la teva configuració.

Des de la versió 3 de debhelper, dh\_installdeb(1) considera *automàticament* a tots els fitxers ubicats en el directori /etc com fitxers de configuració, de manera que si tots els fitxers de configuració del programa són en aquest directori, no es necessari que els incloguis en el fitxer «conffiles» (abreviatura d'arxiu de configuració). Per a la majoria de paquets, l'única ubicació de[ls](#page-38-3) arxius de configuració és /etc i en aquest cas pots eliminar aquest arxiu.

Si el teu programa fa servir fitxers de configuració però també els sobreescriu ell mateix (directament des del codi font) es millor no marcar-los com «conffiles». Si ho fas, **dpkg** informarà als usuaris que revisin els canvis realitzats en aquests fitxers en cada actualització.

Si el programa que empaquetes requereix que cada usuari modifiqui els fitxers de configuració del directori /etc, hi ha dues formes per a no marcar-los com fitxers «conffiles» i que no siguin manipulats per **dpkg**:

- Construir un enllaç simbòlic dels fitxers ubicats en /etc que apunti als fitxers ubicats en el directori /var generats per *guions del desenvolupador* («maintainer scripts»).
- Posar els fitxers generats pels *guions del desenvolupador* en el directori /etc.

Si vols més informació sobre els *guions del desenvolupador* consulta Secció 5.18.

#### **5.4 Fitxers** *nom\_del\_paquet***.cron.\***

<span id="page-38-2"></span>Si el teu paquet requereix la realització de tasques periòdiques per funcionar correctament, pots fer servir aquest arxiu. Pots establir la realització de tasques cada hora, dia, setmana o mes o qualsevol altre període de temps. Els noms dels fitxers són:

- *nom\_del\_paquet*.cron.hourly instal·lats com /etc/cron.hourly/*nom\_del\_paquet*: s'executen cada hora.
- *nom\_del\_paquet*.cron.daily instal·lats com /etc/cron.daily/*nom\_del\_paquet*: s'executen cada dia, habitualment a primera hora del matí.

<span id="page-38-3"></span><sup>1</sup>Consulta dpkg(1) i Debian Policy Manual, "D.2.5 Conffiles" (http://www.debian.org/doc/debian-policy/ap-pkg-controlfields.html#s-pkg-f-Conffiles) .

- *nom\_del\_paquet*.cron.weekly instal·lats com /etc/cron.weekly/*nom\_del\_paquet*: s'executen cada setmana, habitualment en el matí del diumenge.
- *nom\_del\_paquet*.cron.hourly instal·lats com /etc/cron.hourly/*nom\_del\_paquet*: s'executen cada hora.
- *nom\_del\_paquet*.cron.d instal·lats com /etc/cron.d/*nom\_del\_paquet*: per a qualsevol altre període de temps.

Els fitxers tenen el format de guions shell. Amb l'excepció dels fitxers *nom\_del\_paquet*.cron.d que s'ajustaran al format descrit a crontab(5).

No és necessari explicitar un arxiu Cron. \* per a configurar la rotació de registres, per aquest cas consulta dh\_installlogrotate(1) i logrotate(8). Elimina aquest arxiu si no s'ha de fer servir amb el teu paquet.

#### **5.5 Fitxer dirs.**

<span id="page-39-0"></span>Aquest arxiu especifica els directoris necessaris però que per alguna raó no s'han creat en el procés d'instal·lació normal (make install DESTDIR=... executat per dh\_auto\_install). Generalment això és degut a un problema en el fitxer Makefile.

Els fitxers llistats en el fitxer install no requereixen la creació prèvia dels directoris. Consulta Secció 5.11.

És recomanable executar en primer lloc la instal·lació i només fer ús d'aquest arxiu si es produeix algú problema. No s'ha de posar la barra inicial en els noms dels directoris llistats a l'arxiu dirs.

#### **5.6 Fitxer** *nom\_del\_paquet***.doc-base.**

<span id="page-39-1"></span>Si el teu paquet té documentació a més de les pàgines de manual i d'informació, pots fer servir el fitxer doc-base per a registrarla i així l'usuari la trobarà més fàcilment amb dhelp(1), dwww(1) o doccentral(1).

La documentació inclourà fitxers HTML, PS i PDF ubicats en /usr/share/doc/*nom\_del\_paquet*/.

Aquest és el contingut del fitxer gentoo.doc-base de gentoo:

```
Document: gentoo
Title: Gentoo Manual
Author: Emil Brink
Abstract: This manual describes what Gentoo is, and how it can be used.
Section: File Management
Format: HTML
Index: /usr/share/doc/gentoo/html/index.html
Files: /usr/share/doc/gentoo/html/*.html
```
Per obtenir informació sobre el format del fitxer, consulta install-docs(8) i en el manual Debian doc-base en la còpia local /usr/share/doc/doc-base/doc-base.html/index.html proporcionat pel paquet doc-base.

Per a més detalls sobre la instal·lació de documentació addicional, consulta Secció 3.3.

#### **5.7 Fitxer docs.**

<span id="page-39-2"></span>Aquest arxiu especifica els noms dels fitxers de documentació que dh\_installdocs(1) instal·larà en el directori temporal.

L'opció predeterminada inclourà tots els fitxers existents en els directoris del nivell més alt del codi amb els noms BUGS, README\*, TODO etc.

També n'inclouré alguns d'altres per a gentoo:

BUGS CONFIG-CHANGES CREDITS **ONEWS** README README.gtkrc TODO

#### **5.8 Fitxer emacsen-\*.**

<span id="page-40-0"></span>Si el teu paquet proporciona fitxers Emacs que es poden compilar a bytes en el moment de la instal·lació, pots fer servir aquests fitxers.

Aquests fitxers seran instal·lats en el directori temporal per dh\_installemacsen(1).

Elimina'ls si no els necessites.

#### **5.9 Fitxer** *nom\_del\_paquet***.examples.**

<span id="page-40-1"></span>L'ordre dh\_installexamples(1) instal·la els fitxers i directoris llistats en aquest arxiu com a fitxers d'exemple.

#### **5.10 Fitxers** *nom\_del\_paquet***.init** *nom\_del\_paquet***.default**

<span id="page-40-2"></span>Si el teu paquet és un dimoni que s'executa en iniciar-se el sistema, és que no has fet cas a la meva recomanació inicial, o no? :-)

Please read dh\_installinit(1) dh\_installsystemd(1) to provide startup script.

The *package*.default file will be installed as /etc/default/*package*. This file sets defaults that are sourced by the init script. This *package*. default file is most often used to set some default flags or timeouts. If your init script has certain configurable features, you can set them in the *package*.default file, instead of in the init script itself.

Si el programa original inclou un arxiu pel *guió «init»*, tu pots fer-ne ús o bé descartar-ho. Si decideixes no fer servir el guió *«init»* original, caldrà que en facis un de nou a debian/*nom\_del\_paquet*.init. Tot i així, si el *guió «init»* original té bona pinta i s'instal·la en la ubicació correcta, encara caldrà configurar el fitxer rc\* d'enllaços simbòlics. Caldrà reescriure l'objectiu **dh\_installinit** de l'arxiu rules com segueix:

```
override_dh_installinit:
        dh_installinit --onlyscripts
```
Elimina el fitxer si no el fas servir.

#### **5.11 Fitxer install.**

<span id="page-40-3"></span>If there are files that need to be installed into your package but your standard make install won't do it, put the filenames and destinations into this install file. They are installed by dh\_install(1).2 You should first check that there is not a more specific tool to use. For example, documents should be in the docs file and not in this one.

En el fitxer install hi haurà una línia per a cada un dels fitxers a instal·lar, amb el seu nom (sempre relatiu al directori superior de la compilació) i després d'un espai, el directori d'instal·lació (relatiu al directori d'instal·lació). En el cas que no s'instal·li el fitxer binari src/*arxiu\_binari* del gentoo, hauries d'escriure el s[eg](#page-40-4)üent:

<span id="page-40-4"></span><sup>2</sup>Aquesta ordre reemplaça l'ordre obsoleta dh\_movefiles(1) que feia servir el fitxer files.

src/*arxiu\_binari* usr/bin

Quan s'instal·li el paquet, hi haurà una ordre executable /usr/bin/*arxiu\_binari*.

En el fitxer install pots escriure el nom del fitxer sense el directori d'instal·lació sempre que la ruta relativa de directori no canvii. Aquest format es fa servir amb paquets grans que separen el resultat de la compilació en més d'un paquet binari fent servir el conjunt de fitxers *nom\_del\_paquet-1*.install, *nom\_del\_paquet-2*.install, etc.

L'ordre **dh\_install** revisarà el directori debian/tmp per cercar els fitxers si no els troba en el directori actual (o en la ubicació establerta per a la recerca amb l'opció --sourcedir).

#### <span id="page-41-0"></span>**5.12 Fitxer** *nom\_del\_paquet***.info.**

Si el teu paquet fa servir fitxers «info» (sistema d'ajuda), pots instal·lar-los fent servir dh\_installinfo(1) que utilitzarà el llistat del fitxer *package*.info.

#### <span id="page-41-1"></span>**5.13 Fitxer** *nom\_del\_paquet***.links.**

Si has de generar enllaços simbòlics addicionals en el directori de compilació del paquet com a responsable del paquet, pots fer-ho fent servir dh\_link(1) fent un llistat dels directoris complets de l'origen i destí dels fitxers a un fitxer *nom\_del\_paquet*.links

#### <span id="page-41-2"></span>**5.14 Fitxers {***nom\_arxiu***.source/}lintian-overrides**

If lintian reports an erroneous diagnostic for a case where Debian policy allows exceptions to some rule, you can use *package*.lintian-overrides or source/lintian-overrides to quieten it. Please read the Lintian User's Manual (https://lintian.debian.org/manual/index.html) and refrain from abusing this.

El fitxer *nom\_del\_paquet*.lintian-overrides és per a un paquet binari amb el nom *nom\_del\_paquet* i s'instal·la a usr/share/lintian/overrides/*nom\_del\_paquet* per l'ordre **dh\_lintian**.

El fitxer source/lintian-overrides és per als paquets de codi original i no s'instal·la.

#### <span id="page-41-3"></span>**5.15 Fitxers manpage.\*.**

Cal que el programa tengui una pàgina de manual. Si l'autor original no l'ha fet, l'hauràs de fer tu. L'ordre **dh\_make** construeix alguns fitxers de plantilla per a les pàgines de manual. Caldrà editar-los i emplenar-los. Comprova que elimines els fitxers que no fas servir.

#### <span id="page-41-4"></span>**5.15.1 Fitxers manpage.1.ex**

Las pàgines de manual s'escriuen normalment amb nroff(1). L'exemple manpage.1.ex està escrit amb **nroff**. Consulta la pàgina de manual man(7) on s'explica com editar el fitxer.

El nom del fitxer de manual ha d'incloure el nom del programa corresponent: així canviaràs el nom de manpage a gentoo. El nom del fitxer inclou .1 com a sufixe: aquest és el codi que indica que la pàgina de manual correspon a un programa d'usuari. Comprova que és la secció correcta. Aquí tens una petita llista de les seccions de les pàgines de manual.

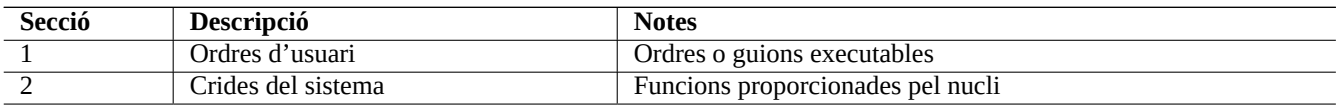

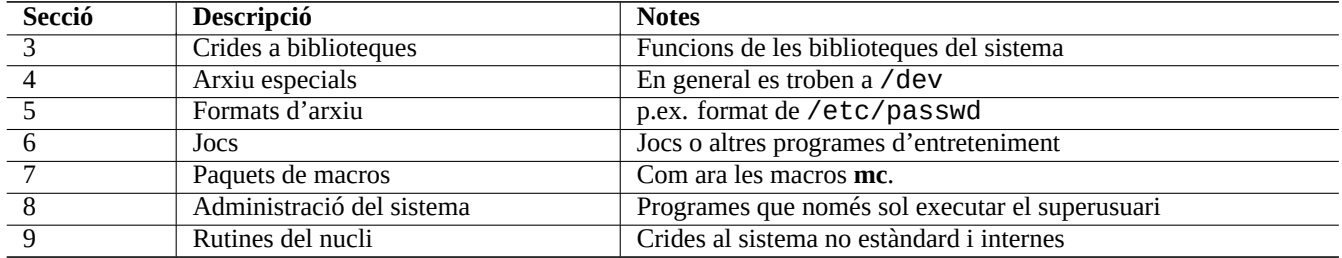

En el cas del gentoo, el nom del fitxer serà gentoo.1. Com què no hi havia una pàgina de manual en els fitxers de fonts de gentoo.1, en vaig escriure una canviant el nom de la plantilla manpage.1.ex per gentoo.1 i editant-la fent servir la informació de l'exemple i la documentació del programador original.

Fes servir l'ordre **help2man** per generar la pàgina de manual fent servir la informació aportada per les opcions «--help» i «--version» de cada programa 3.

#### **5.15.2 Fitxer manpage.sgml.ex.**

<span id="page-42-0"></span>Si prefereixes fer servir el format [SG](#page-42-2)ML en lloc de **nroff** pots fer servir la plantilla manpage.sgml.ex. En aquest cas hauràs de fer el següent:

- reanomenar el fitxer com gentoo.sgml.
- instal·lar el paquet docbook-to-man
- afegeix docbook-to-man en el camp Build-Depends de l'arxiu control
- afegir l'objectiu override\_dh\_auto\_build en el fitxer rules:

```
override_dh_auto_build:
        docbook-to-man debian/gentoo.sgml > debian/gentoo.1
        dh_auto_build
```
#### **5.15.3 Fitxer manpage.xml.ex.**

<span id="page-42-1"></span>I si prefereixes treballar en format XML en lloc de SGML, pots fer servir la plantilla manpage. xml. ex. En aquest cas hauràs de fer el següent:

- reanomenar el fitxer a gentoo.1.xml
- instal·lar el paquet docbook-xsl i un processador XSLT com xsltproc (recomanat)
- afegir els paquets docbook-xsl, docbook-xml i xsltproc a la línia de Build-Depends en el fitxer control
- afegir l'objectiu override\_dh\_auto\_build en el fitxer rules:

```
override_dh_auto_build:
        xsltproc --nonet \
         --param make.year.ranges 1 \
         --param make.single.year.ranges 1 \
         --param man.charmap.use.subset 0 \
         -o debian/ \
http://docbook.sourceforge.net/release/xsl/current/manpages/docbook.xsl\
        debian/gentoo.1.xml
        dh_auto_build
```
<span id="page-42-2"></span><sup>3</sup>Cal tenir present que el marcador de posició de pàgines de manual **help2man** reclamarà que la informació més detallada estigui disponible en el sistema d'informació. Si l'ordre no troba una pàgina **info**, caldrà que editis manualment la pàgina de manual construïda per **help2man**.

#### **5.16 Fitxer** *nom\_del\_paquet***.manpages**

Si el teu paquet té pàgines de manual, les instal·laràs amb dh\_installman(1) llistant els fitxers corresponents en el fitxer *nom\_ del\_paquet*.manpages.

<span id="page-43-0"></span>Per instal·lar el fitxer docs/gentoo.1 del paquet gentoo com el seu manual, escriu en el fitxer gentoo.manpages el següent:

docs/gentoo.1

#### **5.17 Fitxer NEWS.**

<span id="page-43-1"></span>L'ordre dh\_installchangelogs(1) instal·la aquest arxiu.

### **5.18 Fitxers {pre,post}{inst,rm}**

<span id="page-43-2"></span>Els arxius postinst, preinst, postrm, i prerm⁴ s'anomenen *guions del desenvolupador* («maintainer scripts»), i són guions que es col·loquen en l'àrea de control del paquet i són executats pel paquet **dpkg** quan el teu paquet s'instal·la, s'actualitza o és eliminat.

Hauries d'evitar editar manualment els *guions del desenvolupador* degut a la seva complexitat. Consulta «Debian Policy Manual, 6 "Package maintainer scripts and installation procedure["](#page-43-5)» (http://www.debian.org/doc/debian-policy/ch-maintainerscripts.html) i examina els exemples contruïts per **dh\_make**.

Si malgrat les meves advertències, adaptes els *guions del desenvolupador* per al teu paquet, comprova e[l seu funcionament en la](http://www.debian.org/doc/debian-policy/ch-maintainerscripts.html) **instal**·**lació**, **actualització**, **desinstal**·**lació** i **[eliminació completa](http://www.debian.org/doc/debian-policy/ch-maintainerscripts.html)**.

Les actualitzacions a una nova versió cal que siguin «silencioses» i no intrusives (els usuaris només haurien de veure que s'han arreglat els errors i afegit noves funcions).

Quan l'actualització és necessàriament intrusiva (p. ex. fitxers de configuració dispersos en diversos directoris amb una estructura totalment modificada), s'haurien d'establir els valors predeterminats segurs (p. ex. desactivar els serveis) i facilitar la documentació apropiada establerta en les normes (fitxers README.Debian i NEWS.Debian) com a darrer recurs. Cal evitar molestar a l'usuari amb notes **debconf** invocades pels *guions del desenvolupador* en les actualitzacions.

El paquet ucf facilita el sistema *conffile-like* per preservar els canvis de configuració realitzats per l'usuari i per això no han de anomenar-se com *conffiles* els fitxers gestionats pels *guions del desenvolupador*. Així es minimitzen les incidències associades amb ells.

Aquests *guions del desenvolupador* són un exemple de les característiques de Debian que expliquen **perquè la gent elegeix Debian**. Has de ser acurat amb no molestar amb ells.

#### **5.19 Fitxer** *nom\_del\_paquet***.symbols.**

<span id="page-43-3"></span>Packaging of a library is not easy for a novice maintainer and should be avoided. Having said it, if your package has libraries, you should have debian/*package*.symbols files. See Secció A.2.

#### **5.20 Fitxer TODO.**

<span id="page-43-4"></span>L'ordre dh\_installdocs(1) instal·la aquest arxiu.

<span id="page-43-5"></span>⁴Encara que faig servir les expressions **bash** abreujades {pre,post}{inst,rm} pels noms d'aquests arxius, has de fer servir la sintaxi pura POSIX per a aquests guions del desenvolupador per mantenir la compatibilitat el sistema «shell» **dash**.

#### **5.21 Fitxer watch.**

<span id="page-44-0"></span>The watch file format is documented in the uscan(1) manpage. The watch file configures the **uscan** program (in the devscripts package) to watch the site where you originally got the source. This is also used by the Debian Package Tracker(https://tracker.debian.org/- ) service.

Aquest és el seu contingut:

# watch control file for uscan version=3 http://sf.net/gentoo/gentoo-(.+)\.tar\.gz debian uupdate

Amb aquest arxiu watch, l'URL http://sf.net/gentoo es descarrega i es busca els enllaços de tipus <a href=...>. El nom base (just la part després del / final) d'aquests enllaços URL es comparen amb la funció «regexp» de Perl (consulta perlre(1)) amb el patró gentoo-(.+)\.tar\.gz. Dels fitxers trobats que s'ajusten al patró, es descarrega el de la versió més recent i el programa **uupdate** s'executa per actualitzar el codi original.

Although this is true for other sites, the SourceForge download service at http://sf.net is an exception. When the watch file has a URL matching the Perl regexp ^http://sf\.net/, the **uscan** program replaces it with http://qa.debian.org/watch/sf.php/ and then applies this rule. The URL redirector service at http://qa.debian.org/ is designed to offer a stable redirect service to the desired file for any watch pattern of the form http://sf.net/*project*/*tar-name*-(.+)\.tar\.gz. This solves issues related to periodically changing SourceForge URLs.

Si l'autor original publica la signatura criptogràfica del fi[txer tarball, es recom](http://qa.debian.org/)ana verificar la seva autenticitat fent servir l'opció pgpsigurlmangle descrita a uscan(1).

#### **5.22 Fitxer source/format.**

<span id="page-44-1"></span>El fitxer debian/source/format, només conté una línia que indica el format de construcció del paquet (consulta dpkgsource(1) on hi ha la llista completa). Després de squeeze hauria de ser:

- 3.0 (native) per a paquets nadius de Debian o
- 3.0 (quilt) per als altres paquets.

El nou format 3.0 (quilt) registre els canvis realitzats en el paquet en fitxers de pegats **quilt** en el directori debian/ patches. Aquests canvis s'aplique automàticament en l'extracció dels fitxers originals del paquet ⁵. Les modificacions es desen en el fitxer debian.tar.gz que conté tots els fitxers del directori debian utilitzat en la construcció del paquet. El nou format permet la inclusió d'arxius com els icones PNG sense necessitat de trucs ⁶.

Quan **dpkg-source** extreu un paquet amb les fonts amb el format 3.0 (quilt), automàticament s'apliquen tots els pegats llistats en l'arxiu debian/patches/series. Això ho pots evitar amb l'opció --skip-patches[.](#page-44-2)

#### **5.23 Fitxer source/local-options.**

When you want to manage Debian packaging activities under a VCS, you typically create one branch (e.g., upstream) tracking the upstream source and another branch (e.g., typically master for Git) tracking the Debian package. For the latter, you usually want to have unpatched upstream source with your **debian/**\* files for the Debian packaging to ease merging of the new upstream source.

Un cop compilat el paquet, els pegats s'hauran aplicat a les fonts. Hauràs de desfer els pegats executant dquilt pop -a abans de sincronitzar-les amb la branca master. Pots automatitzar aquesta tasca afegint l'arxiu opcional debian/source/ local-options el contingut del qual serà unapply-patches. Aquest arxiu no s'inclou en el paquet font generat i únicament canvia l'entorn local de construcció. Aquest fitxer també pot contenir la línia abort-on-upstream-changes (consulta dpkg-source(1)).

⁵Consulta DebSrc3.0 (http://wiki.debian.org/Projects/DebSrc3.0) on es resumeix la informació sobre els formats 3.0 (quilt) i 3.0 (native).

<span id="page-44-2"></span>⁶Actualment, el nou format també permet treballar amb més d'un arxiu «tar» amb les fonts originals i altres sistemes de compressió. Aquestes funcions no s'expliquen en aquest document.

#### **5.24 Fitxer source/options**

<span id="page-45-0"></span>Els arxius generats automàticament a l'arbre del codi font poden ser bastant molests en la construcció de paquets ja que generen arxius grans de pegats. Hi ha mòduls personalitzats, com ara **dh\_autoreconf** per alleujar aquest problema com es descriu a Secció 4.4.3.

Pots proporcionar una expressió regular en Perl per a l'opció --extend-diff-ignore de dpkg-source(1) per fer cas omís dels canvis realitzats en els arxius generats automàticament en crear el paquet font.

Pots e[mmaga](#page-34-2)tzemar aquestes opcions de l'ordre **dpkg-source** a l'arxiu source/options de les fonts del paquet com a solució genèrica per a fer front a aquest problema dels arxius generats automàticament. A l'exemple, s'evita la creació d'arxius de pegat pels arxius config.sub, config.guess i Makefile.

extend-diff-ignore =  $''(^)/$ (config\.sub|config\.guess|Makefile)\$"

#### **5.25 Fitxers patches/\*.**

<span id="page-45-1"></span>L'antic format 1.0 construïa un arxiu diff.qz amb el contingut dels fitxers de construcció del paquet del directori debian i els canvis a realitzar en les fonts. Aquest format per conservar els canvis era una mica enutjós quan es tractava d'inspeccionar i entendre cada modificació de les fonts. Ja no és eficaç.

El nou format 3.0 (quilt) de les fonts, desa les modificacions (els pegats) a fer als fitxers en el directori debian/patches/ \* fent servir l'ordre **quilt**. Aquests pegats i altres dades del paquet ubicats en el directori debian es conserven en el fitxer debian.tar.gz. Des que l'ordre **dpkg-source** pot aplicar els pegats a les fonts amb el nou format 3.0 (quilt) sense el paquet quilt, no és necessari afegir el paquet quilt en el camp Build-Depends del fitxer control 7.

El funcionament de l'ordre **quilt** s'explica en quilt(1). Conserva les modificacions de les fonts en una col·lecció de fitxers de pegats -p1 en el directori debian/patches i les fonts originals romanen sense modificar fora del directori debian. L'ordre d'aplicació de les modificacions es conserva en el fitxer debian/patches/series. Pots executar («pu[sh](#page-45-2)»), desfer («pop») i actualitzar les modificacions fàcilment <sup>8</sup>.

A Capítol 3, s'han construït tres fitxers de pegats en el directori debian/patches.

Com que els pegats s'ubiquen en debian/patches, comprova que has configurat correctament l'ordre **dquilt** com es descriu a Secció 3.1.

Quan algú [\(](#page-19-0)inclòs tu mateix), facilita un pegat *nom\_pegat*.patch per a les fonts, una vegada construït el paquet, la modificació del paquet amb format 3.0 (quilt) és així de simple:

\$ dpkg[-so](#page-19-1)urce -x gentoo\_0.9.12.dsc \$ cd gentoo-0.9.12 \$ dquilt import ../*foo*.patch \$ dquilt push \$ dquilt refresh \$ dquilt header -e ... descripció de la modificació

Els pegats conservats amb el nou format de fonts 3.0 (quilt) han d'estar *exempts* de coses innecessàries. Pots comprovar-ho executant dquilt pop -a; while dquilt push; do dquilt refresh; done.

⁷Es fan servir altres mètodes d'aplicació de pegats a Debian. El sistema **quilt** és el recomanat. Altres sistemes són **dpatch**, **dbs**, **cdbs**, etc. La majoria d'ells conserven els pegats en fitxers en el directori debian/patches/\*.

<span id="page-45-2"></span><sup>&</sup>lt;sup>8</sup>Si has demanat a un patrocinador que afegeixi el paquet al repositori Debian, aquest sistema de separació i documentació dels canvia és molt important per facilitar la revisió del paquet per part del patrocinador.

### <span id="page-46-0"></span>**Capítol 6**

### **Construir el paquet.**

The rewrite of this tutorial document with updated contents and more practical examples is available as Guide for Debian Maintainers (https://www.debian.org/doc/devel-manuals#debmake-doc) . Please use this new tutorial as the primary tutorial document.

Ara hauríem d'estar preparats per construir el paquet.

#### **[6.1](https://www.debian.org/doc/devel-manuals#debmake-doc) [Reconstrucció completa.](https://www.debian.org/doc/devel-manuals#debmake-doc)**

<span id="page-46-1"></span>Per realitzar correctament la construcció ( o la reconstrucció) completa d'un paquet, comprova que els següents paquets estan instal·lats:

- el paquet build-essential.
- els paquets llistats en el camp Build-Depends del fitxer «control» (consulta Secció 4.1).
- els paquets llistats en el camp Build-Depends-indep (també de l'arxiu «control», consulta Secció 4.1).

Accedeix al directori principal del codi font del programa i executa la següent ordre:

\$ dpkg-buildpackage -us -uc

Aquesta ordre farà totes les tasques necessàries per construir els paquets binaris i de fonts. Més concretament:

- neteja l'arbre del codi (debian/rules clean).
- construeix el paquet de codi font (dpkg-source -b).
- compila el programa (debian/rules build).
- construeix el paquet binari (fakeroot debian/rules binary)
- genera el fitxer .dsc
- genera l'arxiu .changes, fent servir l'ordre **dpkg-genchanges**

If the build result is satisfactory, sign the .dsc and .changes files with your private GPG key using the **debsign** command. You need to enter your secret pass phrase, twice. 1

Quan acabi el procés de construcció d'un paquet no nadiu Debian (p.ex.gentoo), veuràs els següents fitxers en el directori superior al directori de treball (~/gentoo/):

<span id="page-46-2"></span><sup>1</sup>Aquesta clau GPG ha de ser signada per un desenvolup[ado](#page-46-2)r de Debian per connectar-se a la web de confiança i cal registrar-la a l'anell de claus de Debian (http://keyring.debian.org) . Això permet que els paquets siguin acceptats a l'arxiu de Debian. Consulta Creating a new GPG key (http://keyring.debian.org/ creating-key.html) i Debian Wiki on Keysigning (http://wiki.debian.org/Keysigning ) .

• gentoo\_0.9.12.orig.tar.gz

This is the original upstream source code tarball, merely renamed to the above so that it adheres to the Debian standard. Note that this was created initially by the command dh\_make -f ../gentoo-0.9.12.tar.gz.

• gentoo\_0.9.12-1.dsc

Aquest és un sumari dels continguts del codi font. Aquest arxiu es genera amb la informació del fitxer control i es fa servir quan es descomprimeixen les fonts amb dpkg-source(1).

• gentoo\_0.9.12-1.debian.tar.gz

Aquest arxiu comprimit té tots els fitxers del directori debian. Les modificacions de les fonts originals es conserven en els fitxers de pegats **quilt** en el directori debian/patches.

Si una altra persona vol tornar a construir el paquet des de l'inici, pot fer-ho fàcilment fent servir aquests tres fitxers. El procés d'extracció és trivial: només cal copiar-los en un directori i executar dpkg-source -x gentoo\_0.9.12-1.dsc 2.

• gentoo\_0.9.12-1\_i386.deb

Aquest és el paquet binari Debian. Pots fer servir **dpkg** per instal·lar o eliminar aquest paquet o qualsevol altre.

• gentoo\_0.9.12-1\_i386.changes

Aquest arxiu conté la descripció dels canvis fets en la revisió actual del paquet, i el fan servir els programes de gestió FTP del repositori Debian per instal·lar-hi els paquets binaris i de fonts. Se genera parcialment amb l'arxiu changelog i el fitxer .dsc.

Amb el temps, el paquet anirà canviat i s'afegiran funcions. Les persones que descarreguin el paquet poden llegir aquest arxiu i assabentar-se dels canvis. Els programes de manteniment del repositori Debian també envien el contingut d'aquest arxiu a la llista de correu debian-changes-announce@lists.debian.org (http://lists.debian.org/debian-devel-changes/) .

The gentoo\_0.9.12-1.dsc and gentoo\_0.9.12-1\_i386.changes files must be signed using the **debsign** command with your private GPG key in the  $\sim$ /.gnupg/directory, before uploading them to the Debian FTP archive. The GPG signature provides the proo[f that these files are really yours, using your public GPG key.](http://lists.debian.org/debian-devel-changes/)

The **debsign** command can be made to sign with your specified secret GPG key ID (good for sponsoring packages) with the following in the  $\sim$ /.devscripts file:

```
DEBSIGN_KEYID=el_teu_identificador_de_la_clau_GPG
```
Les llistes de números en els fitxers .dsc i .changes són les sumes MD5/SHA1/SHA256 dels fitxers. Les persones que descarreguen els arxius poden comprovar-los amb md5sum(1), sha1sum(1) o sha256sum(1) i si els nombres no coincideixen sabran que el fitxer està corrupte o s'ha modificat.

#### **6.2 «Autobuilder».**

<span id="page-47-0"></span>Debian manté diverses adaptacions «ports» (http://www.debian.org/ports/) amb la xarxa de servidors de compilació automàtica (http://www.debian.org/devel/buildd/) que executa dimonis **buildd** en ordinadors d'arquitectura diferent. Encara que tu no hauràs de fer res de tot això, has de conèixer el processament del teu paquet. Veurem com es processa el paquet per compilar-ho en diferents arquitectures 3.

[Els paquets del tipus](http://www.debian.org/devel/buildd/) A[rchitecture: a](http://www.debian.org/ports/)ny[, són construïts pel sistem](http://www.debian.org/ports/)a de co[mpilació automàtica. El sistema garanteix la](http://www.debian.org/devel/buildd/) instal·lació de:

- el paquet build-e[ss](#page-47-1)ential, i
- els paquets llistats en el camp Build-Depends (consulta Secció 4.1).

<sup>2</sup>Pots evitar l'aplicació automàtica dels pegats per **quilt** en els paquets amb el format 3.0 (quilt) al final de l'extracció amb l'opció --skip-patches. També pots optar per desfer les modificacions, una vegada acabada l'extracció, executant dquilt pop -a.

<span id="page-47-1"></span><sup>3</sup>El funcionament del sistema actual de compilació automàtica és més complicat del que s'explica en aquest document. Molts dels detalls del seu funcionament no són objectiu d'aquest document.

A continuació s'executa la següent ordre en el directori de les fonts:

\$ dpkg-buildpackage -B

D'aquest manera, s'executa tot el necessari per a la construcció del paquet binari depenent de l'arquitectura per a cada arquitectura. Fa el següent:

- neteja l'arbre del codi (debian/rules clean).
- compila el programa (debian/rules build).
- construeix el paquet binari per a l'arquitectura (fakeroot debian/rules binary-arch).
- signa l'arxiu .dsc fent servir l'ordre **gpg**
- genera i signa l'arxiu .changes, fent servir les ordres **dpkg-genchanges** i **gpg**

Així, el paquet estarà disponible per a altres arquitectures.

Encara que és necessari instal·lar els paquets llistats en el camp Build-Depends-indep per a la construcció de paquets normal (consulta Secció 6.1), el sistema automàtic de construcció no ho requereix degut a què només construeix paquets binaris dependents de l'arquitectura <sup>4</sup>. Aquestes diferències entre l'empaquetament normal i l'automàtic determinen si els paquets requerits per a la compilació s'han de llistar en el camp Build-Depends o en el camp Build-Depends-indep del fitxer debian/control (consulta Secció 4.1).

#### **6.3 L'ordre debuild.**

<span id="page-48-0"></span>Pots automatitzar encara més el procés de construcció de paquets de **dpkg-buildpackage** seguit de l'ordre **debuild**. Consulta debuild(1).

The **debuild** command executes the **lintian** command to make a static check after building the Debian package. The **lintian** command can be customized with the following in the  $\sim$  /. devscripts file:

```
DEBUILD_DPKG_BUILDPACKAGE_OPTS="-us -uc -I -i"
DEBUILD_LINTIAN_OPTS="-i -I --show-overrides"
```
Per exemple, netejar el codi i reconstruir el paquet des d'un compte d'usuari és tan simple com:

\$ debuild

Pots eliminar els fitxers generats en la compilació executant:

\$ debuild -- clean

#### **6.4 El paquet pbuilder.**

<span id="page-48-1"></span>El paquet pbuilder és molt útil per aconseguir un entorn net (**chroot**) on comprovar les dependències ⁵. Això assegura una construcció neta des del codi per a la construcció automàtica en la distribució sid per a diferents arquitectures i evita errades serioses del tipus FTBFS (Petada en la construcció des de les fonts o «Fail to Build From Source»), que són sempre de tipus RC (errades critiques per a la publicació o «release critical»)  $6$ .

És possible personalitzar el funcionament del paquet pbuilder en els següents aspectes:

⁴A diferència a com funciona el paquet pbuilder (que s'explicarà més endavant), l'entorn **chroot** del paquet sbuild fet servir pel sistema automàtic no té una instal·lació mínima de paquets del sistema i pot deixar molts de [pa](#page-48-2)quets instal·lats.

⁵Com que el paquet pbuilder està en evolució, comprova la configuració actual consultant la documentació.

<span id="page-48-2"></span>⁶Consulta http://buildd.debian.org/ per a més informació sobre el sistema de construcció automatitzada de paquets Debian.

- permet que el teu usuari tengui permís d'escriptura en el directori /var/cache/pbuilder/result.
- genera un directori, p. ex. */var/cache/pbuilder/hooks*, amb permís d'escriptura per al teu usuari. En aquest directori posaràs els guions «hook».
- Estableix els fitxers ~/.pbuilderrc o /etc/pbuilderrc amb el següent contingut:

```
AUTO_DEBSIGN=${AUTO_DEBSIGN:-no}
HOOKDIR=/var/cache/pbuilder/hooks
```
Ara pots inicialitzar el sistema local pbuilder **chroot** per primera vegada executant:

\$ sudo pbuilder create

Si treballes amb un paquet font complet, executa les següents ordres en el directori on tenguis els fitxers *nom\_del\_paquet*.orig. tar.gz, *nom\_del\_paquet*.debian.tar.gz i *nom\_del\_paquet*.dsc per actualitzar el sistema local pbuilder **chroot** i, a continuació, compilar el paquet binari:

```
$ sudo pbuilder --update
$ sudo pbuilder --build nom_del_paquet.dsc
```
En acabar la compilació, el paquet compilat estarà en el directori /var/cache/pbuilder/result/ i tu en seràs el propietari.

La signatura GPG dels arxius .dsc i .changes es poden generar de la següent manera:

```
$ cd /var/cache/pbuilder/result/
$ debsign nom_del_paquet_versió_arquitectura.changes
```
Si en lloc d'iniciar la construcció del paquet a partir d'un paquet ja construït, disposes d'un directori amb les fonts originals actualitzades, hauràs d'executar les següents ordres des del directori de les fonts originals (on hi haurà el directori debian amb el seu contingut):

```
$ sudo pbuilder --update
$ pdebuild
```
Pots «connectar-te» a l'entorn **chroot** executant l'ordre pbuilder --login --save-after-login i configurar-lo per adaptar-lo a les teves necessitats. Aquest entorn pot desar-se sortint del «shell» amb ^D (Control-D).

La darrera versió de l'ordre **lintian** pot executar-se automàticament en l'entorn chroot fent servir el guió «hook» disponible a */var/cache/pbuilder/hooks*/B90lintian i configurat de la següent manera ⁷:

```
#!/bin/sh
set -e
install_packages() {
        apt-get -y --allow-downgrades install "$@"
        }
install_packages lintian
echo "+++ lintian output +++"
su -c "lintian -i -I --show-overrides /tmp/buildd/*.changes" - pbuilder
# use this version if you don't want lintian to fail the build
#su -c "lintian -i -I --show-overrides /tmp/buildd/*.changes; :" - pbuilder
echo "+++ end of lintian output +++"
```
Has de tenir un entorn sid actualitzat per construir correctament paquets per a sid. En realitat, la versió sid pot tenir errades que no fan recomanable la migració del teu sistema en aquesta versió. El paquet pbuilder t'ajuda a fer front en aquesta situació.

You may need to update your stable packages after their release for stable-proposed-updates, stable/updates, etc. <sup>8</sup> For such occasions, the fact that you may be running a **sid** system is not a good enough excuse for failing to update them

⁷Se suposa que la variable d'entorn HOOKDIR=/var/cache/pbuilder/hooks ja està configurada. Tens exemples a /usr/share/doc/ pbuilder/examples.

<sup>&</sup>lt;sup>8</sup>Hi ha restriccions per a aquestes actualitzacions del teu paquet per a la versió Stable.

promptly. The pbuilder package can help you to access environments of almost any Debian derivative distribution of the same architecture.

Consulta http://www.netfort.gr.jp/~dancer/software/pbuilder.html, pdebuild(1), pbuilderrc(5), i pbuilder(8).

#### **6.5 [git-buildpackage command and s](http://www.netfort.gr.jp/~dancer/software/pbuilder.html)imilar**

Si l'autor original fa servir un sistema de gestió de versions per al codi (VCS)<sup>9</sup> pots considerar fer-ho servir. Així facilites la coordinació i la selecció dels pegats per a les fonts. Debian disposa de diversos paquets de guions especialitzats en cada tipus de VCS:

- git-buildpackage: conjunt per a la compilació de paquets en repositoris [«](#page-50-0)Git».
- svn-buildpackage: programes d'ajuda per al manteniment de paquets Debian amb «Subversion».
- cvs-buildpackage: conjunt de paquets de guions Debian per a estructures de directoris CVS.

L'ús de git-buildpackage està esdevenint bastant popular entre els desenvolupadors Debian per la gestió dels paquets Debian amb el servidor «Git» a alioth.debian.org (http://alioth.debian.org/) . 10 Aquest paquet ofereix moltes ordres per *automatitzar* el manteniment dels paquets:

- gbp-import-dsc(1): imp[ort a previous Deb](http://alioth.debian.org/)i[an package to a Git repo](http://alioth.debian.org/)si[tory](#page-50-1).
- gbp-import-orig(1): import a new upstream tar to a Git repository.
- gbp-dch(1): generate the Debian changelog from Git commit messages.
- git-buildpackage(1): construeix els paquets Debian des del repositori «Git».
- git-pbuilder(1): construeix els paquets Debian des del repository «Git» fent servir **pbuilder**/**cowbuilder**.

Aquestes ordres fan servir 3 branques per gestionar el procés d'empaquetat:

- main pels directoris de fonts del paquet Debian.
- upstream pels directoris de les fonts de l'autor.
- pristine-tar pel fitxer comprimit «.tar» de l'autor generat per l'opció --pristine-tar.11

Pots configurar git-buildpackage amb ~/.gbp.conf. Consulta gbp.conf(5). 12

```
⁹Consulta Version control systems (http://www.debian.org/doc/manuals/debian-reference/ch10#_version_control_systems) .
10Debian wiki Alioth (http://wiki.debian.org/Alioth) documenta com fer servir el servei alioth.debian.org (http://alioth.debian.org/) .
```
- 11The --pristine-tar option invokes the **pristine-tar** command, which can regenerate an exact copy of a pristine upstream tarball using only a small binary delta file and the contents of the tarball that are typically kept in an upstream branch in the VCS. 12Aquí tens alguns recursos web disponibles per al públic expert.
- <span id="page-50-0"></span>• Construcció [de paquets Debian amb](http://www.debian.org/doc/manuals/debian-reference/ch10#_version_control_systems) git-buildpackage ([/usr/share/doc/git-buildpackage/manual-html/gb](http://www.debian.org/doc/manuals/debian-reference/ch10#_version_control_systems)[p.htm](http://alioth.debian.org/)l)
- <span id="page-50-2"></span><span id="page-50-1"></span>• Pa[quets Debian amb «g](http://wiki.debian.org/Alioth)it» [\(https://honk.sigxcpu.org/](http://wiki.debian.org/Alioth)piki/development/debian\_packages[\\_in\\_git/\)](http://alioth.debian.org/)
- Fent servir «Git» en la construcció de paquets Debian (http://www.eyrie.org/~eagle/notes/debian/git.html)
- «git-dpm»: paquets Debian amb el gestor «Git» (http://git-dpm.alioth.debian.org/)

#### **6.6 Reconstrucció ràpida.**

Amb un paquet gran, pot ésser que no vulguis re-compilar des de l'inici cada vegada que fas algun canvi en el fitxer debian/ rules. Per fer proves, pots construir un arxiu . deb sense re-compilar les fonts executant 13:

```
$ fakeroot debian/rules binary
```
O simplement pots comprovar si el paquet se compila amb:

```
$ fakeroot debian/rules build
```
Un cop has acabat la posada a punt, caldrà reconstruir el paquet amb el procediment explicat anteriorment. No podràs enviar al repositori els fitxers . deb construïts d'aquesta manera.

#### **6.7 Jerarquia d'ordres**

A continuació teniu un resum ràpid de la jerarquia de les ordres de construcció de paquets. Hi ha diversos procediments per fer el mateix.

- debian/rules = guió del responsable del paquet per a la compilació
- **dpkg-buildpackage** = nucli de l'eina de compilació de paquets
- **debuild** = **dpkg-buildpackage** + **lintian** (compilació en un entorn amb les variables controlades)
- **pbuilder** = nucli de l'entorn «chroot» de Debian
- **pdebuild** = **pbuilder** + **dpkg-buildpackage** (compilació en l'entorn «chroot»)
- **cowbuilder** = execució accelerada de **pbuilder**
- **git-pbuilder** = sintaxis fàcil de fer servir de l'ordre **pdebuild** (la fa servir **gbp buildpackge**)
- **gbp** = gestiona els fitxers Debian en un repositori «git»
- **gbp buildpackge** = **pbuilder** + **dpkg-buildpackage** + **gbp**

Tot i que fer servir ordres d'alt nivell com a **gbp buildpackge** i **pbuilder** assegura un entorn de compilació de paquets perfecte, és important entendre com funcionen les ordres de baix nivell com les executades per debian/rules i **dpkg-buildpackage** en aquest entorn.

<sup>13</sup>Environment variables that are normally configured to proper values are not set by this method. Never create real packages to be uploaded using this **quick** method.

### <span id="page-52-0"></span>**Capítol 7**

### **Com comprovar el teu paquet per trobar errors.**

The rewrite of this tutorial document with updated contents and more practical examples is available as Guide for Debian Maintainers (https://www.debian.org/doc/devel-manuals#debmake-doc) . Please use this new tutorial as the primary tutorial document.

Cal que coneguis els procediments per comprovar el paquet i localitzar les errades abans d'enviar-lo als repositoris públics.

Provar el paquet en una màquina distinta de la que has fet servir en la construcció és una magníficai[dea. Cal que posis atenció](https://www.debian.org/doc/devel-manuals#debmake-doc) [en tots els errors detectats en les proves que s'expliquen a conti](https://www.debian.org/doc/devel-manuals#debmake-doc)nuació.

#### **7.1 Canvis sospitosos**

<span id="page-52-1"></span>Si trobes un nou arxiu de pegat auto-generat com debian-changes-\* en el directori debian/patches desprès de compilar el teu paquet no nadiu Debian en el format 3.0 (quilt), el més probable és que has canviat algun arxiu per accident o el guió de compilació ha modificat les fonts originals. Si és un error teu, ho corregeixes. Si l'error l'ha causat el guió, corregeix la causa de l'error amb **dh-autoreconf** com a Secció 4.4.3 o bé fes proves amb els arxius source/options com s'ha explicat a Secció 5.24.

#### **7.2 [Co](#page-45-0)mprovació de la instal**·**[lac](#page-34-2)ió del paquet**

<span id="page-52-2"></span>You must test your package for whether it installs without problems. The debi(1) command helps you to test installing all the generated binary packages.

\$ sudo debi gentoo 0.9.12-1 i386.changes

To prevent installation problems on different systems, you must make sure that there are no filenames conflicting with other existing packages, using the Contents-*i386* file downloaded from the Debian archive. The **apt-file** command may be handy for this task. If there are collisions, please take action to avoid this real problem, whether by renaming the file, moving a common file to a separate package that multiple packages can depend on, using the alternatives mechanism (see update-alternatives(1)) in coordination with the maintainers of other affected packages, or declaring a Conflicts relationship in the debian/control file.

#### **7.3 Comprovar els** *guions del desenvolupador* **(«maintainer scripts»).**

<span id="page-52-3"></span>Ja s'ha comentat que els *guions del desenvolupador* (els fitxers preinst, prerm, postinst i postrm) són complicats, excepte si s'utilitzen els generats pel paquet debhelper. No es recomana la seva utilització als desenvolupadors principiants (consulta Secció 5.18).

Si el paquet utilitza *guions del desenvolupador* modificats, has de comprovar el seu funcionament en la instal·lació, desinstal· lació, eliminació i actualització. Alguns dels problemes en aquests *guions del desenvolupador* només es detecten en l'eliminació o desinstal·lació. Fes servir l'ordre **dpkg** per fer la comprovació:

```
$ sudo dpkg -r gentoo
$ sudo dpkg -P gentoo
$ sudo dpkg -i gentoo_versió-revisió_i386.deb
```
Segueix aquesta seqüència per a la comprovació:

- Instal·la la versió anterior del paquet (obligatori).
- Actualitza ara a la versió actual.
- Torna a la versió anterior (opcional).
- Desinstal·la el paquet.
- Instal·la la nova versió del paquet.
- Elimina'l.
- Instal·la'l de nou.
- Desinstal·la el paquet.

Si treballes en la construcció de la primera versió del paquet, construeix versions «fantasma» anteriors (és suficient canviar el número de versió) per realitzar les proves i prevenir problemes.

Recorda que si hi ha versions anteriors del paquet en el repositori Debian, els usuaris actualitzaran el paquet des de la versió anterior disponible (i aquesta versió pot ésser distinta en la versió estable i de proves). Realitza les comprovacions també amb aquestes versions.

Encara que no es garanteix la reinstal·lació d'una versió anterior, és preferible assegurar-se que és possible fer-ho sense generar problemes.

#### **7.4 El paquet lintian.**

<span id="page-53-0"></span>Executa lintian(1) amb el teu arxiu de canvis .changes. L'ordre **lintian** executa diversos guions de comprovació del paquet per localitzar els errors més freqüents 1.

\$ lintian -i -I --show-overrides gentoo\_0.9.12-1\_i386.changes

Per suposat, canvia el nom de l'arxiu pel nom de l'arxiu .changes del teu paquet. Els missatges d'error de **lintian** es codifiquen amb una lletra inicial en la línia del m[is](#page-53-1)satge:

- E: error; per indicar violacions de les normes o un error en el paquet.
- W: advertència; per advertir d'una possible violació de les normes o error en el paquet (però pot ésser una falsa alarma).
- I: informació; informació sobre algun aspecte del paquet (que tal vegada és millorable).
- N: nota o anotació; per a missatges detallats que poden ajudar-te en la depuració del paquet.
- O: ignorat; per a missatges ignorats (segons la configuració dels fitxers lintian-overrides) però que s'emet degut a l'opció --show-overrides.

En el cas dels errors (línies amb «E:» inicial), llegeix l'explicació (línies «N:»), fes els canvis necessaris en el paquet o comprova que són avisos falsos. En aquest cas, fes que lintian els accepti com s'ha explicat a Secció 5.14.

Observa que pots construir el paquet amb **dpkg-buildpackage** i executar **lintian** només amb una ordre si fas servir debuild(1) o pdebuild(1).

<span id="page-53-1"></span><sup>1</sup>No és necessari afegir a **lintian** l'opció -i -I --show-overrides si l'has inclòs en la configurac[ió a](#page-41-2) /etc/devscripts.conf o ~/ .devscripts com s'ha explicat a Secció 6.3.

#### **7.5 L'ordre debc.**

Pots veure una llista dels fitxers del paquet binari Debian executant l'ordre debc(1) així:

<span id="page-54-0"></span>\$ debc *nom\_del\_paquet*.changes

#### **7.6 L'ordre debdiff.**

Pots comparar el contingut de dos paquets de fonts Debian executant l'ordre debdiff(1) així:

```
$ debdiff versió_anterior.dsc nova_versió.dsc
```
Pots comparar la llista de fitxers de dos paquets binaris de Debian amb l'ordre debdiff(1) executant l'ordre següent:

```
$ debdiff versió_anterior.changes nova_versió.changes
```
Aquest programa és útil per comprovar que no hi ha fitxers canviats d'ubicació o eliminats per error, i que no s'ha realitzat cap altre canvi no desitjat en l'actualització del paquet.

#### **7.7 L'ordre interdiff.**

<span id="page-54-1"></span>Pots comparar dos fitxers  $diff.$ gz amb l'ordre interdiff(1). Això és útil per comprovar que el responsable del paquet no ha fet canvis inadvertits en l'actualització de paquets construïts amb el format 1.0. Executa:

\$ interdiff -z *versió\_anterior*.diff.gz *nova\_versió*.diff.gz

El nou format 3.0 de les fonts conserva els canvis en arxius de pegats com es descriu a Secció 5.25. Pots veure els canvis de cada arxiu debian/patches/\* fent servir l'ordre **interdiff**.

#### **7.8 L'ordre mc.**

<span id="page-54-2"></span>Algunes de les operacions de comprovació del paquet explicades poden realitzar-se de manera molt intuïtiva si es fa servir un gestor de fitxers com mc(1), que permet visualitzar el contingut del paquet \*.deb, i dels fitxers \*.udeb, \*.debian.tar.gz, \*.diff.gz i \*.orig.tar.gz

Comprova que no hi hagi fitxers innecessaris o de tamany zero, tant en el binari com en el paquet font. De vegades, hi ha coses que no es varen netejar adequadament: caldrà ajustar el fitxer rules per arreglar això.

### <span id="page-55-0"></span>**Capítol 8**

## **Actualitzar el paquet.**

The rewrite of this tutorial document with updated contents and more practical examples is available as Guide for Debian Maintainers (https://www.debian.org/doc/devel-manuals#debmake-doc) . Please use this new tutorial as the primary tutorial document.

Després del llançament del paquet, és possible que hagis d'actualitzar-ho aviat.

#### **[8.1](https://www.debian.org/doc/devel-manuals#debmake-doc) [Nova revisió Debian del paquet.](https://www.debian.org/doc/devel-manuals#debmake-doc)**

<span id="page-55-1"></span>Suposem que s'ha enviat un informe d'error del teu paquet amb el número #654321, i que descriu un problema que pots solucionar. Per construir una nova revisió del paquet, necessites:

- Si cal aplicar una nova modificació, executa:
	- **–** dquilt new *nom\_modificació.patch* per establir el nom de la modificació.
	- **–** dquilt add *arxiu\_a\_modificar* per establir el fitxer al qual s'aplicarà la modificació.
	- **–** Corregir el problema en el paquet de fonts degut a un error de l'autor.
	- **–** dquilt refresh per desar els canvis realitzats en el fitxer del pegat *nom\_modificació.patch*.
	- **–** dquilt header -e per afegir la descripció;
- Si cal actualitzar una modificació ja existent, executa:
	- **–** dquilt pop *nom\_modificacio.patch* per tornar a cridar l'arxiu *nom\_modificacio.patch*;
	- **–** Corregir el problema existent en la versió incorrecta del fitxer del pegat *nom\_modificació.patch*.
	- **–** dquilt refresh per actualitzar *nom\_modificació.patch*.
	- **–** dquilt header -e per actualitzar la descripció a la capçalera de l'arxiu del pegat.
	- **–** while dquilt push; do dquilt refresh; done per aplicar tots els pegats eliminant *les coses innecessàries*;
- Afegir la informació de la revisió a l'inici del fitxer changelog (del directori «Debian»), p. ex. executant dch -i o explícitament indicant el número de versió i revisió executant dch -v *versió*-*revisió*, i a continuació detallar els canvis realitzats amb un editor 1.
- Incloure la descripció (breu) de l'error i la solució, seguida de la referència de la notificació de l'error amb (Closes: #654321). D'aquesta manera, l'informe d'error es «tancarà» *automàticament* pel sistema de manteniment del repositori de Debian quan el paqu[et](#page-55-2) sigui acceptat en el repositori.
- Repeteix els passos anteriors per a cada una de les modificacions realitzades actualitzant l'arxiu Debian changelog amb dch si és necessari.

<span id="page-55-2"></span><sup>1</sup>Per escriure la data i hora en el format correcte, cal fer servir LANG=C date -R.

- Repeteix el que vas fer a Secció 6.1 i Capítol 7.
- Una vegada satisfet, canvia el valor de la distribució en el fitxer changelog de UNRELEASED al valor de la distribució objectiu unstable (o bé experimental).2
- Upload the package as in Capíto[l 9.](#page-46-1) The diff[ere](#page-52-0)nce is that this time, the original source archive won't be included, as it hasn't been changed and it already exists in the Debian archive.

One tricky case can occur when you make a local package, to experiment with the packaging before uploading the normal version to the official archive, e.g., *1.0.1*[-](#page-59-0)*1*. For smoother upgrades, it is a good idea to create a changelog entry with a version string such as *1.0.1*-*1~rc1*. You may unclutter changelog by consolidating such local change entries into a single entry for the official package. See Secció 2.6 for the order of version strings.

#### **8.2 Inspecció d'u[na](#page-16-5) nova versió de l'autor.**

<span id="page-56-0"></span>When preparing packages of a new upstream release for the Debian archive, you must check the new upstream release first.

Comença per llegir els fitxers changelog, NEWS i qualsevol altre documentació on l'autor original expliqui els canvis realitzats en la nova versió.

Pots comprovar els canvis entre les fonts originals de la nova versió i de l'anterior per detectar qualsevol canvi sospitós de produir errors executant:

\$ diff -urN *nom\_arxiu*-*versió\_anterior nom\_arxiu*-*nova\_versió*

Les modificacions realitzades en els fitxers generats per «Autotools» (missing, aclocal.m4, config.guess, config. h.in, config.sub, configure, depcomp, install-sh, ltmain.sh i Makefile.in) pots ignorar-les. Fins i tot pots eliminar-los abans d'executar **diff** en les fonts per inspeccionar-les.

#### **8.3 Nova versió del programa font.**

<span id="page-56-1"></span>Si el paquet *nom\_del\_paquet* que examines està correctament empaquetat fent servir els nous formats 3.0 (native) o 3.0 (quilt), per empaquetar una nova versió de l'autor hauria d'ésser suficient copiar el directori debian de la versió anterior a la nova, i a continuació realitzar les adaptacions necessàries. Pots copiar el directori debian de la versió anterior a la nova versió executant tar xvzf /*ruta*/*a*/*nom\_del\_paquet*\_*versió\_anterior*.debian.tar.gz des del directori de les fonts de la nova versió 3. Per descomptat, caldrà fer algunes tasques òbvies:

- Comprimir les fonts originals en el fitxer nom\_del\_paquet\_*número\_nova\_versió*.orig.tar.gz.
- Actualitzar [el](#page-56-2) fitxer changelog del directori «debian» executant dch -v *número\_nova\_versió*-*1*.
	- **–** Afegeix una nova línia amb el text New upstream release per indicar que es tracta d'una nova versió de les fonts originals.
	- **–** Descriu abreujadament els canvis realitzats *en les fonts originals per l'autor* que solucionen errors informats i tanca els informes d'aquests errors afegint Closes: #*número\_del\_informe\_error*.
	- **–** Descriu abreujadament els canvis realitzats *a les fonts originals* pel desenvolupador (tu mateix en aquest cas) per solucionar els errors informats i tanca els informes afegint Closes: #*número\_del\_informe\_error*.
- Executa while dquilt push; do dquilt refresh; done per aplicar els pegats eliminat *les coses innecessàries*.

Si les modificacions no s'executen correctament, inspecciona la situació (mira la informació dels fitxers  $\cdot$  rej) com segueix:

<sup>2</sup>Si fas servir l'ordre dch -r per fer efectiu aquest darrer canvi, assegura't que deses el fitxer changelog des del editor.

<span id="page-56-2"></span><sup>3</sup>Si la versió anterior del paquet està empaquetada amb l'antic format 1.0, pots fer el mateix executant zcat /*ruta*/*a*/*nom\_del\_paquet*\_*versió\_anterior*.diff.gz|patch -p1 des del directori de les fonts de la nova versió.

- Si un dels pegats aplicats està integrat en les fonts originals:
	- **–** executa dquilt delete per eliminar-lo.
- Si un dels pegats entra en conflicte amb els canvis realitzats per l'autor en les fonts originals:
	- **–** executa dquilt push -f per aplicar els pegats de la versió anterior per forçar els rebuigs (tendràs la informació dels rebuigs en els fitxers *truc*.rej).
	- **–** Edita els fitxers *truc*.rej manualment per saber l'efecte que es pretén amb *truc*.rej.
	- **–** Executa dquilt refresh per actualitzar el pegat.
- Continua fins a l'execució de while dquilt push; do dquilt refresh; done.

Pots automatitzar aquest procés fent servir l'ordre uupdate(1) com segueix:

```
$ apt-get source nom_del_paquet
...
dpkg-source: info: extracting nom_del_paquet in nom_del_paquet-número_versió_anterior
dpkg-source: info: unpacking nom_del_paquet_número_versió_anterior.orig.tar.gz
dpkg-source: info: applying nom_del_paquet_número_versió_anterior-1.debian.tar.gz
$ ls -Fnom_del_paquet-número_versió_anterior/
nom_del_paquet_número_versió_anterior-1.debian.tar.gz
nom_del_paquet_número_versió_anterior-1.dsc
nom_del_paquet_número_versió_anterior.orig.tar.gz
$ wget http://example.org/nom_del_paquet/nom_del_paquet-número_versió_actual.tar.gz
$ cd nom_del_paquet-número_versió_anterior
$ uupdate -v número_versió_actual ../nom_del_paquet-número_versió_actual.tar.gz
$ cd ../nom_del_paquet-número_versió_actual
$ while dquilt push; do dquilt refresh; done
$ dch
... documenta les modificacions realitzades
```
Si has configurat el fitxer debian/watch com s'ha explicat a Secció 5.21, no és necessari que executis l'ordre **wget**. Simplement, executa uscan(1) en el directori *nom\_del\_paquet*-*número\_versió\_anterior* en lloc de l'ordre **uupdate**. Així, es buscarà *automàticament* el fitxer de les fonts, es descarregarà en el teu ordinador i s'executarà l'ordre **uupdate** ⁴.

Pots fer el llançament de l'actualització del paquet repetint el que s'ha ex[plica](#page-44-0)t en Secció 6.1, Capítol 7 Capítol 9.

#### **8.4 Actualitzar el format del paquet.**

Per actualitzar un paquet no és necessari actualitzar el format de construcció del paquet. Encara així, pots aprofitar tota la funcionalitat de debhelper i del format 3.0 fent el següent <sup>5</sup>:

- Si necessites novament algun dels fitxers de plantilla eliminats, pots regenerar-los executant **dh\_make** amb l'opció --addmissing des del directori de les fonts. A continuació, fes les modifica[c](#page-57-0)ions ja explicades.
- Si el paquet no està actualitzat per fer servir la nova sintaxi **dh** de la versió 7+ de debhelper en el fitxer debian/rules, fes-ne l'actualització per fer servir **dh**. També hauràs d'actualitzar debian/control.
- Si actualitzes el fitxer rules construït pel mecanisme d'inclusió Makefile del sistema de compilació Debian (cdbs) a la nova sintaxi **dh**, llegeix els següents documentes per entendre les variables de configuració DEB\_\*.

**–** còpia local de /usr/share/doc/cdbs/cdbs-doc.pdf.gz

⁴Si l'ordre **uscan** descarrega les fonts però no executa l'ordre **uupdate**, cal modificar l'arxiu debian/watch afegint debian uupdate al final de l'URL del fitxer.

<span id="page-57-0"></span><sup>&</sup>lt;sup>5</sup>Si la persona que patrocina el teu paquet o altres desenvolupadors fan objeccions a l'actualització del format del paquet, no val la pena entossudir-se a argumentar a favor. Hi ha altres coses més importants que atendre.

- **–** The Common Debian Build System (CDBS), FOSDEM 2009 (http://meetings-archive.debian.net/pub/debian-meetings/- 2009/fosdem/slides/The\_Common\_Debian\_Build\_System\_CDBS/)
- Si treballes amb un paquet construït amb el format 1.0 sense l'arxiu *nom\_del\_paquet*.diff.gz, pots actualitzar-lo a la nova versió 3.0 (native) afegint el fitxer [debian/source](http://meetings-archive.debian.net/pub/debian-meetings/2009/fosdem/slides/The_Common_Debian_Build_System_CDBS/)/format amb la línia [3.0 \(native\)](http://meetings-archive.debian.net/pub/debian-meetings/2009/fosdem/slides/The_Common_Debian_Build_System_CDBS/). Copia els altres fit[xers del directori](http://meetings-archive.debian.net/pub/debian-meetings/2009/fosdem/slides/The_Common_Debian_Build_System_CDBS/) debian/\*.
- Si treballes amb un paquet construït amb el format 1.0 amb el fitxer *nom\_del\_paquet*.diff.gz, pots actualitzar-lo al nou format 3.0 (native) afegint el fitxer debian/source/format amb la línia 3.0 (native). Copia els altres fitxers del directori debian/\*. Importa el fitxer nom\_del\_paquet.diff generat amb l'ordre filterdiff -z -x '\*/debian/\*' *nom\_del\_paquet*.diff.gz > nom\_del\_paquet.diff al sistema **quilt** ⁶.
- Si el paquet s'ha construït amb un altre sistema de pegats com dpatch, dbs o cdbs, fent servir les opcions -p0, -p1 o -p2, pots convertir-ho al format quilt fent servir el guió deb3 at http://bugs.debian.org/581186.
- Si el paquet s'ha construït executant l'ordre **dh** amb l'opció --with quilt o amb **dh\_quilt\_p[at](#page-58-2)ch** i **dh\_quilt\_unpatch**, elimina tot això i fes servir el nou format font 3.0 (quilt).

Has de consultar DEP - Debian Enhancement Proposals (http://d[ep.debian.net/\) i adoptar les pro](http://bugs.debian.org/581186)postes ACCEPTADES.

Repassa la secció Secció 8.3 per si has de repetir alguns dels passos indicats en aquesta secció

#### **8.5 Con[versió a UTF-8](http://dep.debian.net/)**

<span id="page-58-0"></span>Si el documents originals fan servir una codificació antiga, actualitzar-los a la codificació UTF-8 és una bona idea.

• Fes servir iconv(1) per convertir codificacions de fitxers de text sense format.

```
iconv -f latin1 -t utf8 fitxer_original.txt > fitxer_convertit.txt
```
• Fes servir w3m(1) per convertir fitxers HTML a fitxers sense format en codificació UTF-8. Quan ho facis, assegura't que la configuració local fa servir UTF-8.

```
LC_ALL=en_US.UTF-8 w3m -o display_charset=UTF-8 \
        -cols 70 -dump -no-graph -T text/html \
        < fitxer_original.html > fitxer_convertit.txt
```
#### **8.6 Recordatori per actualitzar paquets.**

<span id="page-58-1"></span>Here are a few reminders for updating packages:

- Conserva les entrades anteriors del fitxer changelog (sona a obvietat, però s'han donat casos d'executar dch en lloc de dch -i).
- Reconsidera els canvis en la construcció del paquet Debian: elimina les modificacions anteriors (sigui el que sigui) i recorda't d'afegir tot el necessari, sempre que no hi hagi una bona raó per no fer-ho.
- Si s'ha realitzat alguna modificació en la compilació (ho veuràs quan inspeccionis els canvis en les fonts originals) pot ser necessari actualitzar el fitxer debian/rules i les dependències de compilació en el fitxer debian/control.
- Comprova si hi ha alguna comunicació de pegats del paquet en el sistema de gestió d'errors (algun usuari pot haver construït i enviat un pegat que puguis fer servir) en Debian Bug Tracking System (BTS) (http://www.debian.org/Bugs/) .
- Comprova el contingut del fitxer .changes per assegurar-te que envies el paquet a la distribució correcta, que els informes d'errors que es tanquen amb la nova versió estan llistats en el camp Closes, que el contingut dels camps Maintainer i Changed-By són correctes, que has si[gnat el fitxer amb la teva clau GPG, e](http://www.debian.org/Bugs/)t[c.](http://www.debian.org/Bugs/)

<span id="page-58-2"></span>⁶Pots fragmentar el fitxer nom\_del\_paquet.diff en diversos fitxers de pegats fent servir l'ordre **splitdiff**.

### <span id="page-59-0"></span>**Capítol 9**

## **Enviar el paquet.**

The rewrite of this tutorial document with updated contents and more practical examples is available as Guide for Debian Maintainers (https://www.debian.org/doc/devel-manuals#debmake-doc) . Please use this new tutorial as the primary tutorial document.

Debian now requires source-only uploads for normal upload. So this page is outdated.

Ara que has comprovat el teu paquet en profunditat, pots publicar-ho a un arxiu públic per compartir-[ho.](https://www.debian.org/doc/devel-manuals#debmake-doc)

#### **9.1 Enviar el paquet al repositori de Debian.**

Quan siguis desenvolupador oficial Debian 1, podràs carregar el paquet al repositori de Debian 2. Pots fer això manualment, però és més fàcil fer-ho amb les eines automàtiques ja disponibles com dupload(1) o dput(1). A continuació descriurem com fer-ho amb **dupload** 3.

Per començar, caldrà ajustar la configuració de **dupload**. Pots fer-ho editant el fitxer general [/e](#page-59-2)tc/dupload.conf, o construint el teu arxiu personalitzat ~/.duplo[a](#page-59-1)d.conf amb els paràmetres que vulguis canviar.

Consulta el m[an](#page-59-3)ual de dupload.conf(5) per conèixer el significat de cada opció.

L'opció \$default\_host determina quina de les cues de càrrega es farà servir per defecte. anonymous-ftp-master és la primera però és possible que vulguis fer servir una altra més ràpida <sup>4</sup>.

Si tens connexió a Internet, pots pujar el paquet executant:

dupload gentoo\_0.9.12-1\_i386.changes

**dupload** comprova que les sumes MD5/SHA1/SHA256 dels fitxers transferits coincideixen amb els llistats en el fitxer .changes, en cas contrari t'avisarà i hauràs de reconstruir el paquet com s'explica a Secció 6.1 per poder enviar-ho correctament.

Si trobes algun problema amb la pujada del paquet a ftp://ftp.upload.debian.org/pub/UploadQueue/, pots solucionar-ho pujant «manualment» (fent servir **ftp**) un arxiu \*. commands signat amb GPG <sup>5</sup>. Per exemple, aquest hello.commands:

-----BEGIN PGP SIGNED MESSAGE----- Hash: SHA1 Uploader: Foo Bar <Foo.Bar@example.org>

<span id="page-59-2"></span><span id="page-59-1"></span>3Consulta Secció [1.1](#page-6-1).

<span id="page-59-3"></span>⁴See Debian Developer's Reference 5.6, [Üploading a package"](http://mentors.debian.net/) (http://www.debian.org/doc/manuals/developers-reference/pkgs.htm[l#upload\) .](http://wiki.debian.org/HowToSetupADebianRepository) ⁵Consulta [ftp://ftp.upload.de](http://wiki.debian.org/HowToSetupADebianRepository)bian.org/pub/UploadQueue/README. També pots fer servir l'ordre **dcut** del paquet dput.

<sup>1</sup>Consulta Secció 1.1.

<sup>2</sup>Hi ha arxius d'accés públic, com ara http://mentors.debian.net/ que funcionen gairebé de la mateixa manera com arxiu de Debian i proporcionen un àrea de càrrega a les persones que no són DD. Pots construir un arxiu equivalent tu mateix fent servir les eines que figuren a http://wiki.debian.org/- HowToSetupADebianRepository. Així, aquesta secció també és útil per a les persones que no són DD..

```
Commands:
 rm hello_1.0-1_i386.deb
 mv hello_1.0-1.dsx hello_1.0-1.dsc
-----BEGIN PGP SIGNATURE-----
Version: GnuPG v1.4.10 (GNU/Linux)
[...]
-----END PGP SIGNATURE-----
```
#### <span id="page-60-0"></span>**9.2 Incloure el fitxer orig.tar.gz per a la transferència del paquet al repositori.**

A l'hora d'enviar per primera vegada el paquet al repositori, cal incloure l'arxiu  $\sigma$ rig.tar.gz amb les fonts originals. Si el número de revisió Debian del paquet no és 1 ni 0, hauràs d'executar l'ordre **dpkg-buildpackage** amb l'opció -sa per forçar la inclusió de l'arxiu  $orig.tar.gz.$  Contrariament, amb l'opció -sd s'exclou l'arxiu  $orig.tar.gz$  de les fonts.

Per a l'ordre **dpkg-buildpackage**:

```
$ dpkg-buildpackage -sa
```
Per a l'ordre **debuild**:

\$ debuild -sa

Per a l'ordre **pdebuild**:

```
$ pdebuild --debbuildopts -sa
```
Per altra banda, amb l'opció - sd s'evita l'inclusió de l'arxiu orig.tar.gz de les fonts originals.

#### <span id="page-60-1"></span>**9.3 Enviaments discontinuats.**

If you created multiple entries in debian/changelog by skipping uploads, you must create a proper \*\_.changes file that includes all changes since the last upload. This can be done by specifying the **dpkg-buildpackage** option -v with the version, e.g., *1.2*.

Per a l'ordre **dpkg-buildpackage**:

```
$ dpkg-buildpackage -v1.2
```
Per a l'ordre **debuild**:

\$ debuild -v*1.2*

Per a l'ordre **pdebuild**:

\$ pdebuild --debbuildopts "-v*1.2*"

### <span id="page-61-0"></span>**Apèndix A**

## **Tècniques avançades**

The rewrite of this tutorial document with updated contents and more practical examples is available as Guide for Debian Maintainers (https://www.debian.org/doc/devel-manuals#debmake-doc) . Please use this new tutorial as the primary tutorial document.

Here are some hints and pointers for advanced packaging topics that you are most likely to deal with. You are strongly advised to read all the references suggested here.

[Pot ésser necessari editar manualment els fitxers de plantilla pe](https://www.debian.org/doc/devel-manuals#debmake-doc)r a la construcció del paquet generat[s per l'ordre](https://www.debian.org/doc/devel-manuals#debmake-doc) **dh\_make** per seguir els detalls tractats en aquest capítol. La nova ordre **debmake** gestiona millor aquestes etapes de la construcció de paquets.

#### **A.1 Biblioteques compartides.**

<span id="page-61-1"></span>Abans de construir paquets de biblioteques compartides, has de llegir les següents referències bàsicques en detall:

- Debian Policy Manual, 8 "Shared libraries" (http://www.debian.org/doc/debian-policy/ch-sharedlibs.html)
- Debian Policy Manual, 9.1.[1 "File System](http://ca.wikipedia.org/wiki/Llibreria_informàtica) Structure" (http://www.debian.org/doc/debian-policy/ch-opersys.html#s-fhs)
- [Debian Policy Manual, 10.2 L](http://www.debian.org/doc/debian-policy/ch-sharedlibs.html).[Libraries"](http://www.debian.org/doc/debian-policy/ch-sharedlibs.html) (htt[p://www.debian.org/doc/debian-policy/ch-files.html#s-librari](http://www.debian.org/doc/debian-policy/ch-sharedlibs.html)es)

H[eus aquí alguns consells simplistes per a que pugis començar.](http://www.debian.org/doc/debian-policy/ch-opersys.html#s-fhs)

- [Les biblioteques compartides son fitxers](http://www.debian.org/doc/debian-policy/ch-files.html#s-libraries) objecte en format ELF [que contenen codi compilat.](http://www.debian.org/doc/debian-policy/ch-files.html#s-libraries)
- Les biblioteques compartides es distribueixen com a fitxers \* . so (ni fitxers \* . a ni \* . la).
- Les biblioteques compartides s'utilitzen principalment per [comp](http://es.wikipedia.org/wiki/Executable_and_Linkable_Format)artir codi comú entre diversos executables fent servir l'ordre **ld**.
- Les biblioteques compartides, a vegades es fan servir per proporcionar complements («plugins») a un executable mitjançant el procediment **dlopen**.
- Shared libraries export symbols, which represent compiled objects such as variables, functions, and classes; and enable access to them from the linked executables.
- El SONAME (el nom lògic) de la biblioteca compartida lib*nom\_biblioteca*.so.*1*: objdump -p lib*nom\_biblioteca*.so.*1* | grep SONAME 1
- El «SONAME» (nom lògic) d'una biblioteca compartida en general coincideix amb el nom del fitxer de la biblioteca (però no se[mpre\).](http://en.wikipedia.org/wiki/Soname)

<span id="page-61-2"></span>1Alternativament: re[ad](#page-61-2)elf -d lib*nom\_biblioteca*.so.*1* | grep SONAME

- El «SONAME» (nom lògic) de les biblioteques compartides enllaçades a */usr/bin/foo*: objdump -p */usr/bin/foo* | grep NEEDED 2
- lib*nom\_biblioteca1*: el paquet de biblioteca de la biblioteca compartida lib*nom\_biblioteca*.so.*1* amb la versió ABI del nom lògic («SONAME») *1*.3
- Els guions del desen[vo](#page-62-1)lupador del paquet de la biblioteca han d'executar **ldconfig** en les circumstàncies específiques per generar els enllaços simbòlics necessaris per a «SONAME» (nom lògic).<sup>4</sup>
- lib*foo1*-dbg: the debugging [s](#page-62-2)ymbols package that contains the debugging symbols for the shared library package lib*foo1*.
- lib*foo*-dev: the development package that contains the head[er](#page-62-3) files etc. for the shared library lib*foo*.so.*1*.⁵
- Debian packages should not contain  $*$ . La Libtool archive files in general.<sup>6</sup>
- Debian packages should not use RPATH in general.<sup>7</sup>
- Encara que és una mica antiquat i és només una referència secundària, Debia[n](#page-62-5) Library Packaging Guide (http://www[.n](#page-62-4)etfort.gr.jp/- ~dancer/column/libpkg-guide/libpkg-guide.html) encara pot ésser útil.

#### **A.2 [Gestionant](http://www.netfort.gr.jp/~dancer/column/libpkg-guide/libpkg-guide.html) debian/***nom\_del\_paquet***.sy[mbols](http://www.netfort.gr.jp/~dancer/column/libpkg-guide/libpkg-guide.html)**

<span id="page-62-0"></span>When you package a shared library, you should create a debian/package.symbols file to manage the minimal version associated with each symbol for backward-compatible ABI changes under the same SONAME of the library for the same shared library package name.<sup>8</sup> You should read the following primary references in detail:

- Debian Policy Manual, 8.6.3 "The symbols system" (http://www.debian.org/doc/debian-policy/ch-sharedlibs.html#s-sharedlibssymbols)<sup>9</sup>
- dh\_makeshlibs(1)
- [dpkg-gensymbols\(1\)](http://www.debian.org/doc/debian-policy/ch-sharedlibs.html#s-sharedlibs-symbols)
- dpkg-shlibdeps(1)
- deb-symbols(5)

Here is a rough example of how to create the libfoo1 package from the upstream version 1.3 with the proper debian/ libfoo1.symbols file:

- Prepara l'estructura de directoris Debian de les fonts fent servir el fitxer original de l'autor libnom\_biblioteca-1.3. tar.gz
	- **–** Si és la primera vegada que es construeix un paquet de libnom\_biblioteca1, genera el fitxer debian/libnom\_ biblioteca1.symbols amb el contingut buit.
	- **–** Si la versió 1.2 anterior de l'autor es va empaquetar en el paquet libnom\_biblioteca1 amb el fitxer debian/ libnom\_biblioteca1.symbols apropiat en el seu paquet font, fes-lo servir una altra vegada.

2Alternativament: readelf -d lib*nom\_biblioteca*.so.*1* | grep NEEDED

3Consulta Debian Policy Manual, 8.1 "Run-time shared libraries" (http://www.debian.org/doc/debian-policy/ch-sharedlibs.html#s-sharedlibs-runtime) . ⁴Consulta Debian Policy Manual, 8.1.1 l. ldconfig" (http://www.debian.org/doc/debian-policy/ch-sharedlibs.html#s-ldconfig) .

<span id="page-62-2"></span><span id="page-62-1"></span>⁶Consulta Debian wiki ReleaseGoals/LAFileRemoval (http://wiki.debian.org/ReleaseGoals/LAFileRemoval) . ⁷Consulta Debian wiki RpathIssue [\(http://wiki.debian.org/RpathIs](http://www.debian.org/doc/debian-policy/ch-sharedlibs.html#s-sharedlibs-runtime)sue) .

⁵Consulta Debian Policy Manual, 8.3 "Static libraries" (http://www.debian.org/doc/debian-policy/ch-sharedlibs.html#s-sharedlibs-static) i Debian Policy Manual, 8.4 "Development files" (http://www.debian.org/doc/debian-policy/ch-sharedlibs.html#s-sharedlibs-dev) .

<span id="page-62-4"></span><span id="page-62-3"></span>⁸Els canvi[s ABI incompatibles amb versions anteriors, normalment requereixen l'actualització del «SONAME» \(nom lògic](http://www.debian.org/doc/debian-policy/ch-sharedlibs.html#s-ldconfig)[\) de la biblioteca i del paq](http://www.debian.org/doc/debian-policy/ch-sharedlibs.html#s-sharedlibs-runtime)uet de la biblioteca co[mpartida a d'altres nous.](http://www.debian.org/doc/debian-policy/ch-sharedlibs.html#s-sharedlibs-static)

<span id="page-62-6"></span><span id="page-62-5"></span>[⁹Per a biblioteques C++ i alt](http://www.debian.org/doc/debian-policy/ch-sharedlibs.html#s-sharedlibs-dev)r[es casos pels quals el maneig individual de símbols és difícil, es millor guiar-s](http://www.debian.org/doc/debian-policy/ch-sharedlibs.html#s-sharedlibs-dev)[e per](http://www.debian.org/doc/debian-policy/ch-sharedlibs.html#s-sharedlibs-static) Debian Policy Manual, 8.[6.4 "The shlibs](http://www.debian.org/doc/debian-policy/ch-sharedlibs.html#s-sharedlibs-dev) system" (http:/[/www.debian.org/doc/debian-policy/ch-sharedlibs.html#s-sharedlibs-shlibdeps\) .](http://wiki.debian.org/ReleaseGoals/LAFileRemoval)

**–** If the previous upstream version 1.2 was not packaged with debian/libfoo1.symbols, create it as the symbols file from all available binary packages of the same shared library package name containing the same SONAME of the library, for example, versions  $1.1 - 1$  and  $1.2 - 1$ .  $10$ 

```
$ dpkg-deb -x libfoo1_1.1-1.deb libfoo1_1.1-1
$ dpkg-deb -x libfoo1_1.2-1.deb libfoo1_1.2-1
$ : > symbols
$ dpkg-gensymbols -v1.1 -plibfoo1 -Plibfoo1_1.1-1 -Osymbols
$ dpkg-gensymbols -v1.2 -plibfoo1 -Plibfoo1_1.2-1 -Osymbols
```
• Make trial builds of the source tree with tools such as **debuild** and **pdebuild**. (If this fails due to missing symbols etc., there were some backward-incompatible ABI changes that require you to bump the shared library package name to something like libfoo1a and you should start over again.)

```
$ cd libfoo-1.3
$ debuild
...
dpkg-gensymbols: warning: some new symbols appeared in the symbols file: ...
see diff output below
--- debian/libfoo1.symbols (libfoo1_1.3-1_amd64)
+++ dpkg-gensymbolsFE5gzx 2012-11-11 02:24:53.609667389 +0900
@@ -127,6 +127,7 @@
 foo_get_name@Base 1.1
 foo_get_longname@Base 1.2
 foo_get_type@Base 1.1
+ foo_get_longtype@Base 1.3-1
 foo_get_symbol@Base 1.1
 foo_get_rank@Base 1.1
 foo_new@Base 1.1
...
```
• If you see the diff printed by the **dpkg-gensymbols** as above, extract the proper updated symbols file from the generated binary package of the shared library. 11

```
$ cd ..
$ dpkg-deb -R libfoo1_1.3_amd64.deb libfoo1-tmp
$ sed -e 's/1\13-1/1\13' libfoo1-tmp/DEBIAN/symbols \
       >libfoo-1.3/debian/libfoo1.symbols
```
• Construir paquets per distribuir amb eines com **debuild** i **pdebuild**.

```
$ cd libfoo-1.3
$ debuild -- clean
$ debuild
...
```
A més a més dels exemples anteriors, cal comprovar la compatibilitat ABI amb més atenció i actualitzar manualment les versions dels símbols (si és necessari). 12

Encara que només és una referència secundària, Debian wiki UsingSymbolsFiles (http://wiki.debian.org/UsingSymbolsFiles) i els seus enllaços a altres pàgines web pot ésser d'utilitat.

<sup>10</sup>Totes les versions anteriors dels [paq](#page-63-2)uets Debian estan disponibles a http://snapshot.debian.org/ (http://snapshot.debian.org/) . La revisió Debian del paquet segueix a la versió per facilitar el manteniment de versions anteriors («backport») del paquet: 1.1 << 1.1-1~bpo70+1 << 1.1-1 i 1.2 << 1.2-1~bpo70+1  $<< 1.2 - 1$ 

<span id="page-63-2"></span><span id="page-63-1"></span><span id="page-63-0"></span><sup>11</sup>La revisió Debian es deriva de la versió per facilitar el [manteniment de versions anteriors \(«backp](http://wiki.debian.org/UsingSymbolsFiles)ort») del paquet: 1.3 << [1.3-1~bpo70+1](http://wiki.debian.org/UsingSymbolsFiles) << 1.3-1 12Consulta Debian Policy Manual, 8.6.2 "Shared library ABI changes" (http://www.debian.org/doc/debian-policy/ch-sharedlibs.html#s-sharedlibs-updates) .

#### **A.3 Multi-arquitectura**

La nova funció multi-arquitectura introduïda a la versió «wheezy» de Debian integra el suport per a la instal·lació en més d'una arquitectura dels paquets binaris (particularment a i386<->amd64, però també amb altres combinacions) en dpkg i apt. És convenient que llegeixis les següents referències detalladament:

- Ubuntu wiki MultiarchSpec (https://wiki.ubuntu.com/MultiarchSpec) (original)
- Debian wiki Multiarch/Implementation (http://wiki.debian.org/Multiarch/Implementation) (estat a Debian)

S['utilitzen triplets com](https://wiki.ubuntu.com/MultiarchSpec) i386-linux-gnu i [x86\\_64-linux-gnu](https://wiki.ubuntu.com/MultiarchSpec) per als directoris d'instal·lació de les biblioteques compartides. El triplet actual s'estableix de forma dinàmica al valor \$(DEB\_HOST\_MULTIARCH) per dpkg-architecture(1) a cada c[ompilació. Per exemple, el directori d'in](http://wiki.debian.org/Multiarch/Implementation)stal·[lació de les biblioteques multi-arquitectura es](http://wiki.debian.org/Multiarch/Implementation) pot canviar de la següent manera.13

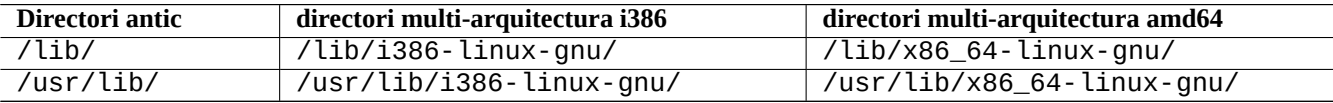

Here are some typical multiarch package split scenario examples for the following:

- el codi font de la biblioteca lib*nom\_biblioteca*-1.tar.gz
- el codi font d'una ordre *bar*-1.tar.gz escrit en un llenguatge compilat
- el codi font d'una ordre *baz*-1.tar.gz escrit en un llenguatge interpretat

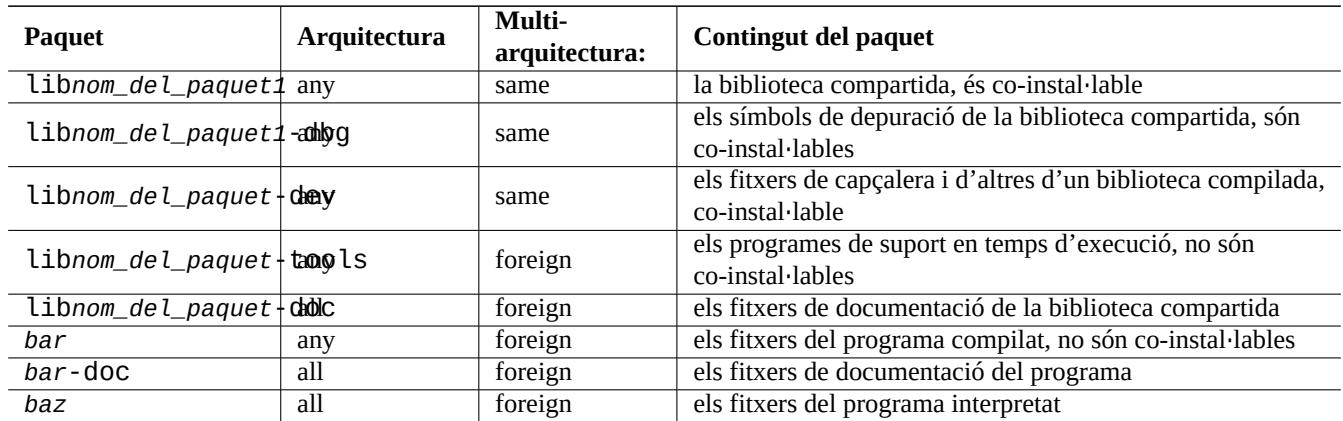

Cal tenir en compte que el paquet de desenvolupament ha de tenir un enllaç simbòlic a la biblioteca compartida associada **sense el número de versió**. P. ex.: /usr/lib/x86\_64-linux-gnu/libfoo.so -> libfoo.so.1

#### **A.4 Construint un paquet de biblioteca compartit**

You can build a Debian library package enabling multiarch support using dh(1) as follows:

- Actualitza debian/control.
	- **–** Add Build-Depends: debhelper (>=10) for the source package section.
	- **–** Afegeix Pre-Depends: \${misc:Pre-Depends} per a cada paquet binari de biblioteca compartida.

<sup>13</sup>Old special purpose library paths such as /lib32/ and /lib64/ are not used anymore.

- **–** Afegeix el camp Multi-Arch: per a cada secció de paquet binari.
- Set debian/compat to "10".
- Canvia el directori habitual /usr/lib/ al directori multi-arquitectura /usr/lib/\$(DEB\_HOST\_MULTIARCH)/ per a tots els guions de la construcció del paquet.
	- **–** Call DEB\_HOST\_MULTIARCH ?= \$(shell dpkg-architecture -qDEB\_HOST\_MULTIARCH) in debian/rules to set the DEB\_HOST\_MULTIARCH variable first.
	- **–** Canvia /usr/lib/ per /usr/lib/\$(DEB\_HOST\_MULTIARCH)/ a debian/rules.
	- **–** If ./configure is used in part of the override\_dh\_auto\_configure target in debian/rules, make sure to replace it with dh\_auto\_configure  $-1<sup>4</sup>$
	- **–** Canvia cada repetició de /usr/lib/ per /usr/lib/\*/ als fitxers debian/*nom\_del\_paquet*.install
	- **–** Generate files like debian/*foo*.links from debian/*foo*.links.in dynamically by adding a script to the override\_dh\_auto\_configure target in debian/rules.

```
override_dh_auto_configure:
        dh_auto_configure
        sed 's/@DEB_HOST_MULTIARCH@/$(DEB_HOST_MULTIARCH)/g' \
                debian/nom_del_paquet.links.in > debian/nom_del_paquet.links
```
Comprova que el paquet de biblioteca compartida conté només els fitxers que s'esperava i que el paquet «-dev» continua funcionant correctament.

All files installed simultaneously as the multiarch package to the same file path should have exactly the same file content. You must be careful of differences generated by the data byte order and by the compression algorithm.

#### **A.5 Paquet nadiu Debian**

Si el paquet es construeix només per a Debian o fins i tot només per fer-ho servir en local, les seves fonts poden incloure tots els fitxers de debian/\*. Hi ha dos mètodes per construir el paquet.

You can make the upstream tarball by excluding the  $debian/*$  files and package it as a non-native Debian package as in Secció 2.1. This is the normal way, which some people encourage using.

L'alternativa és seguir el model de treball pels paquets nadius Debian.

- Gen[era u](#page-11-1)n paquet nadiu de fonts Debian en el format 3.0 (native) fent servir un únic arxiu comprimit en format «tar» afegint tots els arxius.
	- **–** *nom\_del\_paquet*\_*versió*.tar.gz
	- **–** *nom\_del\_paquet*\_*versió*.dsc
- Construcció de paquets binaris Debian des de paquets de fonts Debian nadius.
	- **–** *nom\_del\_paquet*\_*versió*\_*arquitectura*.deb

For example, if you have source files in  $\sim$ /mypackage-1.0 without the debian/ $\star$  files, you can create a native Debian package by issuing the **dh\_make** command as follows:

```
$ cd ~/el_meu_paquet-1.0
$ dh_make --native
```
<sup>14</sup>Alternativament, pots afegir els arguments --libdir=\\$\${prefix}/lib/\$(DEB\_HOST\_MULTIARCH) --libexecdir=\\$\${prefix}/lib/\$(DEB\_HOST\_MULTIARCH) a ./configure. Fitxa't que --libexecdir especifica el directori predeterminat per instal·lar programes executables que són engegats per altres programes més que no pas pels usuaris. El valor predeterminat per «Autotools» és /usr/libexec/ però a Debian és /usr/lib/.

Then the debian directory and its contents are created just like in Secció 2.8. This does not create a tarball, since this is a native Debian package. But that is the only difference. The rest of the packaging activities are practically the same.

Després d'executar l'ordre **dpkg-buildpackage**, veuràs els següents fitxers en el directori superior:

• el\_meu\_paquet\_1.0.tar.gz

Aquest és el «tarball» del codi font generat a partir del directori el\_meu\_paquet-1.0 per l'ordre **dpkg-source** (el seu sufix no és orig.tar.gz).

• el\_meu\_paquet\_1.0.dsc

This is a summary of the contents of the source code, as in the non-native Debian package. (There is no Debian revision.)

• el\_meu\_paquet\_1.0\_i386.deb

This is your completed binary package, as in the non-native Debian package. (There is no Debian revision.)

• el\_meu\_paquet\_1.0\_i386.changes

Aquest arxiu descriu els canvis realitzats en la versió actual del paquet de la mateixa forma que en els paquets Debian no nadius (no hi ha el codi de revisió Debian).